# $\frac{d\ln\ln}{d}$

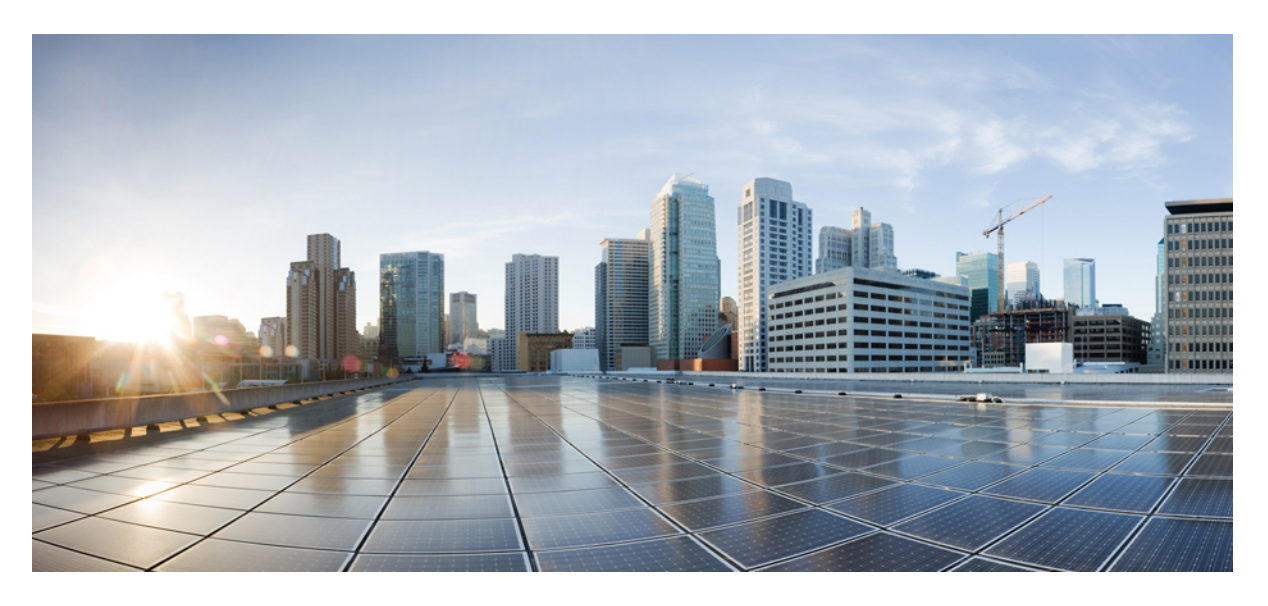

# **Cisco Firepower Release Notes, Version 6.7**

**First Published:** 2020-11-02 **Last Modified:** 2022-12-01

### **Americas Headquarters**

Cisco Systems, Inc. 170 West Tasman Drive San Jose, CA 95134-1706 USA http://www.cisco.com Tel: 408 526-4000 800 553-NETS (6387) Fax: 408 527-0883

THE SPECIFICATIONS AND INFORMATION REGARDING THE PRODUCTS IN THIS MANUAL ARE SUBJECT TO CHANGE WITHOUT NOTICE. ALL STATEMENTS, INFORMATION, AND RECOMMENDATIONS IN THIS MANUAL ARE BELIEVED TO BE ACCURATE BUT ARE PRESENTED WITHOUT WARRANTY OF ANY KIND, EXPRESS OR IMPLIED. USERS MUST TAKE FULL RESPONSIBILITY FOR THEIR APPLICATION OF ANY PRODUCTS.

THE SOFTWARE LICENSE AND LIMITED WARRANTY FOR THE ACCOMPANYING PRODUCT ARE SET FORTH IN THE INFORMATION PACKET THAT SHIPPED WITH THE PRODUCT AND ARE INCORPORATED HEREIN BY THIS REFERENCE. IF YOU ARE UNABLE TO LOCATE THE SOFTWARE LICENSE OR LIMITED WARRANTY, CONTACT YOUR CISCO REPRESENTATIVE FOR A COPY.

The Cisco implementation of TCP header compression is an adaptation of a program developed by the University of California, Berkeley (UCB) as part of UCB's public domain version of the UNIX operating system. All rights reserved. Copyright © 1981, Regents of the University of California.

NOTWITHSTANDING ANY OTHER WARRANTY HEREIN, ALL DOCUMENT FILES AND SOFTWARE OF THESE SUPPLIERS ARE PROVIDED "AS IS" WITH ALL FAULTS. CISCO AND THE ABOVE-NAMED SUPPLIERS DISCLAIM ALL WARRANTIES, EXPRESSED OR IMPLIED, INCLUDING, WITHOUT LIMITATION, THOSE OF MERCHANTABILITY, FITNESS FOR A PARTICULAR PURPOSE AND NONINFRINGEMENT OR ARISING FROM A COURSE OF DEALING, USAGE, OR TRADE PRACTICE.

IN NO EVENT SHALL CISCO OR ITS SUPPLIERS BE LIABLE FOR ANY INDIRECT, SPECIAL, CONSEQUENTIAL, OR INCIDENTAL DAMAGES, INCLUDING, WITHOUT LIMITATION, LOST PROFITS OR LOSS OR DAMAGE TO DATA ARISING OUT OF THE USE OR INABILITY TO USE THIS MANUAL, EVEN IF CISCO OR ITS SUPPLIERS HAVE BEEN ADVISED OF THE POSSIBILITY OF SUCH DAMAGES.

Any Internet Protocol (IP) addresses and phone numbers used in this document are not intended to be actual addresses and phone numbers. Any examples, command display output, network topology diagrams, and other figures included in the document are shown for illustrative purposes only. Any use of actual IP addresses or phone numbers in illustrative content is unintentional and coincidental.

All printed copies and duplicate soft copies of this document are considered uncontrolled. See the current online version for the latest version.

Cisco has more than 200 offices worldwide. Addresses and phone numbers are listed on the Cisco website at www.cisco.com/go/offices.

Cisco and the Cisco logo are trademarks or registered trademarks of Cisco and/or its affiliates in the U.S. and other countries. To view a list of Cisco trademarks, go to this URL: <https://www.cisco.com/c/en/us/about/legal/trademarks.html>. Third-party trademarks mentioned are the property of their respective owners. The use of the word partner does not imply a partnership relationship between Cisco and any other company. (1721R)

© 2020–2022 Cisco Systems, Inc. All rights reserved.

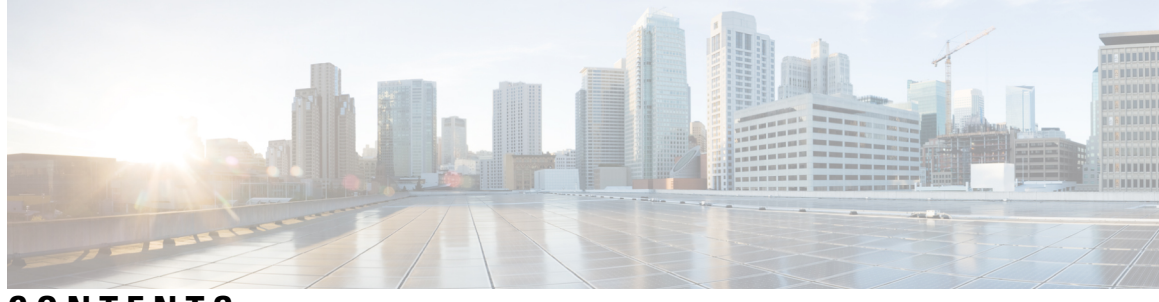

**CONTENTS**

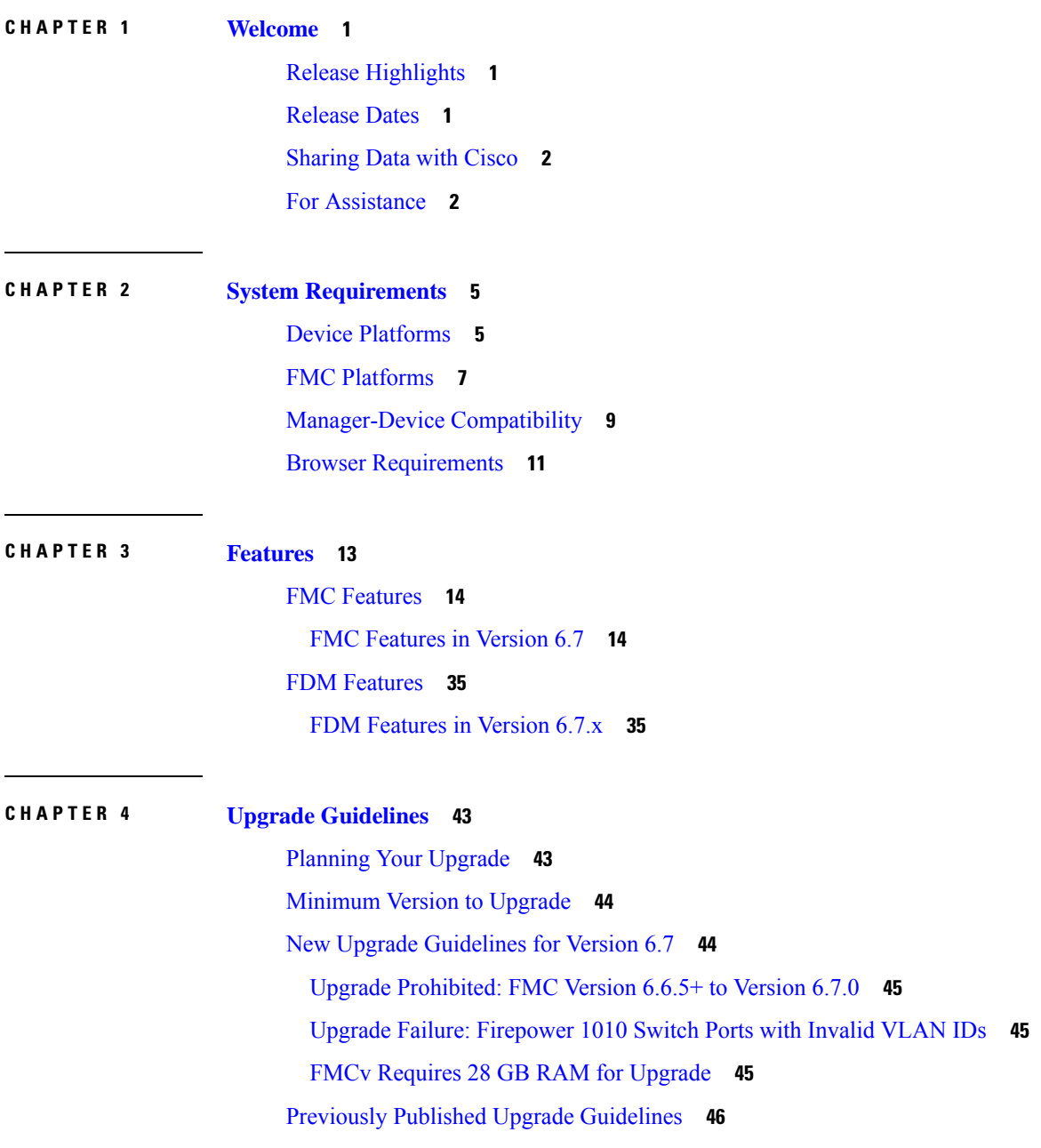

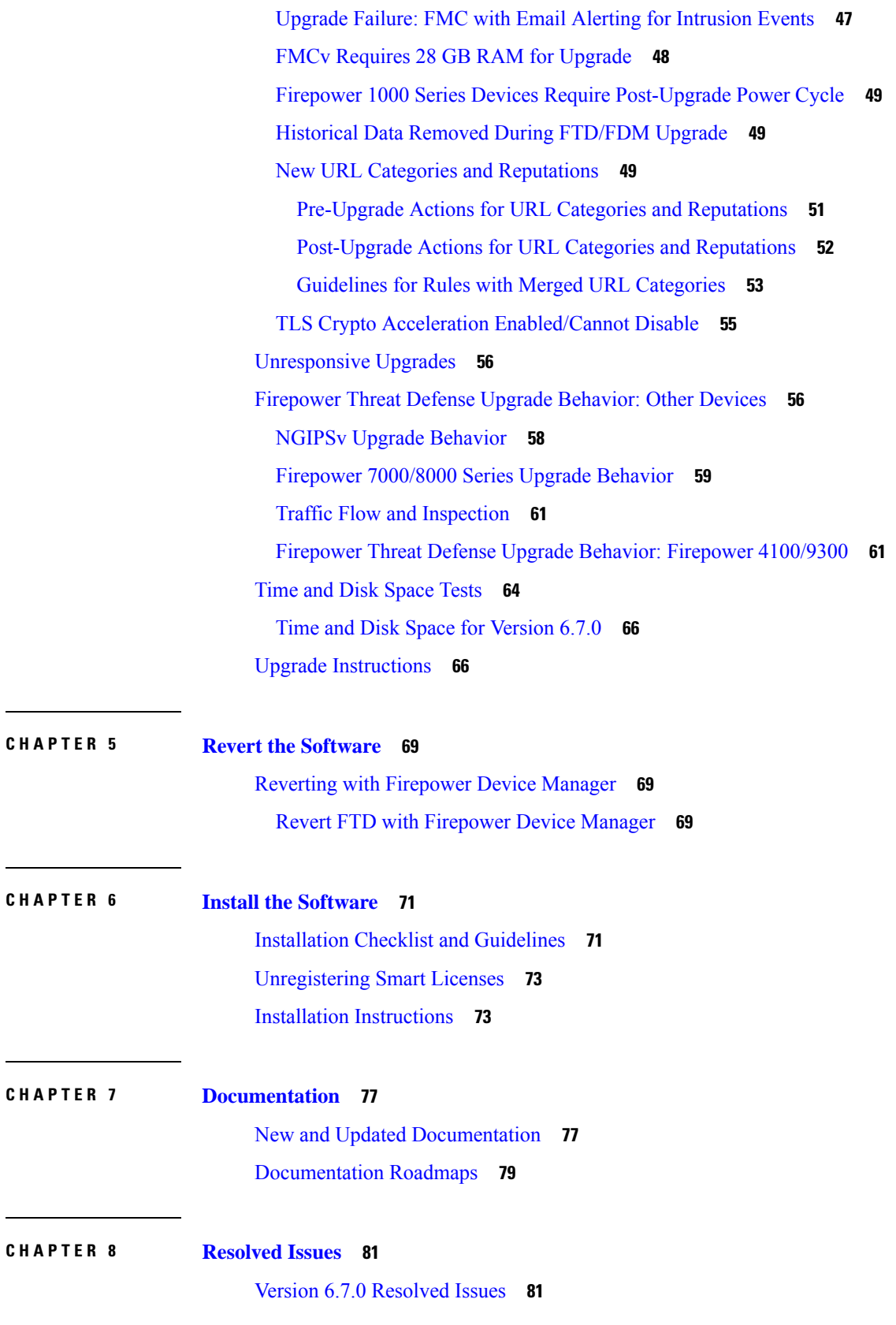

 $\mathbf I$ 

 $\blacksquare$ 

I

**CHAPTER 9 [Known](#page-98-0) Issues 93** Open Bugs in [Version](#page-98-1) 6.7.0 **93**

#### **Contents**

 $\mathbf I$ 

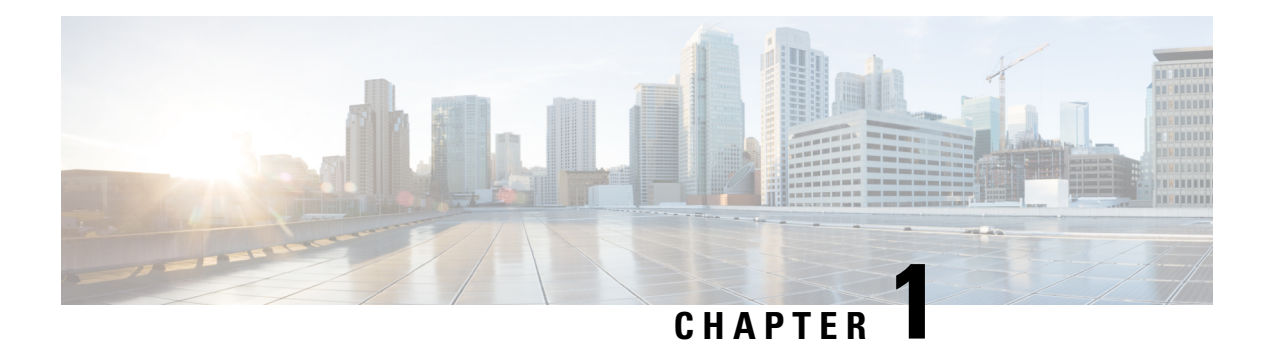

# <span id="page-6-0"></span>**Welcome**

This document contains release information for Version 6.7 of Cisco Firepower Threat Defense, Firepower Management Center, Firepower Device Manager, and Firepower Classic devices (NGIPSv, ASA with FirePOWER Services).

For Cisco Defense Orchestrator (CDO) with FDM, also see What's New for Cisco Defense [Orchestrator](https://www.cisco.com/c/en/us/td/docs/security/cdo/whats-new-for-cisco-defense-orchestrator.html).

- Release [Highlights,](#page-6-1) on page 1
- [Release](#page-6-2) Dates, on page 1
- [Sharing](#page-7-0) Data with Cisco, on page 2
- For [Assistance,](#page-7-1) on page 2

# <span id="page-6-2"></span><span id="page-6-1"></span>**Release Highlights**

### **Snort 3 for FDM Deployments**

For new FDM deployments, Snort 3 is the default inspection engine. Upgraded deployments continue to use Snort 2, but you can switch at any time. For more information, visit the Snort 3 website: [https://snort.org/snort3.](https://snort.org/snort3)

### **Release Dates**

#### **Table 1: Version 6.7 Dates**

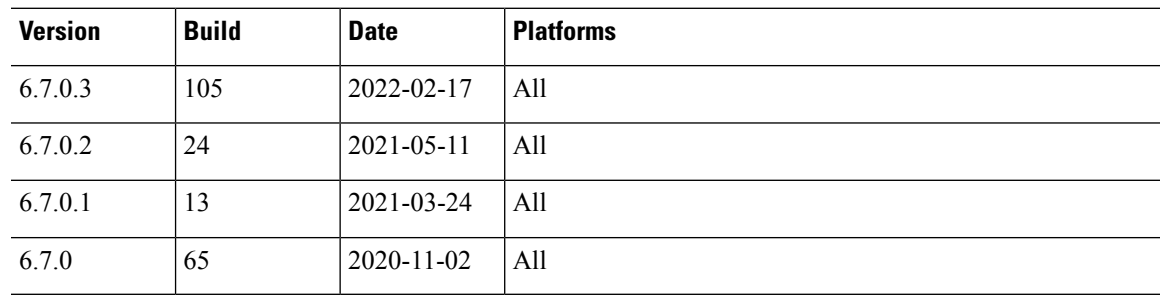

### <span id="page-7-0"></span>**Sharing Data with Cisco**

The following features share data with Cisco.

#### **Cisco Success Network**

Cisco Success Network sends usage information and statistics to Cisco, which are essential to provide you with technical support.

During initial setup and upgrades, you may be asked to enroll. You can also change your enrollment at any time.

#### **Cisco Support Diagnostics**

Cisco Support Diagnostics (sometimes called *Cisco Proactive Support*) sends configuration and operational health data to Cisco, and processes that data through our automated problem detection system, allowing us to proactively notify you of issues. This feature also allows Cisco TAC to collect essential information from your devices during the course of a TAC case.

During initial setup and upgrades, you may be asked to enroll. You can also change your enrollment at any time. This feature is not supported with FDM.

#### **Web Analytics**

Web analytics provides non-personally-identifiable usage data to Cisco, including but not limited to page interactions, browser versions, product versions, user location, and management IP addresses or hostnames of your FMCs.

You are enrolled by default but you can change your enrollment at any time after you complete initial setup. Note that ad blockers can block web analytics, so if you choose to remain enrolled, please disable ad blocking for the hostnames/IP addresses of your Cisco appliances.

### <span id="page-7-1"></span>**For Assistance**

#### **Online Resources**

Cisco providesthe following online resourcesto download documentation,software, and tools; to query bugs; and to open service requests. Use these resources to install and configure Cisco software and to troubleshoot and resolve technical issues.

- Documentation: <http://www.cisco.com/go/threatdefense-67-docs>
- Cisco Support & Download site: <https://www.cisco.com/c/en/us/support/index.html>
- Cisco Bug Search Tool: <https://tools.cisco.com/bugsearch/>
- Cisco Notification Service: <https://www.cisco.com/cisco/support/notifications.html>

Access to most tools on the Cisco Support & Download site requires a Cisco.com user ID and password.

#### **Contact Cisco**

If you cannot resolve an issue using the online resources listed above, contact Cisco TAC:

- Email Cisco TAC: [tac@cisco.com](mailto:tac@cisco.com)
- Call Cisco TAC (North America): 1.408.526.7209 or 1.800.553.2447
- Call Cisco TAC (worldwide): Cisco [Worldwide](https://www.cisco.com/c/en/us/support/web/tsd-cisco-worldwide-contacts.html) Support Contacts

 $\mathbf{l}$ 

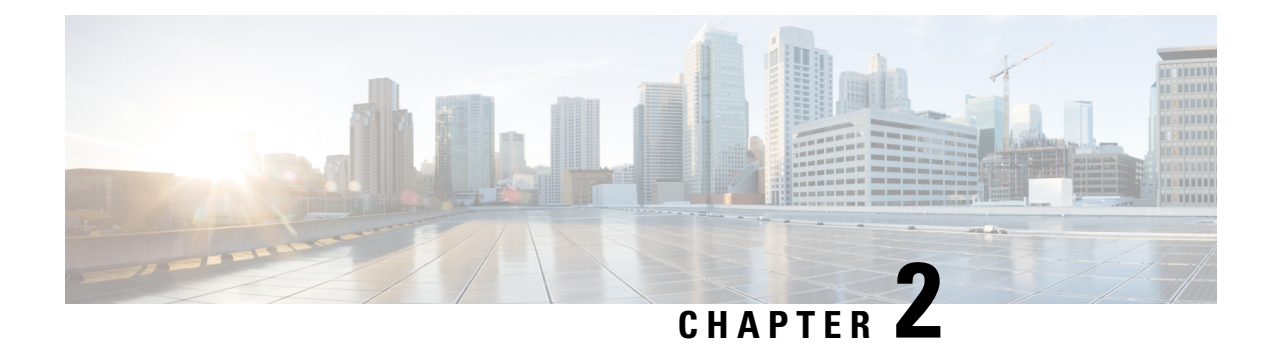

# <span id="page-10-0"></span>**System Requirements**

This document includes the system requirements for Version 6.7.

- Device [Platforms,](#page-10-1) on page 5
- FMC [Platforms,](#page-12-0) on page 7
- [Manager-Device](#page-14-0) Compatibility, on page 9
- Browser [Requirements,](#page-16-0) on page 11

### <span id="page-10-1"></span>**Device Platforms**

Cisco Firepower devices monitor network traffic and decide whether to allow or block specific traffic based on a defined set of security rules. Some Firepower devices run Firepower Threat Defense (FTD) software; some run NGIPS/ASA FirePOWER software. Some can run either—but not both at the same time.

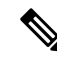

#### **Note**

These release notes list the supported devices for *this* release. Even if an older device has reached EOL and you can no longer upgrade, you can still manage that device with a newer FMC, up to a few versions ahead. Similarly, newer versions of ASDM can manage older ASA FirePOWER modules. For supported management methods, including backwards compatibility, see [Manager-Device](#page-14-0) Compatibility, on page 9. For general compatibility information, see the Cisco Secure Firewall Threat Defense [Compatibility](https://www.cisco.com/c/en/us/td/docs/security/secure-firewall/compatibility/threat-defense-compatibility.html) Guide or the [Cisco](https://www.cisco.com/c/en/us/td/docs/security/firepower/compatibility/firepower-classic-compatibility.html) Firepower Classic Device [Compatibility](https://www.cisco.com/c/en/us/td/docs/security/firepower/compatibility/firepower-classic-compatibility.html) Guide.

**Table 2: Firepower Threat Defense in Version 6.7.0/6.7.x**

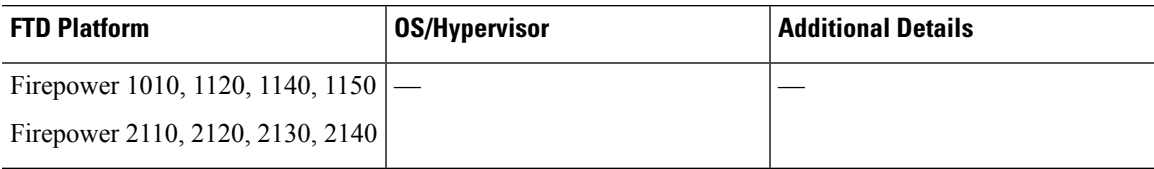

 $\mathbf l$ 

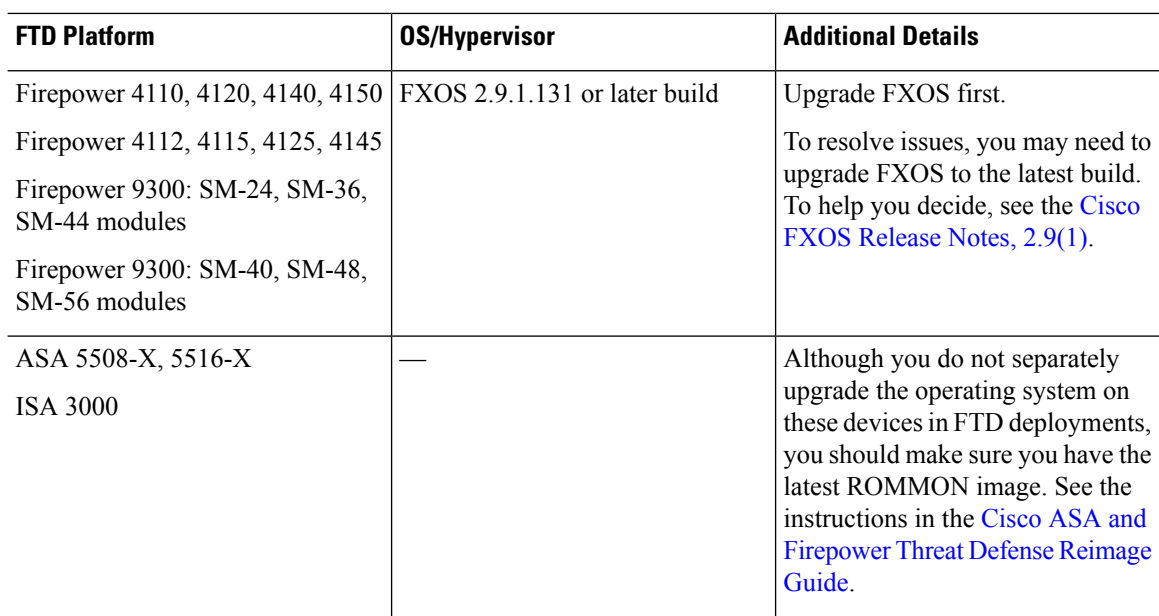

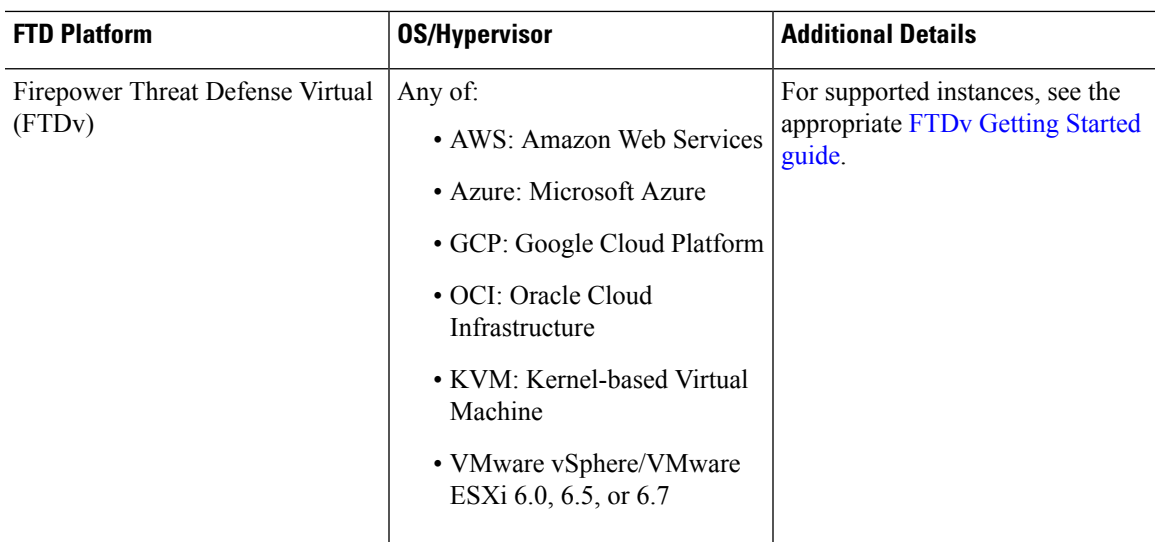

#### **Table 3: NGIPS/ASA FirePOWER in Version 6.7.0/6.7.x**

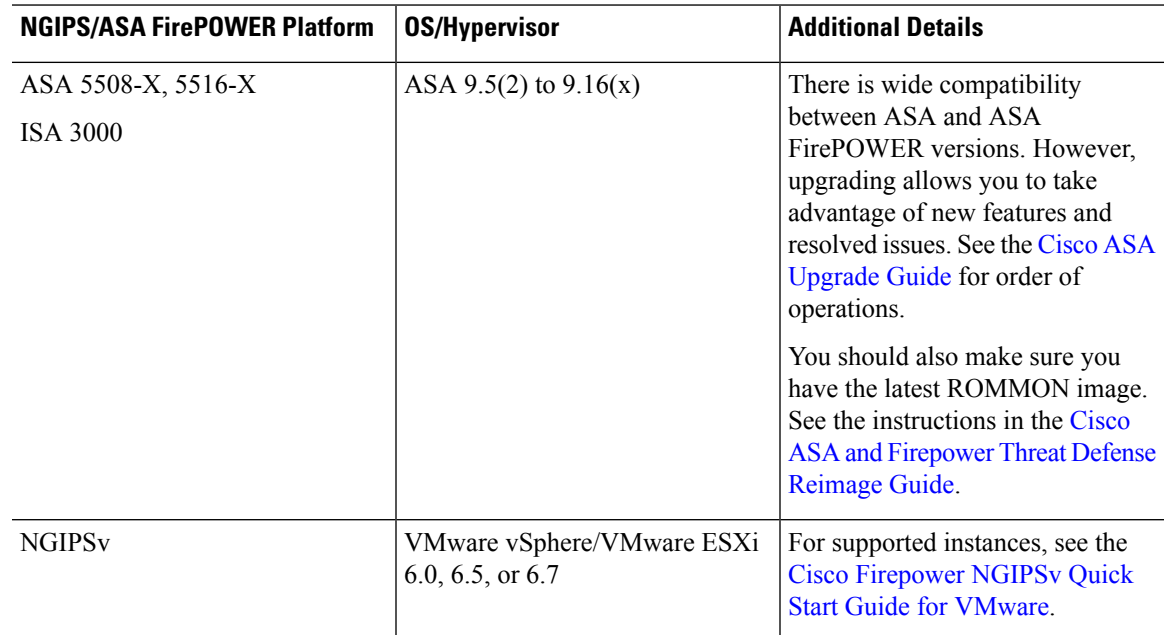

### <span id="page-12-0"></span>**FMC Platforms**

The FMC provides a centralized firewall management console. For device compatibility with the FMC, see Device Management. For general compatibility information, see the Cisco Secure Firewall [Management](https://www.cisco.com/c/en/us/td/docs/security/secure-firewall/compatibility/management-center-compatibility.html) Center [Compatibility](https://www.cisco.com/c/en/us/td/docs/security/secure-firewall/compatibility/management-center-compatibility.html) Guide.

#### **FMC Hardware**

Version 6.7 supports the following FMC hardware:

- Firepower Management Center 1600, 2600, 4600
- Firepower Management Center 1000, 2500, 4500

You should also keep the BIOS and RAID controller firmware up to date; see the Cisco Secure Firewall Threat [Defense/Firepower](https://www.cisco.com/c/en/us/td/docs/security/firepower/hotfix/Firepower_Hotfix_Release_Notes.html) Hotfix Release Notes.

#### **FMCv**

Version 6.7 supports FMCv deployments in both public and private clouds.

With the FMCv, you can purchase a license to manage 2, 10, or 25 devices. Some platforms support 300 devices. Note that two-device licenses do not support FMC high availability. For full details on supported instances, see the Cisco Secure Firewall [Management](https://www.cisco.com/c/en/us/td/docs/security/firepower/quick_start/fmcv/fpmc-virtual.html) Center Virtual Getting Started Guide.

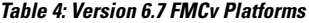

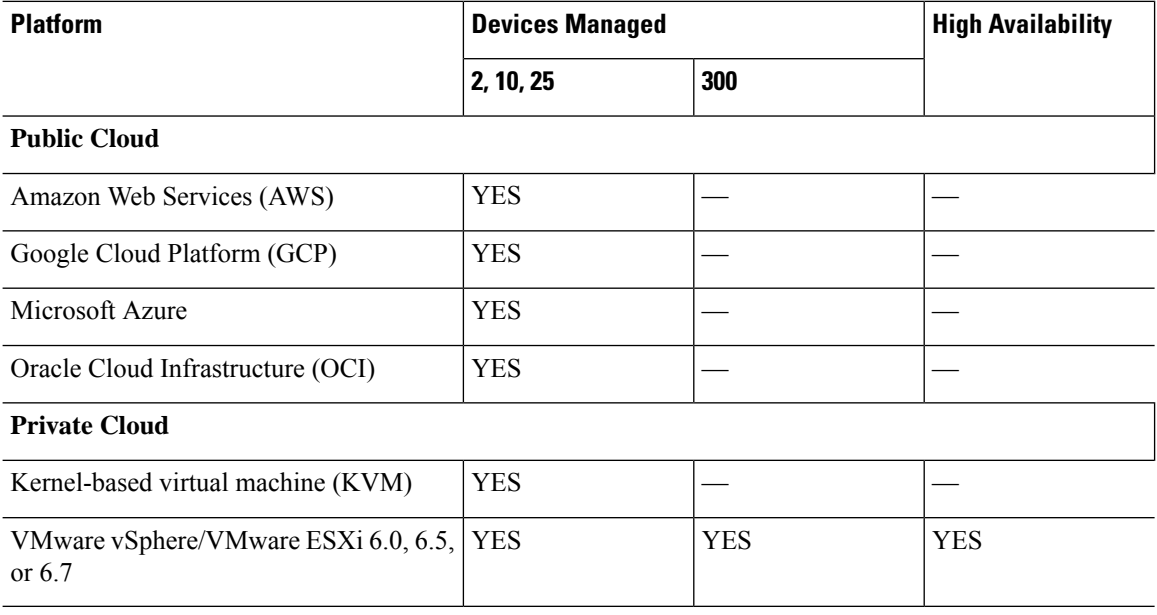

#### **Cloud-delivered Firewall Management Center**

The Cisco cloud-delivered Firewall Management Center is delivered via the Cisco Defense Orchestrator (CDO) platform, which unites management across multiple Cisco security solutions. We take care of feature updates. Note that a customer-deployed management center is often referred to as *on-prem*, even for virtual platforms.

At the time this document was published, the cloud-delivered Firewall Management Center could manage devices running threat defense . For up-to-date compatibility information, see the Cisco [Cloud-Delivered](https://www.cisco.com/c/en/us/td/docs/security/cdo/ftd-services-cdfmc-release-notes/cloud-delivered-firewall-management-center-release-notes.html) Firewall [Management](https://www.cisco.com/c/en/us/td/docs/security/cdo/ftd-services-cdfmc-release-notes/cloud-delivered-firewall-management-center-release-notes.html) Center Release Notes.

### <span id="page-14-0"></span>**Manager-Device Compatibility**

#### **Firepower Management Center**

All devices support remote management with the Firepower Management Center, which can manage multiple devices. The FMC must run the *same or newer* version as its managed devices. You *cannot* upgrade a device past the FMC. Even for maintenance (third-digit) releases, you must upgrade the FMC first.

A newer FMC can manage older devices up to a few major versions back, as listed in the following table. However, we recommend you always update your entire deployment. New features and resolved issues often require the latest release on both the FMC and its managed devices.

| <b>FMC Version</b> | <b>Oldest Device Version You Can Manage</b> |
|--------------------|---------------------------------------------|
| 6.7.x              | 6.3.0                                       |
| 6.6.x              | 6.2.3                                       |
| $\frac{1}{6.5.0}$  | 6.2.3                                       |
| 6.4.0              | 6.1.0                                       |
| 6.3.0              | 6.1.0                                       |
| 6.2.3              | 6.1.0                                       |

**Table 5: FMC-Device Compatibility**

#### **Firepower Device Manager and Cisco Defense Orchestrator**

As an alternative to the FMC, many FTD devices support Firepower Device Manager and Cisco Defense Orchestrator management:

• Firepower Device Manager is built into FTD and can manage a single device.

This lets you configure the basic features of the software that are most commonly used for small or mid-size networks.

• Cisco Defense Orchestrator (CDO) is cloud-based and can manage multiple FTD devices.

This allows you to establish and maintain consistent security policies across your deployment without using the FMC. Although some configurations still require FDM, CDO allows you to establish and maintain consistent security policies across multiple Firepower Threat Defense devices.

All FTD devices that support local management with the FDM also support CDO concurrently.

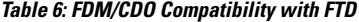

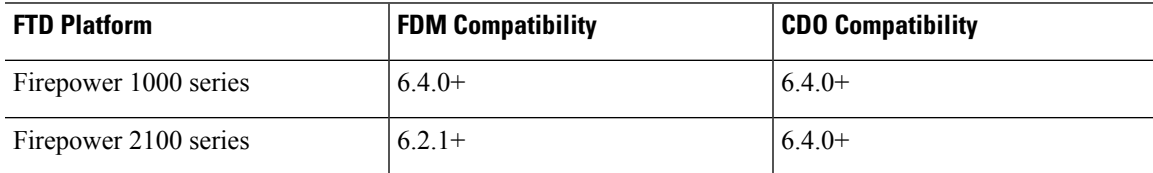

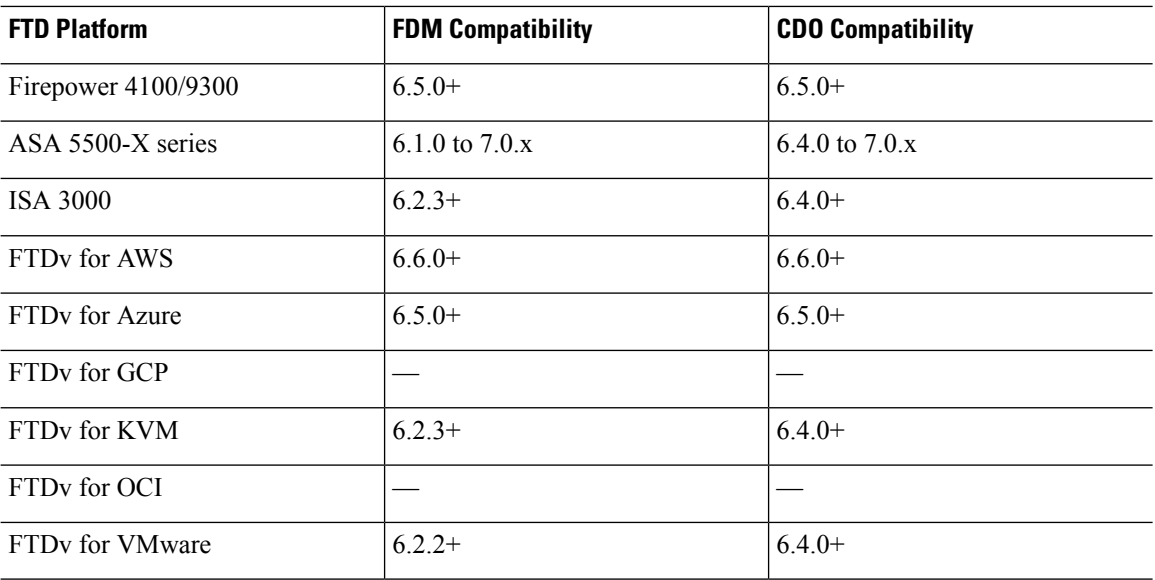

#### **Adaptive Security Device Manager**

ASA with FirePOWER Services is an ASA firewall that runs Firepower NGIPS software as a separate application, also called the ASA FirePOWER module. You can use Cisco Adaptive Security Device Manager (ASDM) to manage both applications.

In most cases, newer ASDM versions are backwards compatible with all previous ASA versions. However, there are some exceptions.For example, ASDM 7.13(1) can manage an ASA 5516-X on ASA 9.10(1). ASDM 7.13(1) and ASDM 7.14(1) did not support ASA 5512-X, 5515-X, 5585-X, and ASASM; you must upgrade to ASDM 7.13(1.101) or 7.14(1.48) to restore ASDM support. For details, see Cisco ASA [Compatibility.](https://www.cisco.com/c/en/us/td/docs/security/asa/compatibility/asamatrx.html)

A newer ASA FirePOWER module requires a newer version of ASDM, as listed in the following table.

#### **Table 7: ASDM-ASA FirePOWER Compatibility**

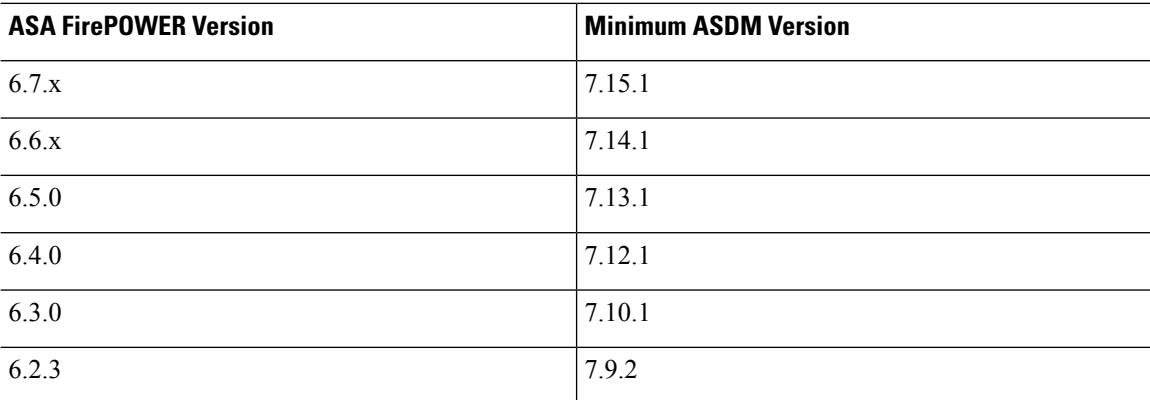

### <span id="page-16-0"></span>**Browser Requirements**

#### **Browsers**

We test with the latest versions of these popular browsers, running on currently supported versions of macOS and Microsoft Windows:

- Google Chrome
- Mozilla Firefox
- Microsoft Edge (Windows only)

If you encounter issues with any other browser, or are running an operating system that has reached end of life, we ask that you switch or upgrade. If you continue to encounter issues, contact Cisco TAC.

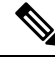

**Note**

We do not perform extensive testing with Apple Safari, nor do we extensively test Microsoft Edge with FMC How-Tos. However, Cisco TAC welcomes feedback on issues you encounter.

#### **Browser Settings and Extensions**

Regardless of browser, you must make sure JavaScript, cookies, and TLS v1.2 remain enabled. If you are using Microsoft Edge, do *not* enable IE mode.

Note that some browser extensions can prevent you from saving values in fields like the certificate and key inPKI objects. These extensions include, but are not limited to, Grammarly and Whatfix Editor. This happens because these extensions insert characters (such as HTML) in the fields, which causes the system to see them invalid. We recommend you disable these extensions while you're logged into our products.

#### **Screen Resolution**

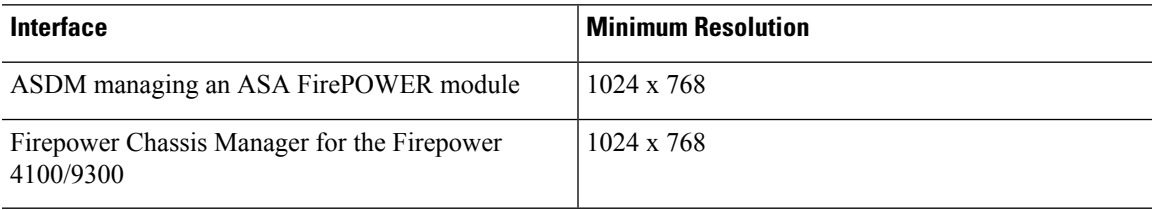

#### **Securing Communications**

When you first log in, the system uses a self-signed digital certificate to secure web communications. Your browser should display an untrusted authority warning, but also should allow you to add the certificate to the trust store. Although this will allow you to continue, we do recommend that you replace the self-signed certificate with a certificate signed by a globally known or internally trusted certificate authority (CA).

To begin replacing the self-signed certificate:

• FMC: Choose **System** ( ) > **Configuration** > **HTTPS Certificate**.

• FDM: Click **Device**, then the**System Settings** > **Management Access** link, then the **Management Web Server** tab.

For detailed procedures, see the online help or the configuration guide for your product.

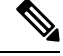

If you do not replace the self-signed certificate: **Note**

- Google Chrome does not cache static content, such as images, CSS, or JavaScript. Especially in low bandwidth environments, this can extend page load times.
- Mozilla Firefox can stop trusting the self-signed certificate when the browser updates. If this happens, you can refresh Firefox, keeping in mind that you will lose some settings; see Mozilla's [Refresh](https://support.mozilla.org/en-US/kb/refresh-firefox-reset-add-ons-and-settings) Firefox support page.

#### **Browsing from a Monitored Network**

Many browsers use Transport Layer Security (TLS) v1.3 by default. If you are using an SSL policy to handle encrypted traffic, and people in your monitored network use browsers with TLS v1.3 enabled, websites that support TLS v1.3 may fail to load. For more information, see the software advisory titled: *[Failures](https://www.cisco.com/c/en/us/td/docs/security/firepower/SA/SW_Advisory_CSCvh22181.html) loading websites using TLS 1.3 with SSL [inspection](https://www.cisco.com/c/en/us/td/docs/security/firepower/SA/SW_Advisory_CSCvh22181.html) enabled*.

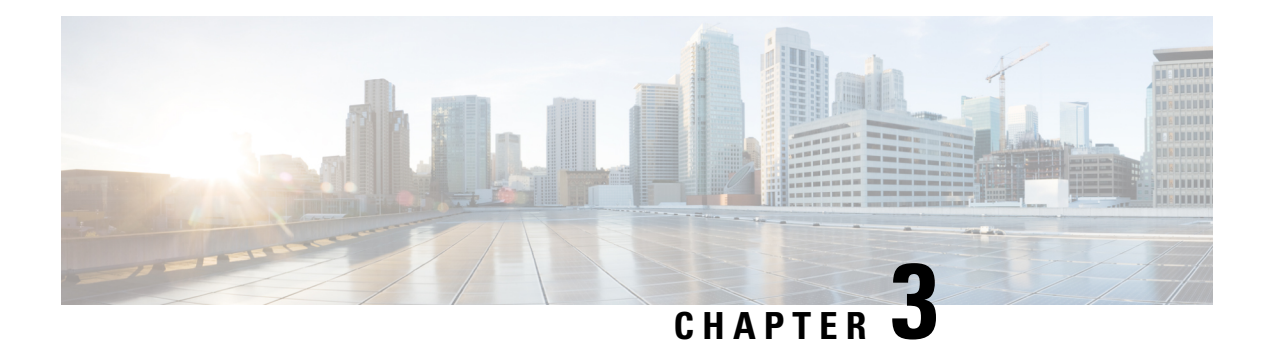

# <span id="page-18-0"></span>**Features**

This document describes the new and deprecated features for Version 6.7.

For earlier releases, see Cisco Secure Firewall Management Center New Features by Release and Cisco Secure Firewall Device [Manager](https://www.cisco.com/c/en/us/td/docs/security/firepower/roadmap/fdm-new-features/firepower-device-manager-new-features-by-release.html) New Features by Release.

#### **Upgrade Impact**

A feature has upgrade impact if upgrading and deploying can cause the system to process traffic or otherwise act differently without any other action on your part; this is especially common with new threat detection and application identification capabilities. A feature can also have upgrade impact if upgrading requires that you take action before or after upgrade; for example, if you must change a configuration. In the next sections, we indicate upgrade impact for Version 6.7 features.

#### **Snort**

Snort 3 is the default inspection engine for FTD starting in Version 6.7 (with FDM) and Version 7.0 (with FMC). Snort 3 features for FMC deployments also apply to FDM, even if they are not listed as new FDM features. However, keep in mind that the FMC may offer more configurable options than FDM.

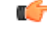

If you are still using the Snort 2 inspection engine, switch to Snort 3 now for improved detection and performance.Snort 2 will be deprecated in a future release and will eventually prevent threat defense upgrade. **Important**

#### **Intrusion Rules and Keywords**

Upgrades can import and auto-enable new and updated intrusion rules and preprocessor rules, modified states for existing rules, and modified default intrusion policy settings. If a newer intrusion rule uses keywords that are not supported in your current version, that rule is not imported when you update the SRU/LSP. After you upgrade and those keywords become supported, the new intrusion rules are imported and, depending on your IPS configuration, can become auto-enabled and thus start generating events and affecting traffic flow.

The Snort release notes contain details on new keywords: <https://www.snort.org/downloads>.

#### **FlexConfig**

Upgrades can add web interface or Smart CLI support for features that previously required FlexConfig. The upgrade does not convert FlexConfigs. After upgrade, configure the newly supported features in the web interface or Smart CLI. When you are satisfied with the new configuration, delete the deprecated FlexConfigs. The feature descriptions below include information on deprecated FlexConfigs when appropriate. For a full list of deprecated FlexConfigs, see your configuration guide.

 $\triangle$ **Caution**

Although you cannot newly assign or create FlexConfig objects using deprecated commands, in most cases existing FlexConfigs continue to work and you can still deploy. However, sometimes, using deprecated commands can cause deployment issues.

- FMC [Features,](#page-19-0) on page 14
- FDM [Features,](#page-40-0) on page 35

# <span id="page-19-1"></span><span id="page-19-0"></span>**FMC Features**

### **FMC Features in Version 6.7**

**Table 8: FMC Features in Version 6.7**

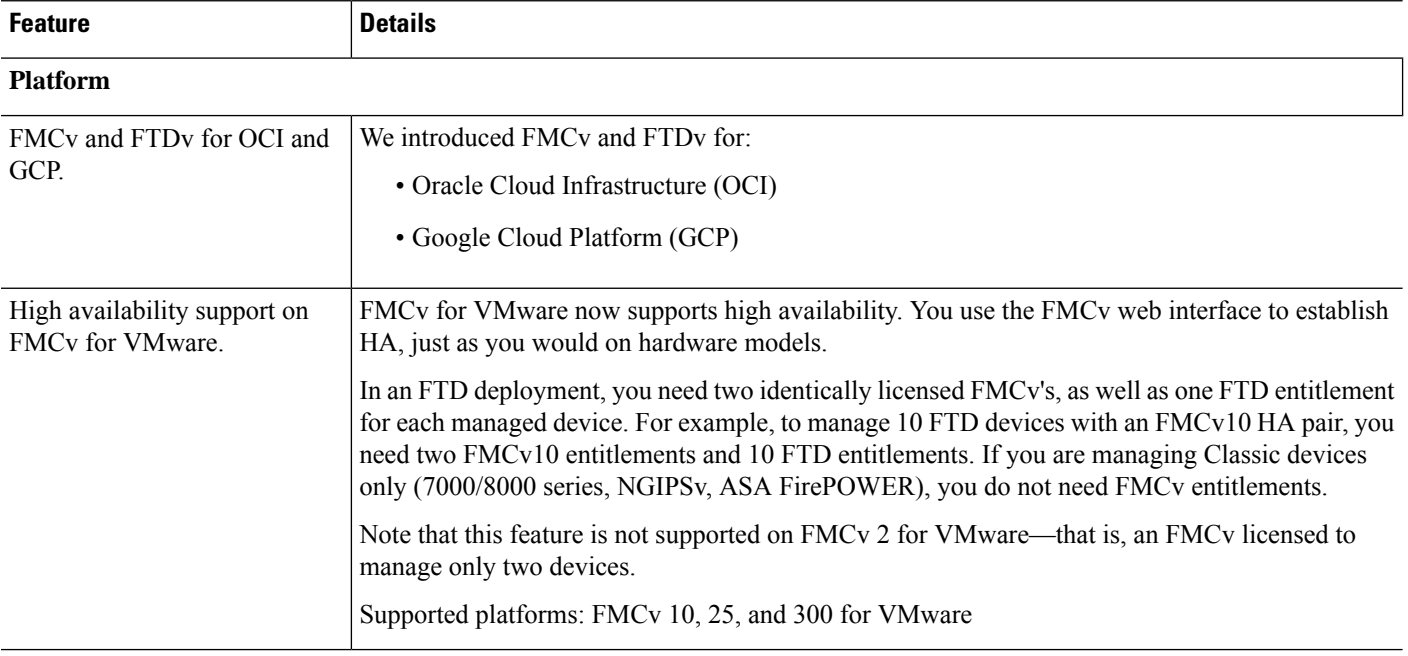

 $\mathbf{l}$ 

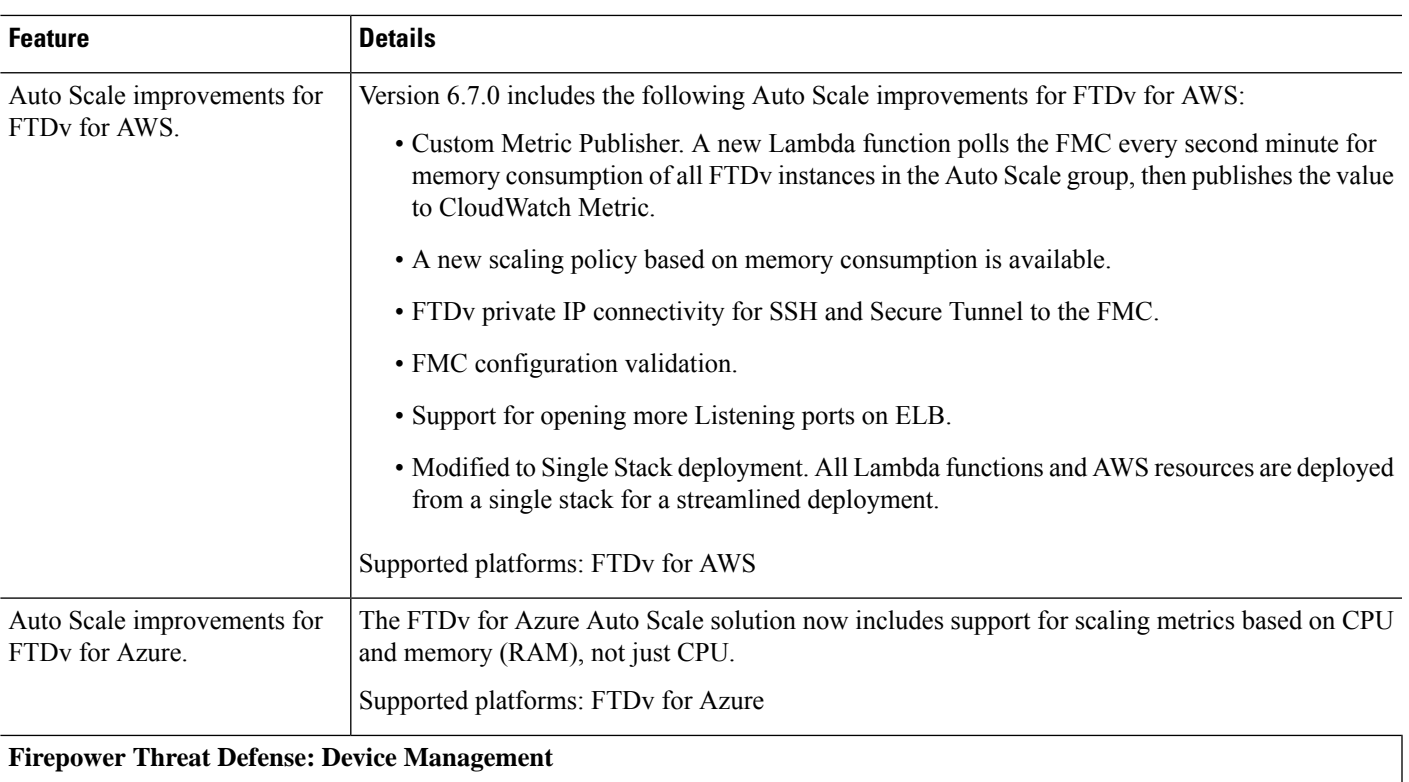

### **Firepower Threat Defense: Device Management**

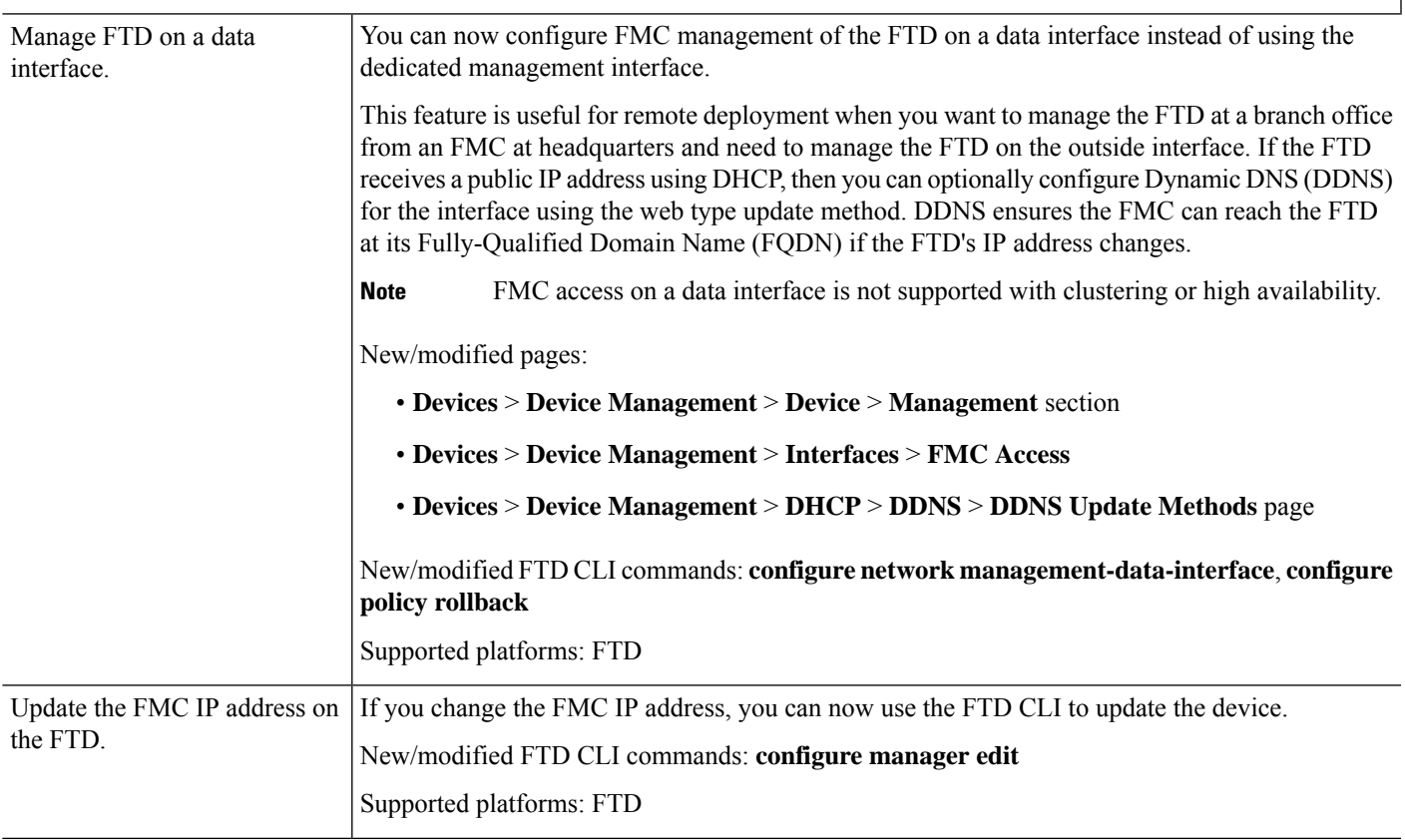

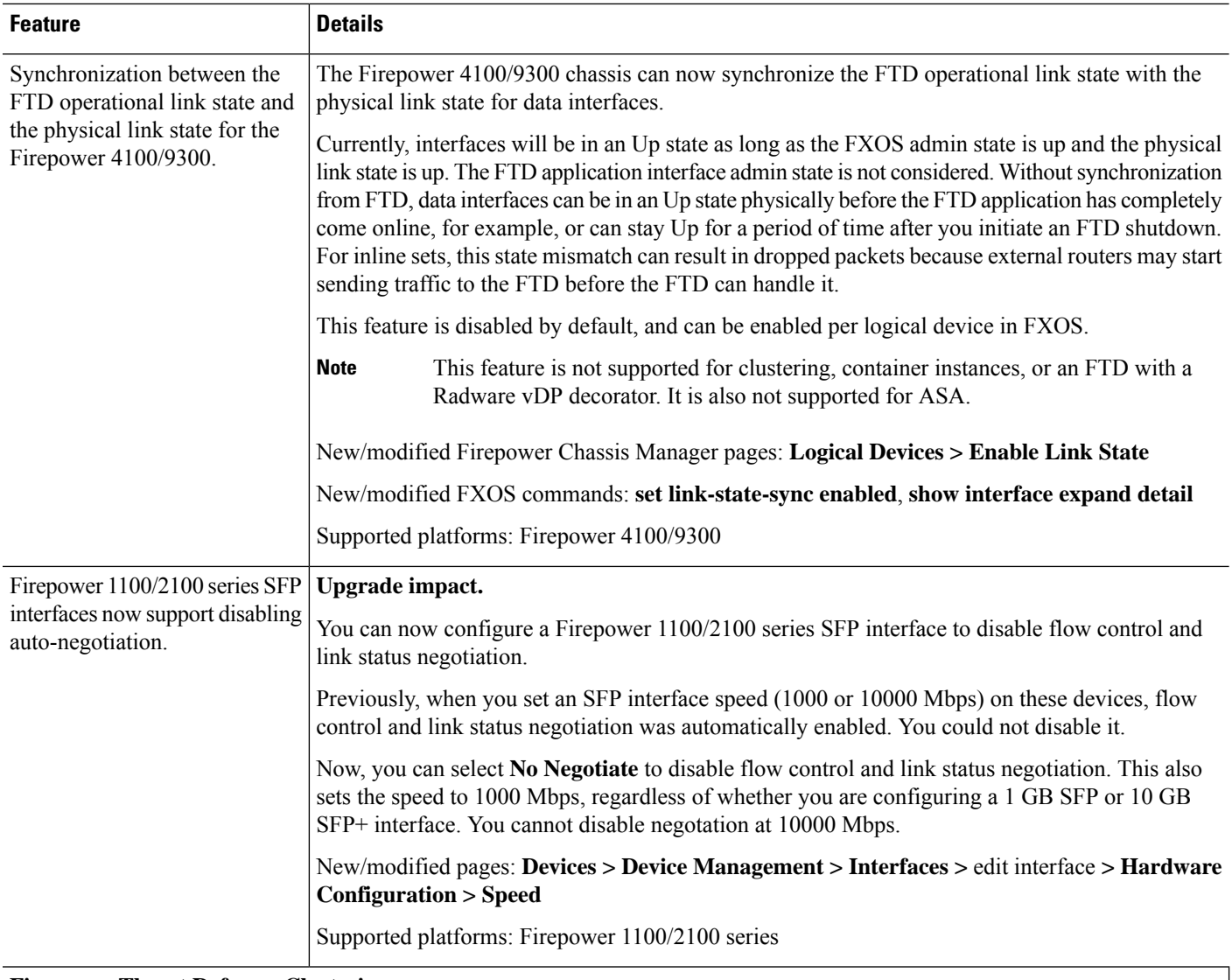

**Firepower Threat Defense: Clustering**

i.

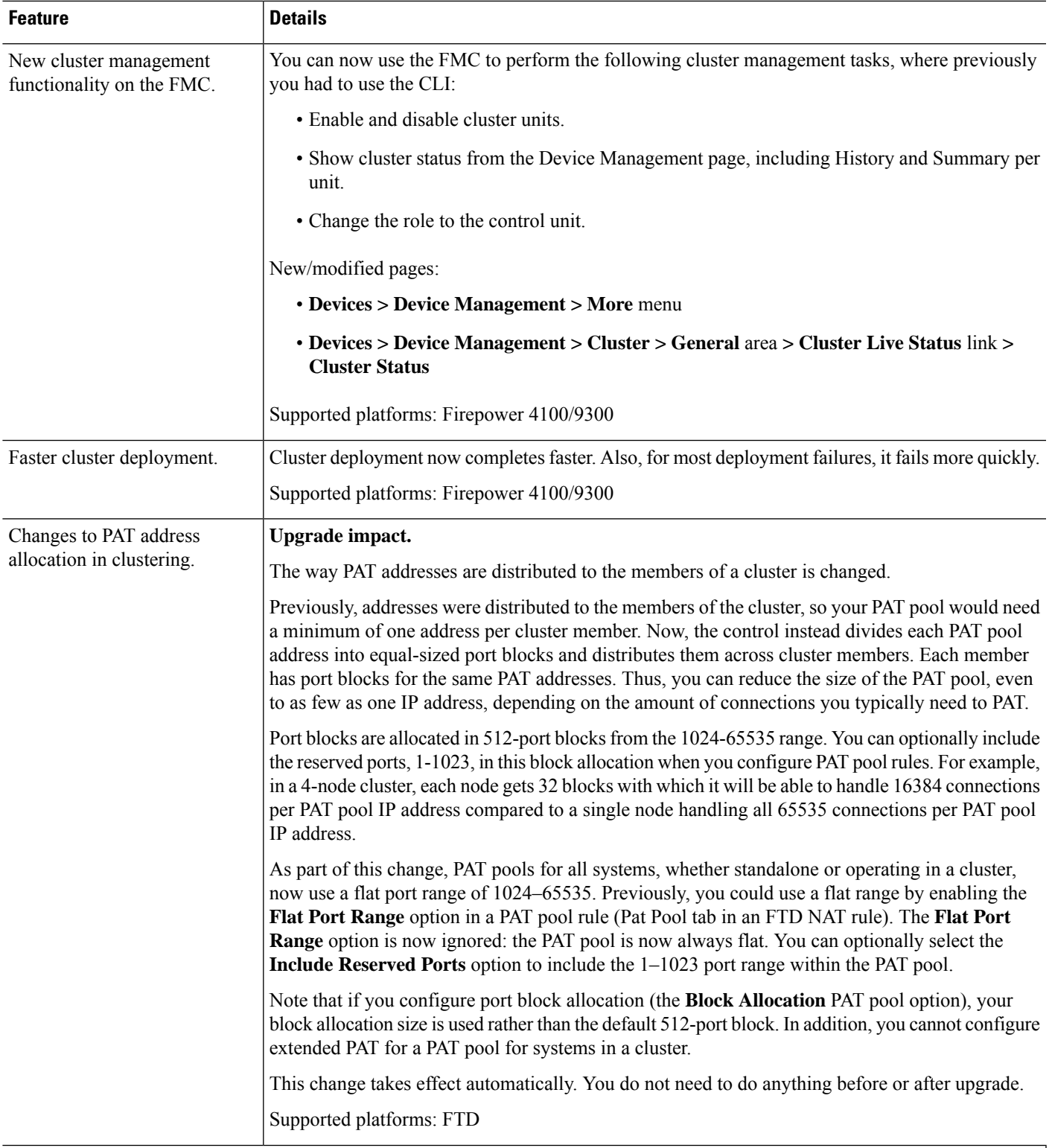

**Firepower Threat Defense: Encryption and VPN**

I

 $\mathbf I$ 

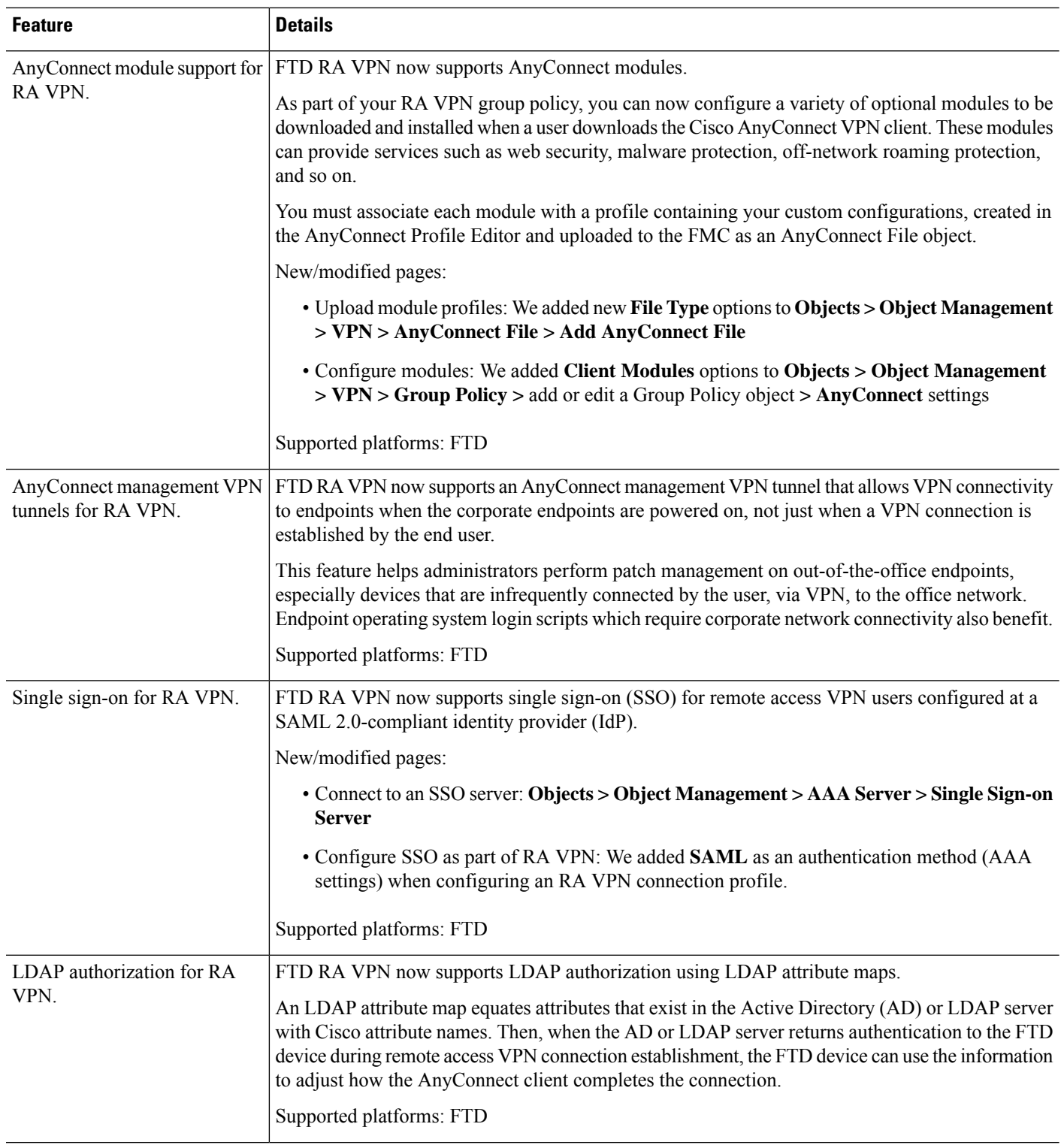

 $\mathbf{l}$ 

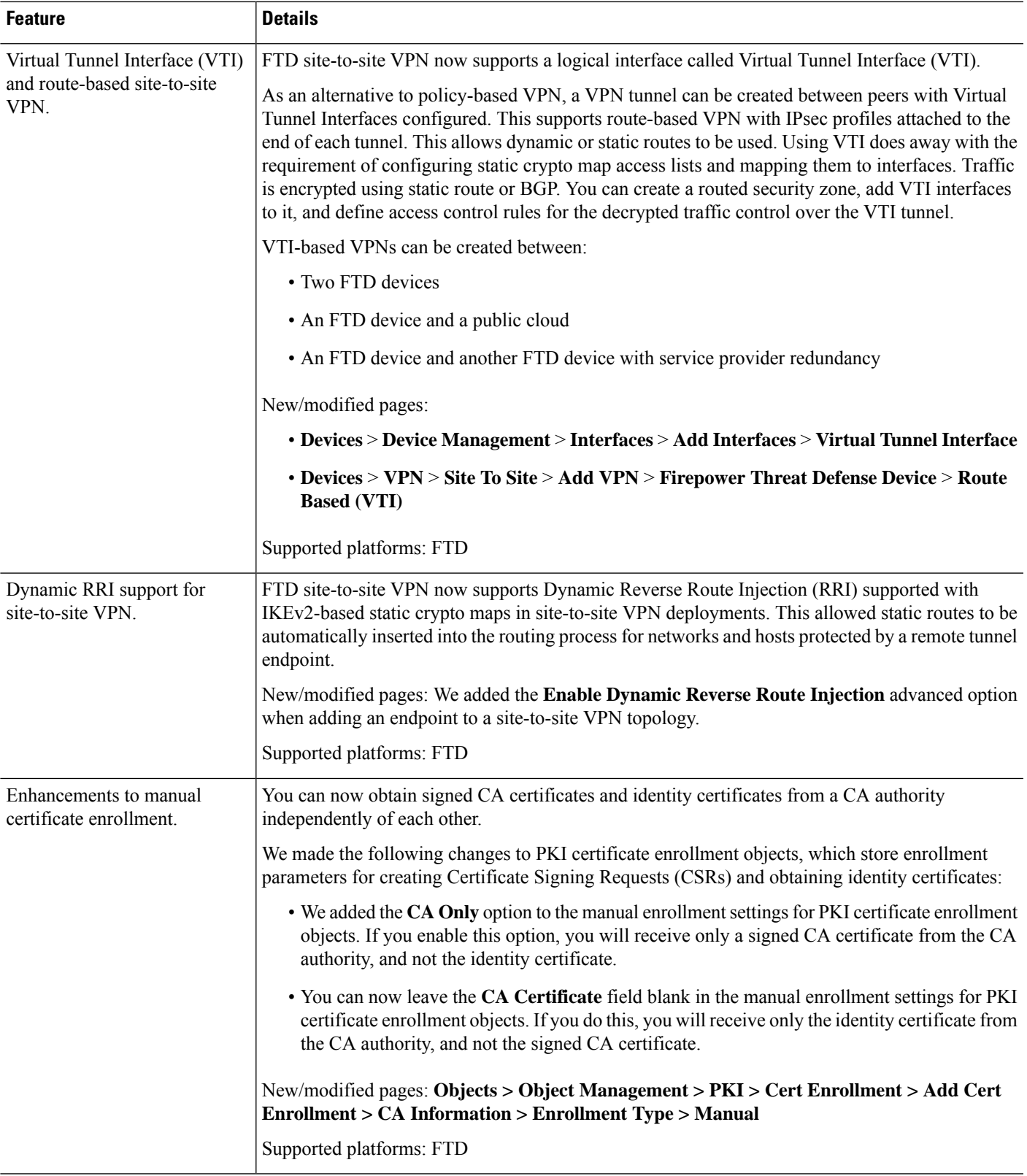

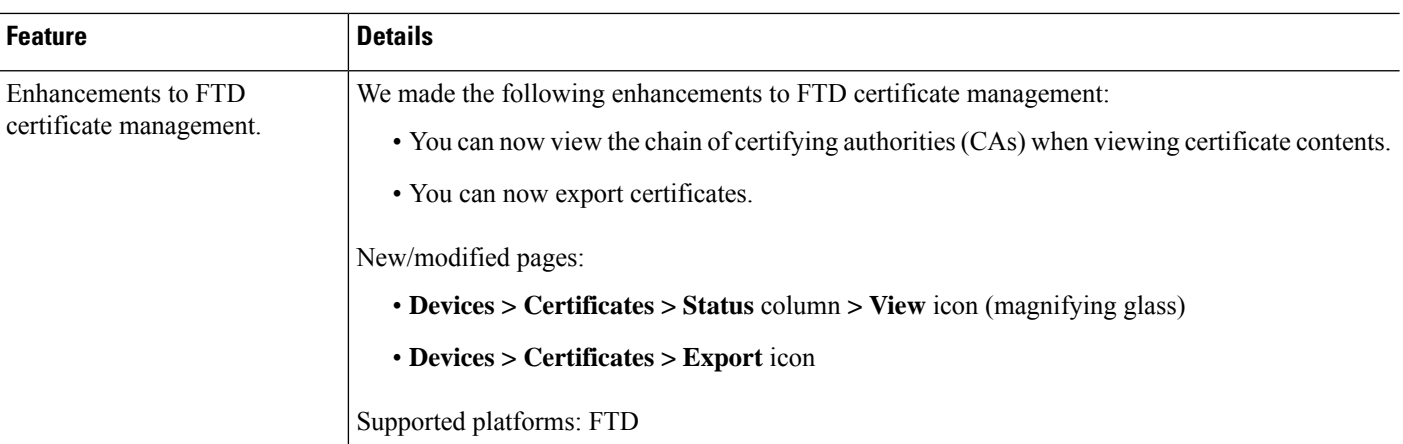

### **Access Control: URL Filtering, Application Control, and Security Intelligence**

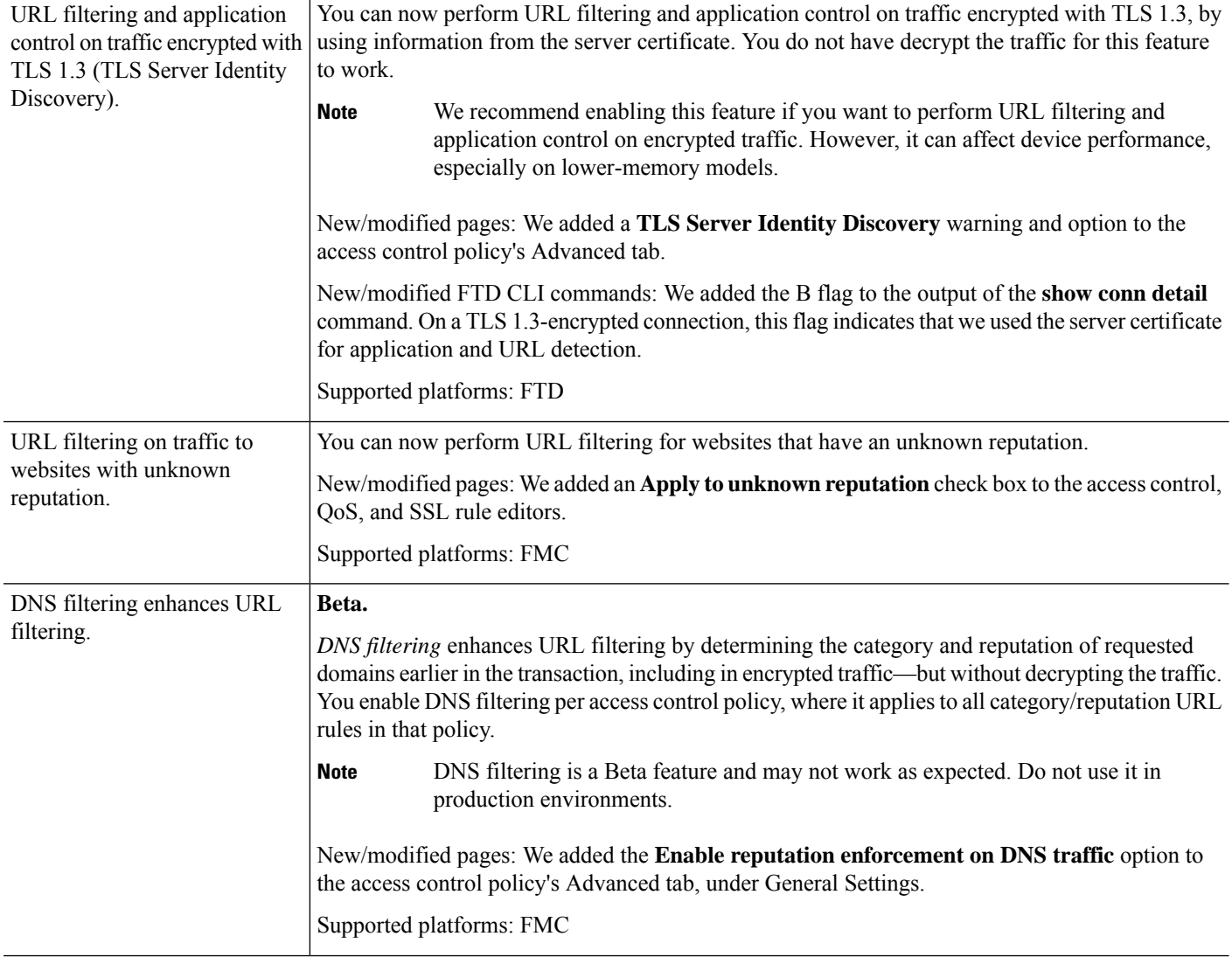

 $\mathbf{l}$ 

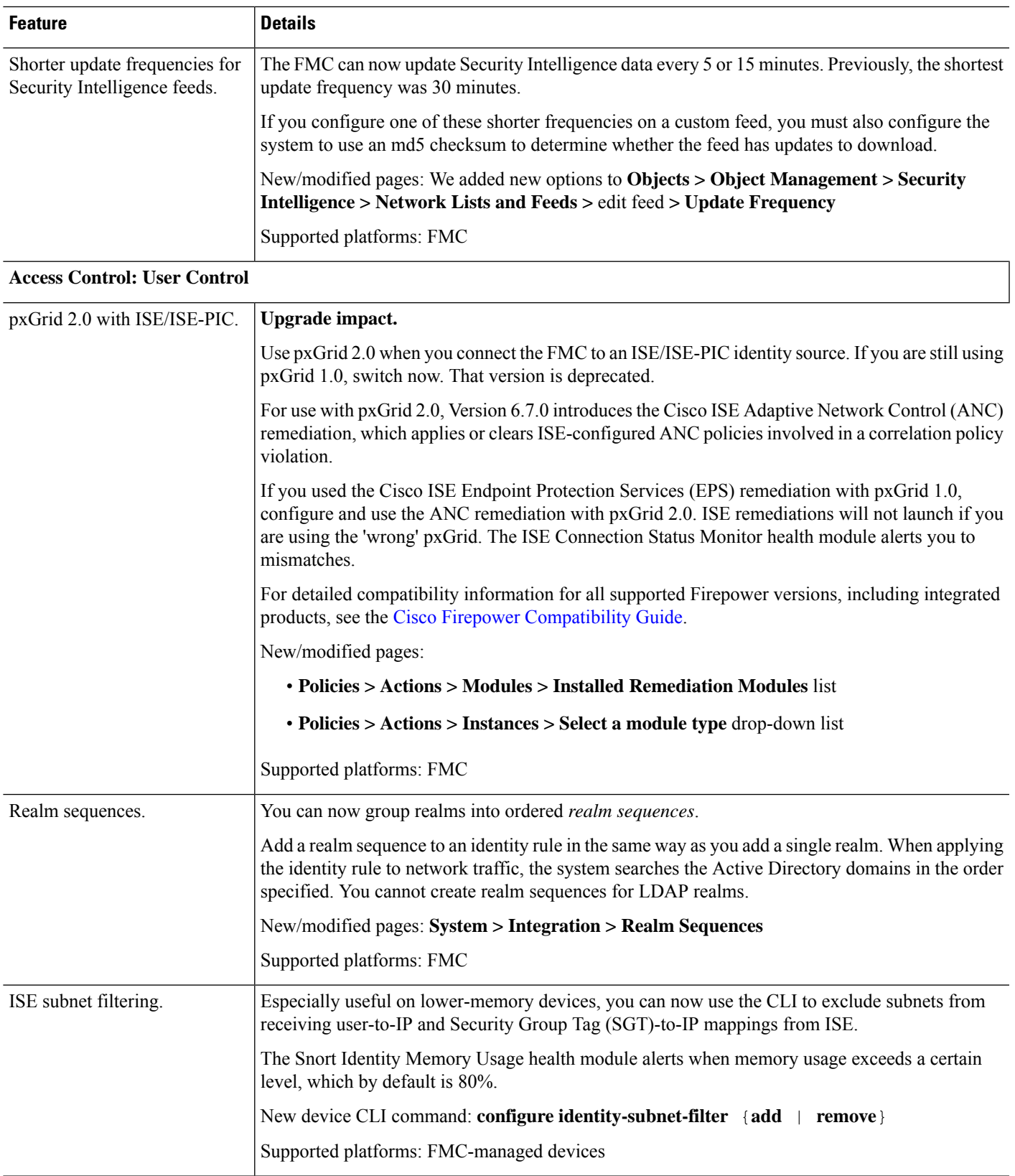

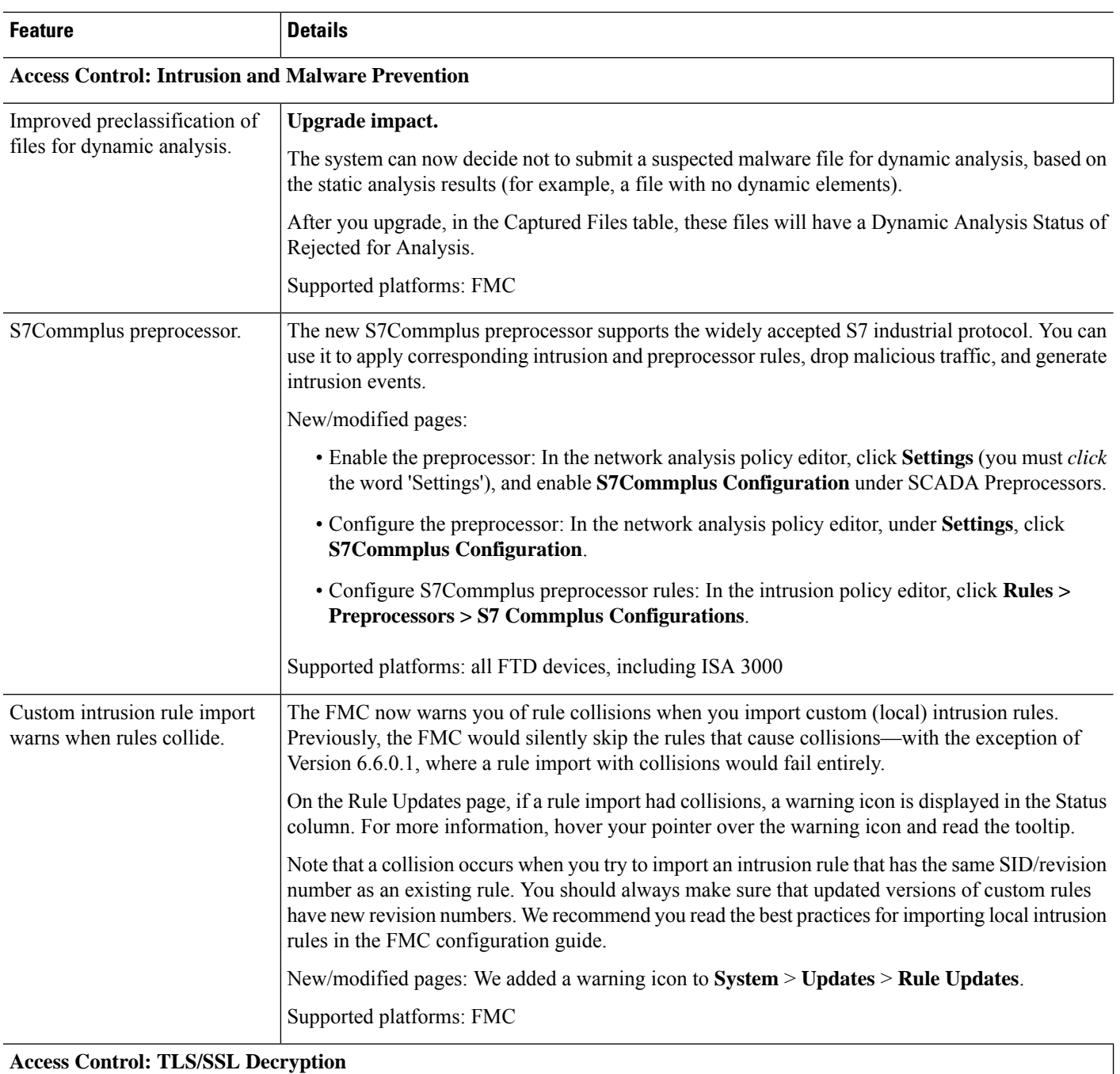

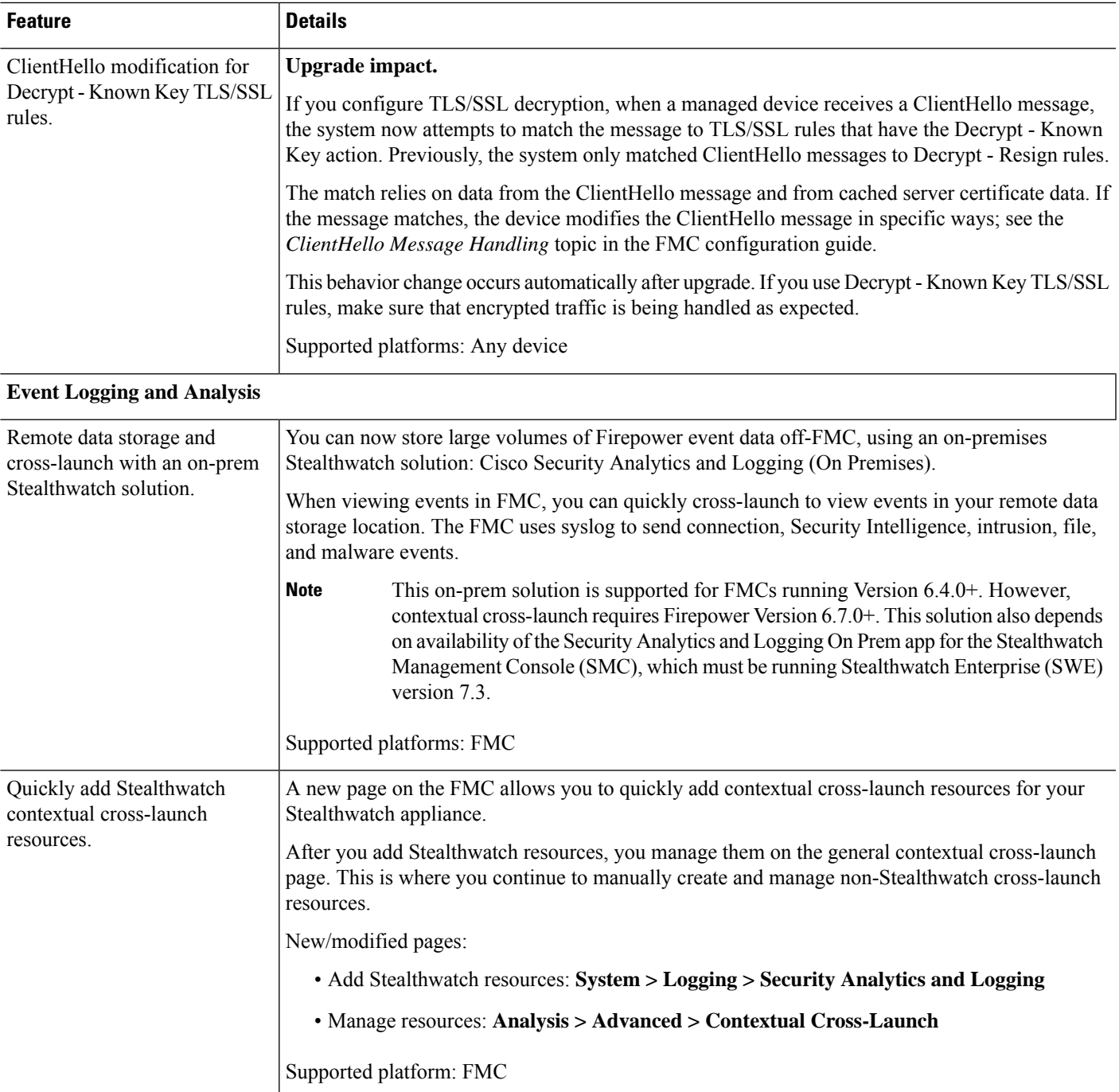

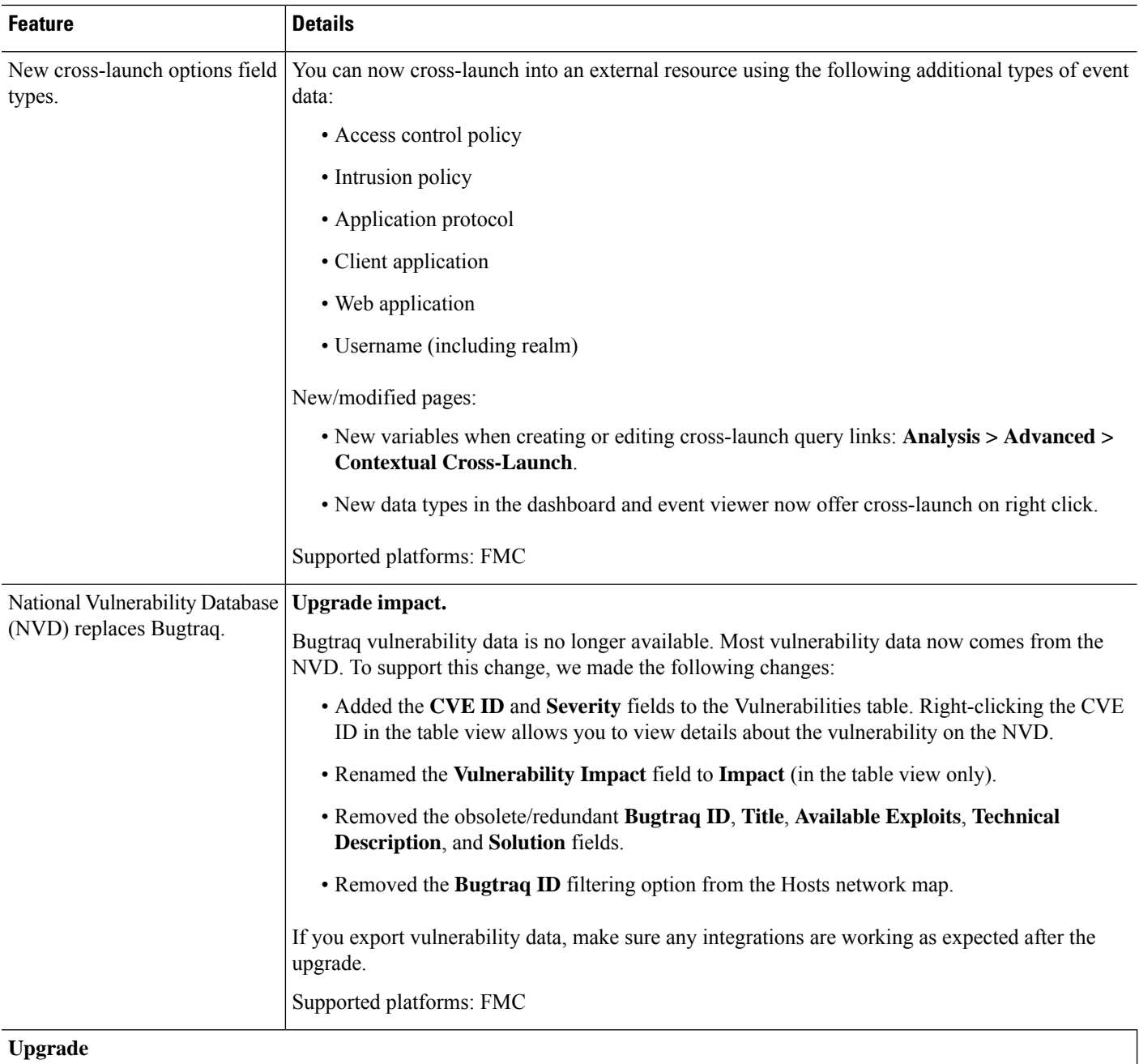

i.

 $\mathbf l$ 

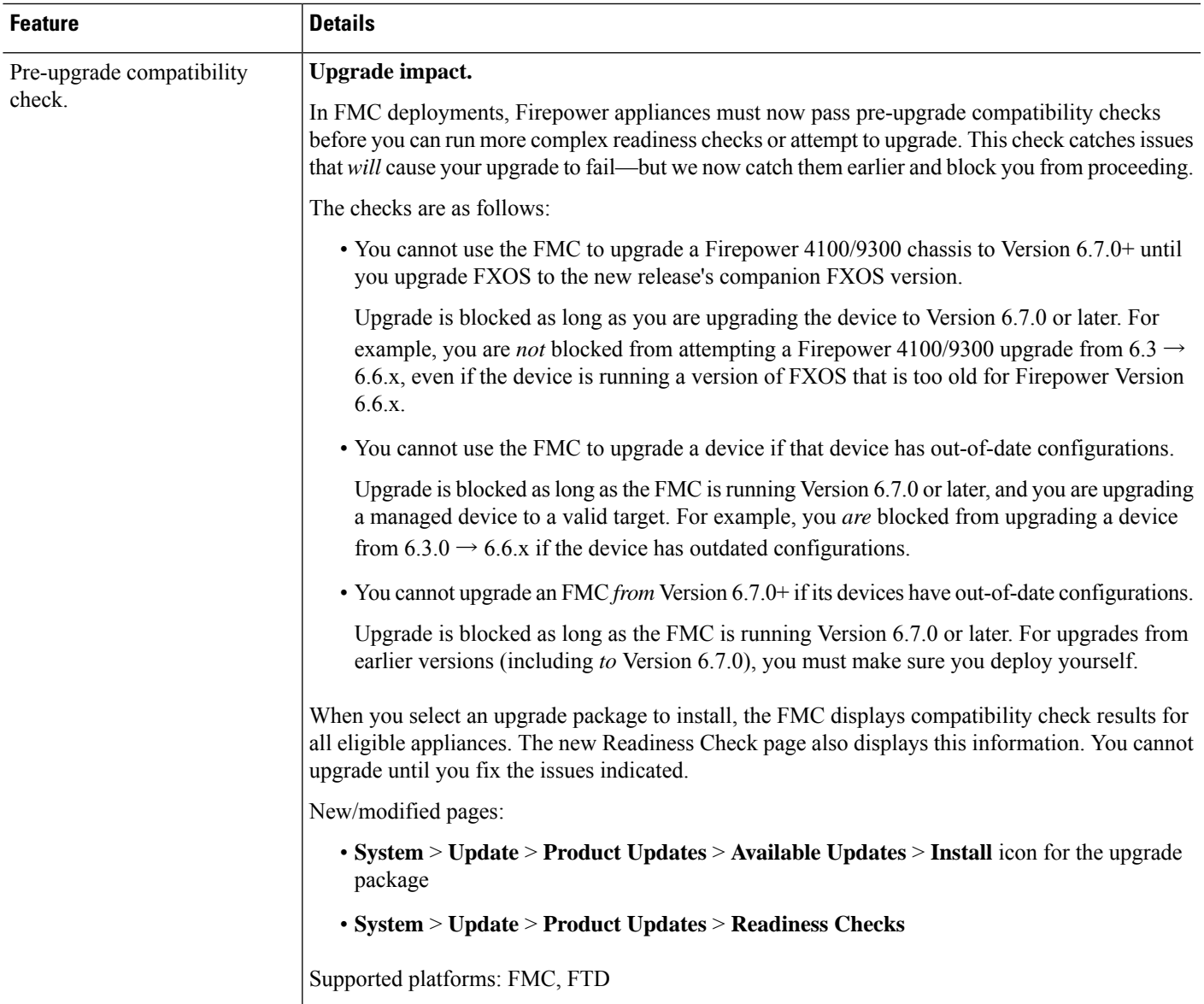

 $\mathbf I$ 

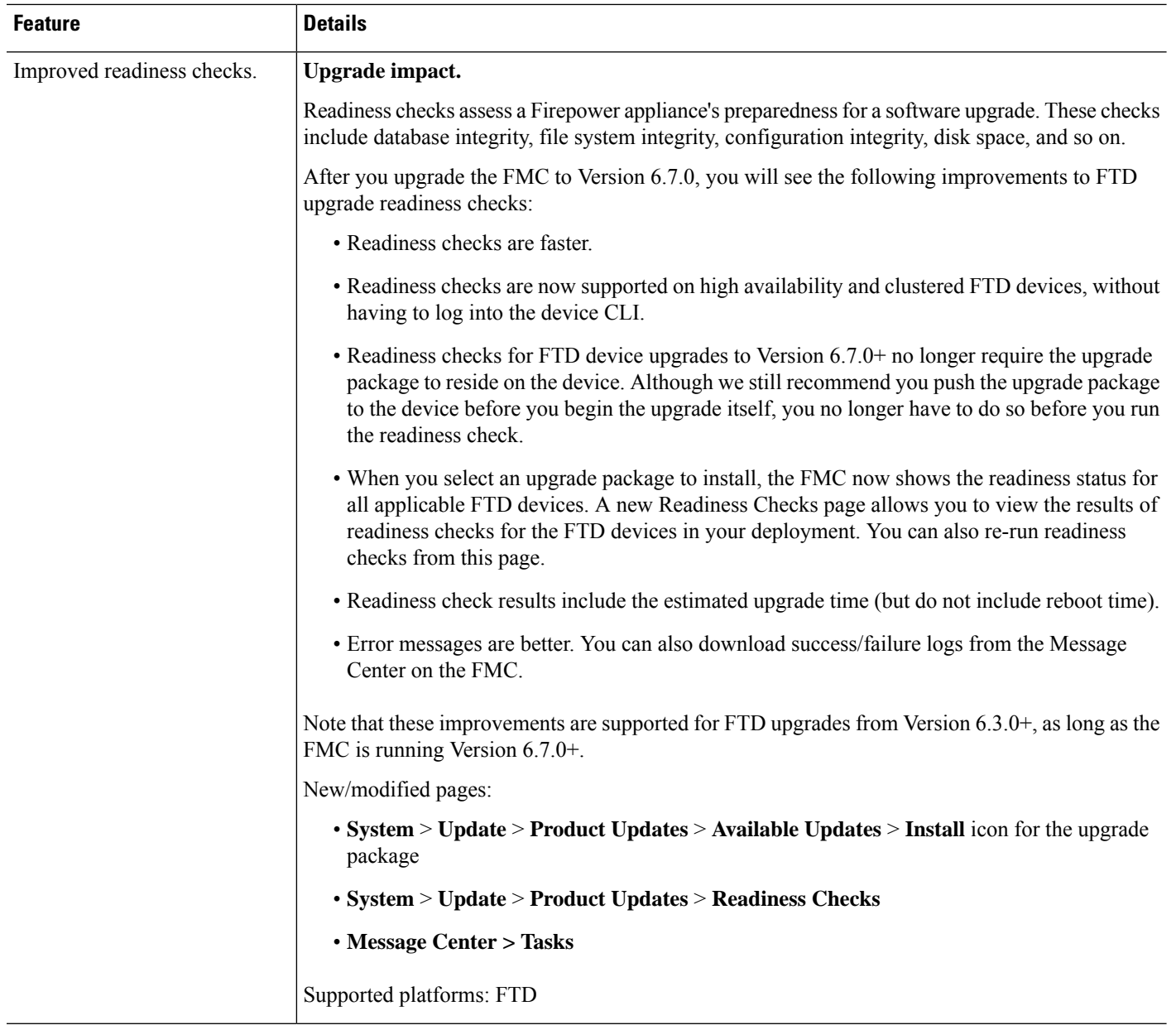

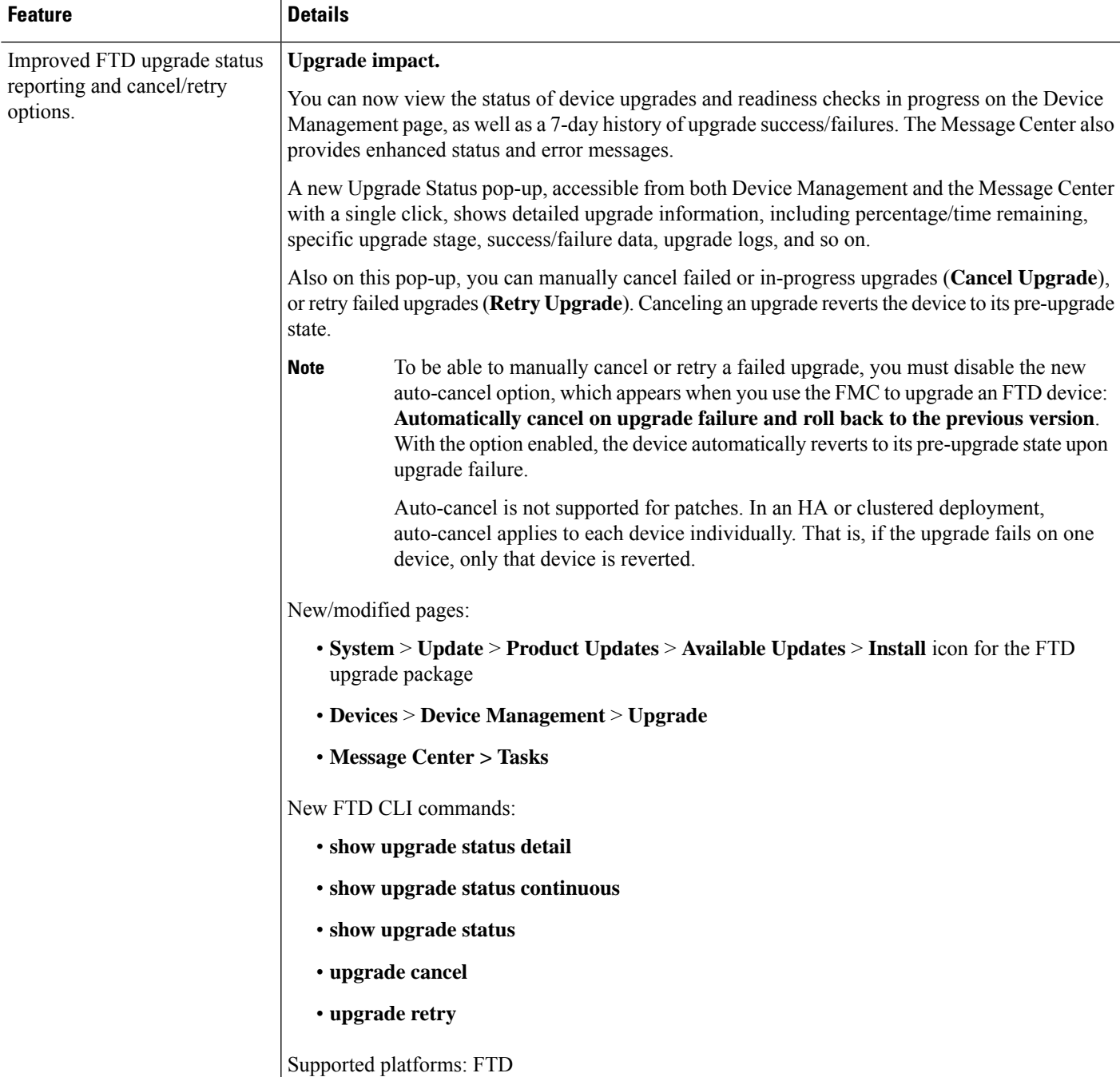

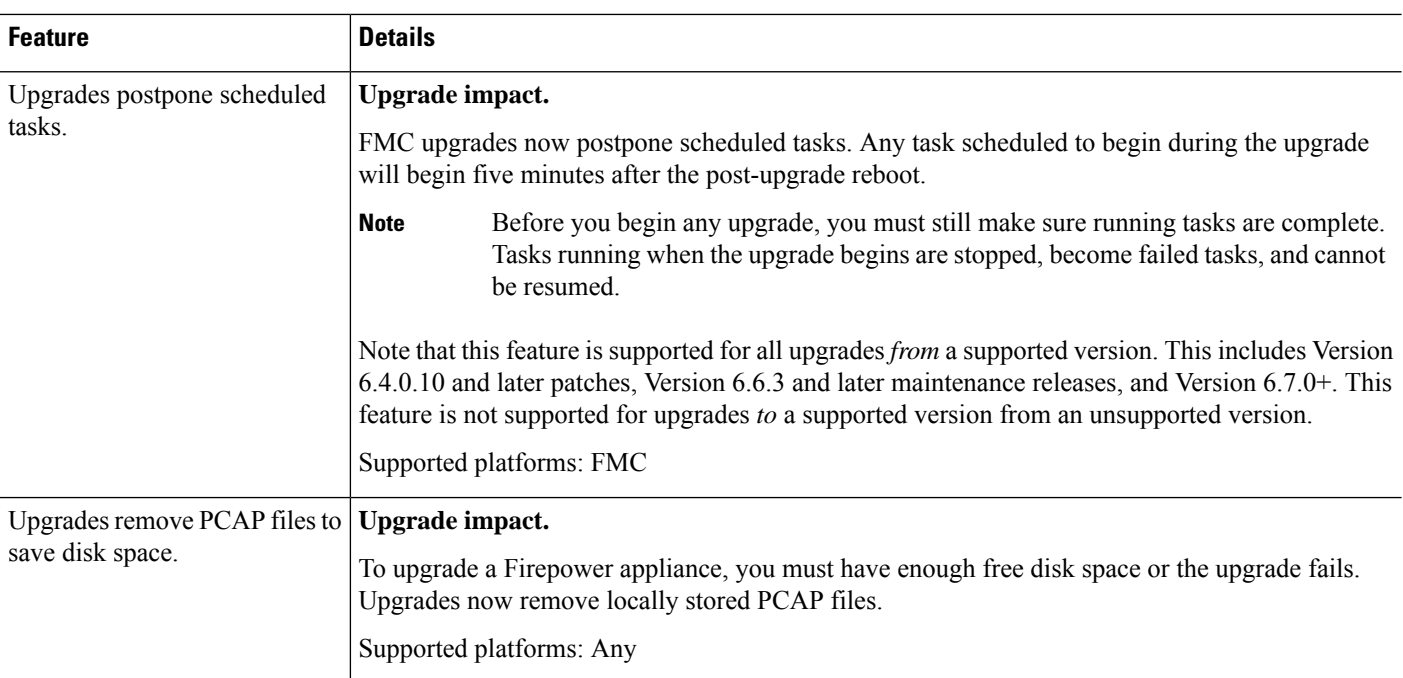

### **Deployment and Policy Management**

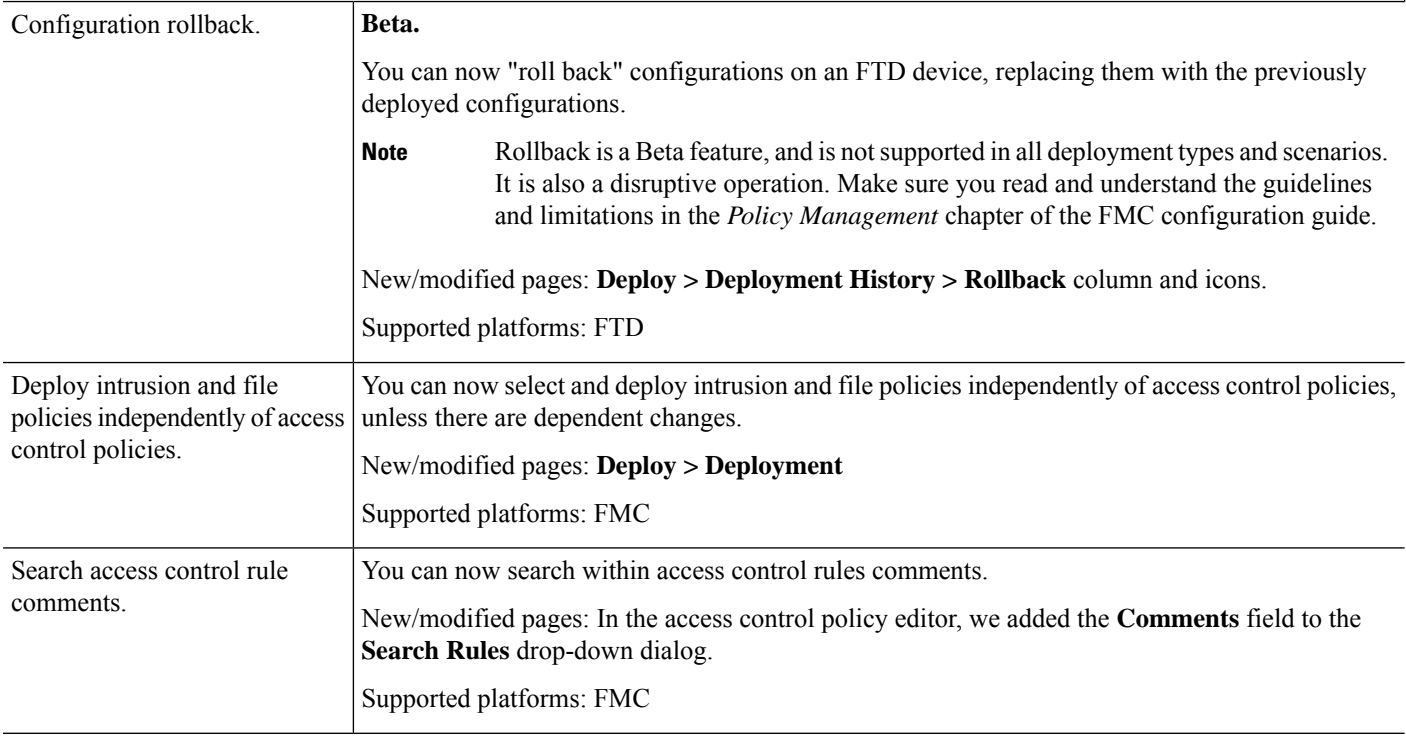

i.

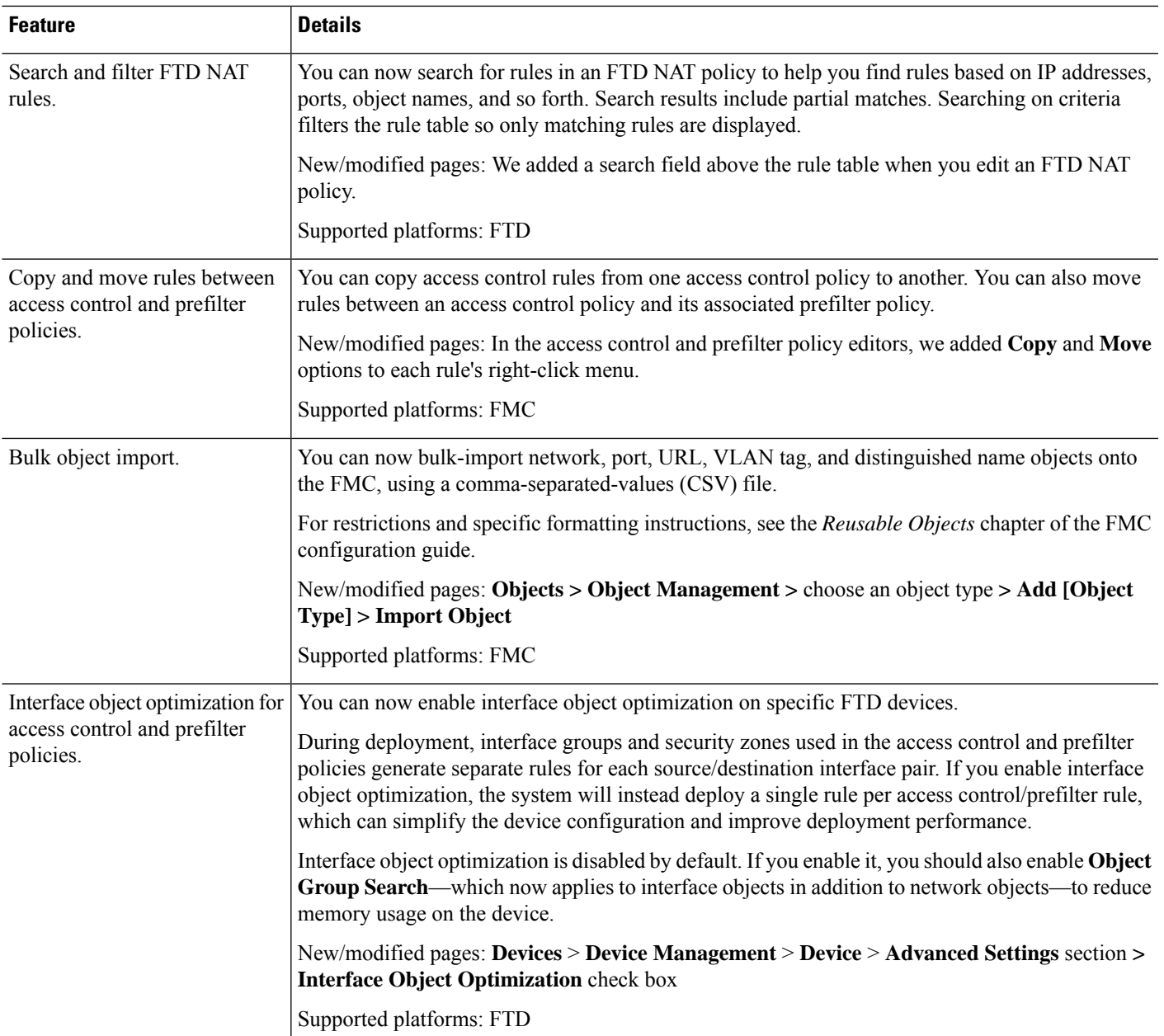

### **Administration and Troubleshooting**

ı

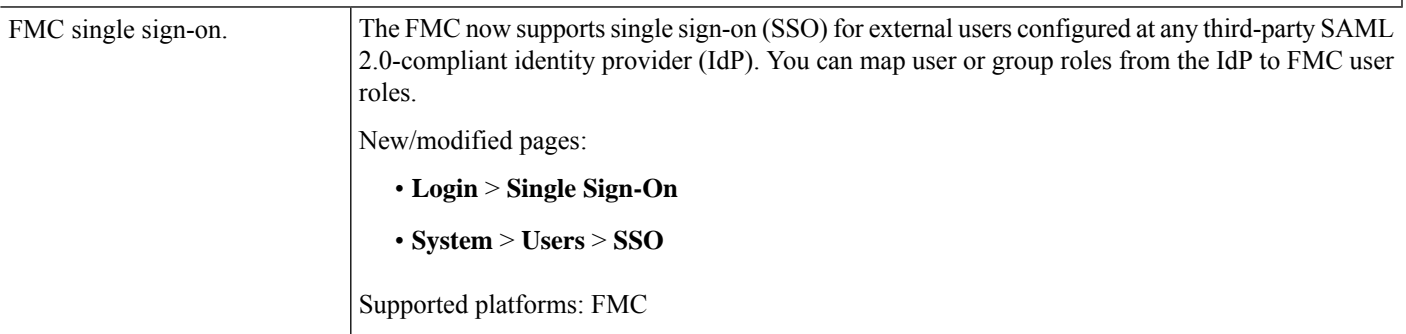

 $\mathbf I$ 

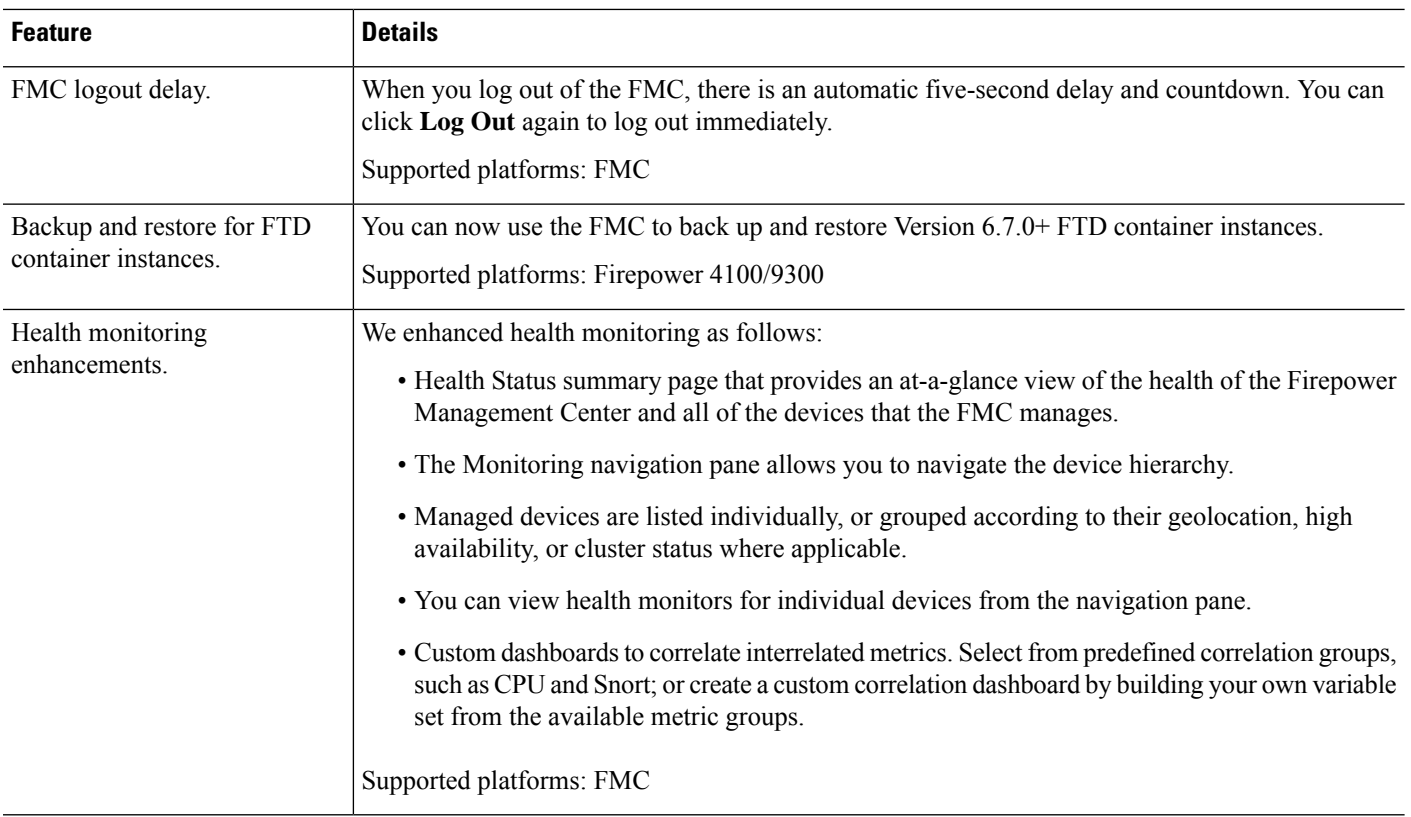

i.
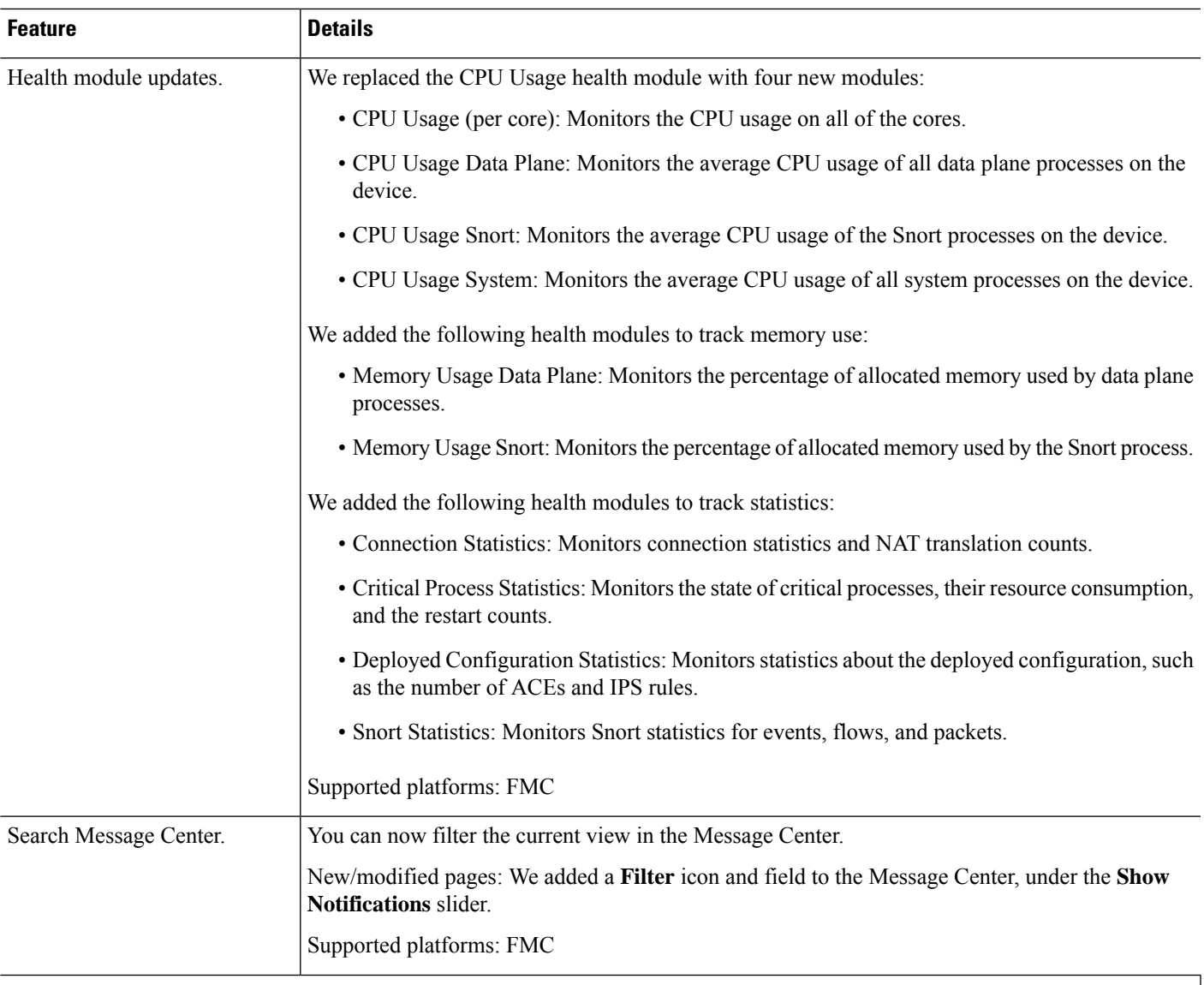

#### **Usability and Performance**

 $\mathbf I$ 

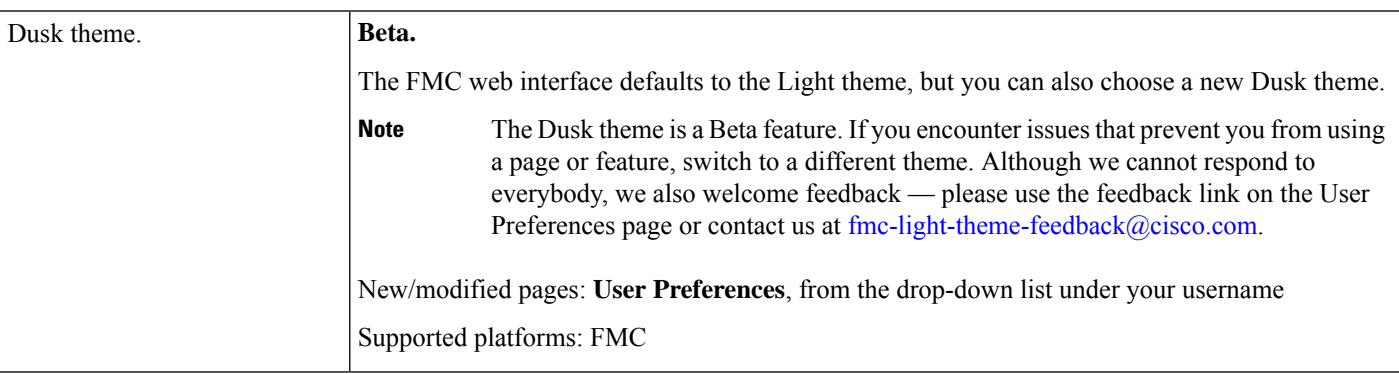

I

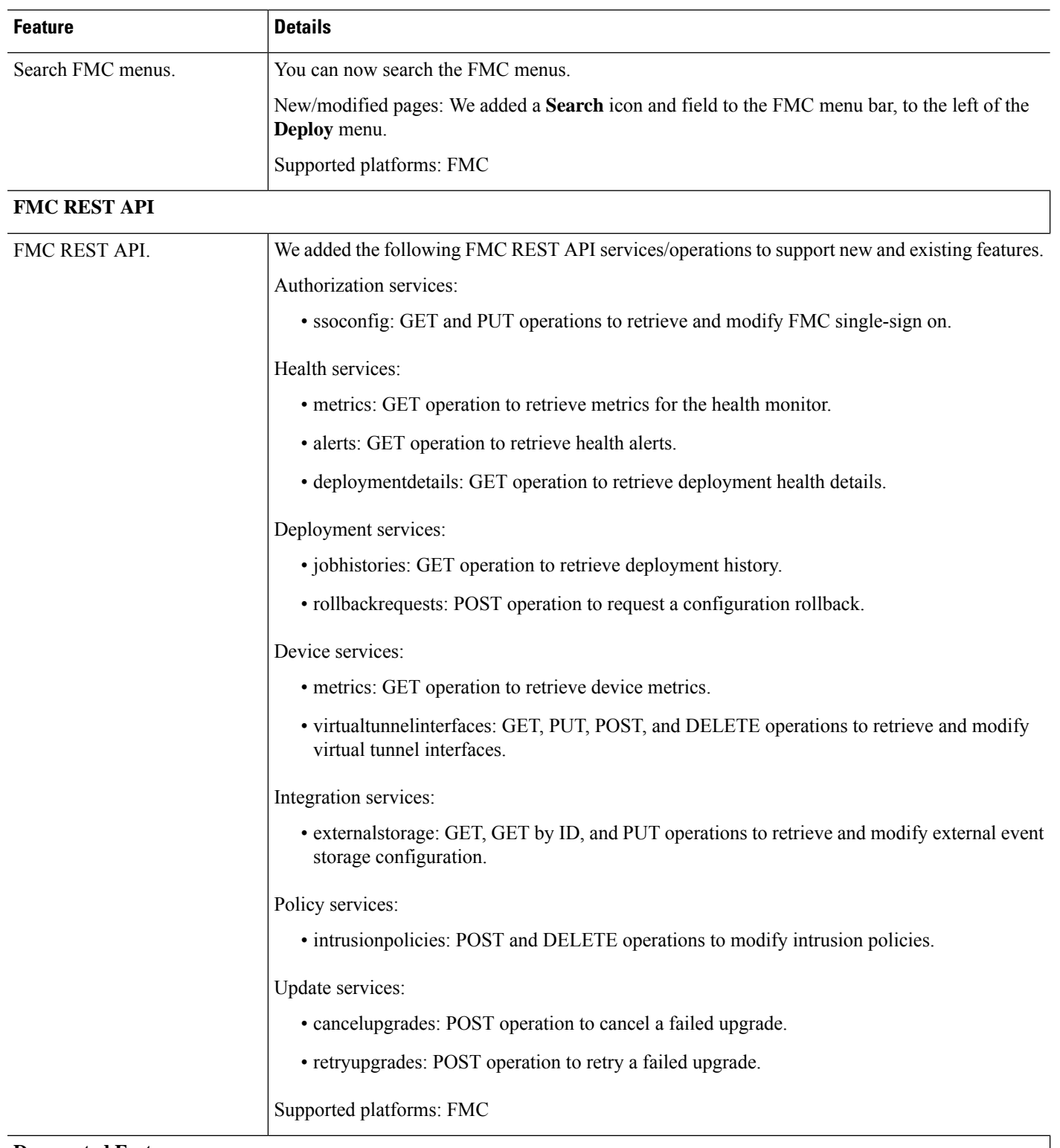

#### **Deprecated Features**

I

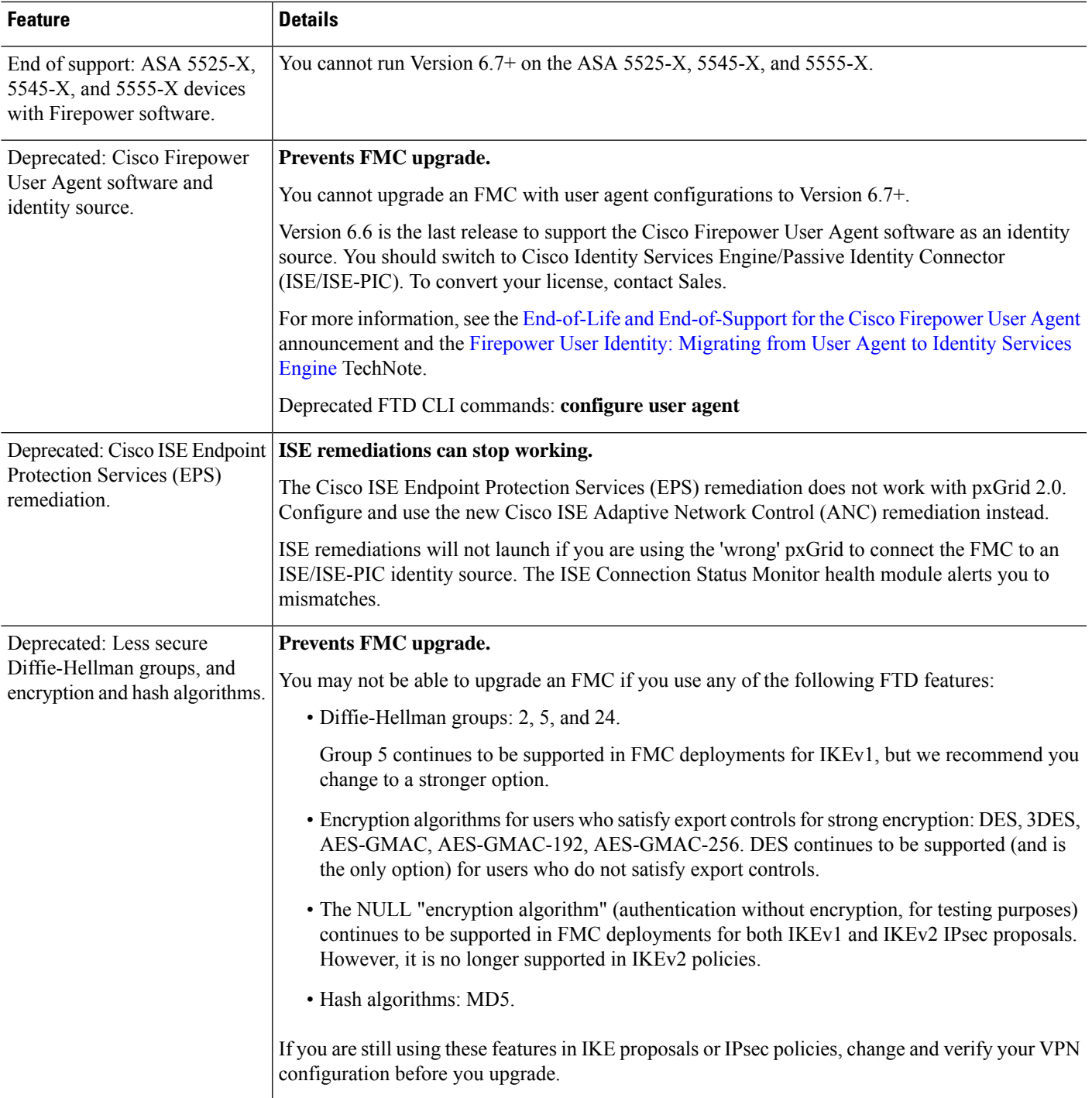

 $\mathbf I$ 

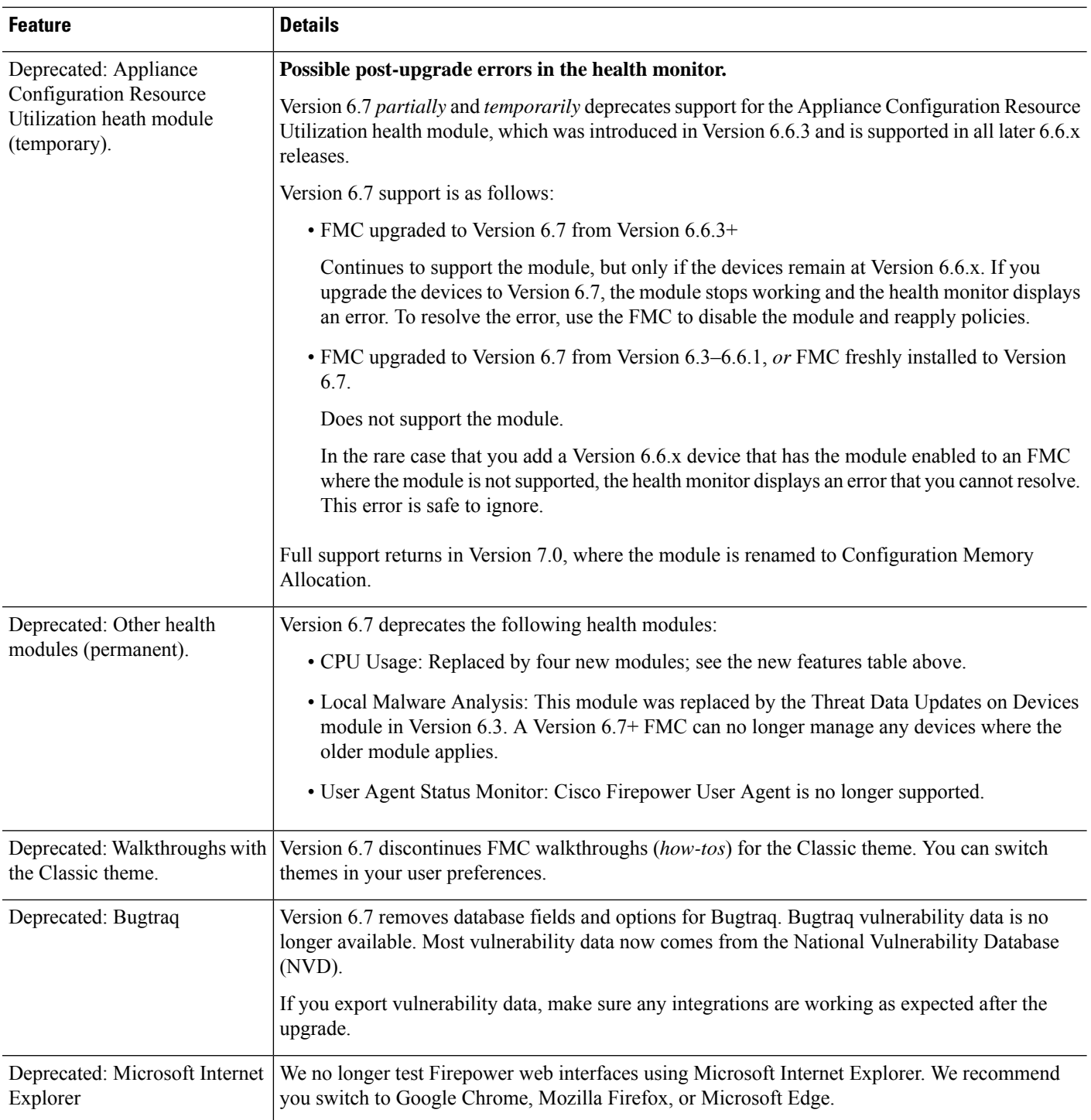

ı

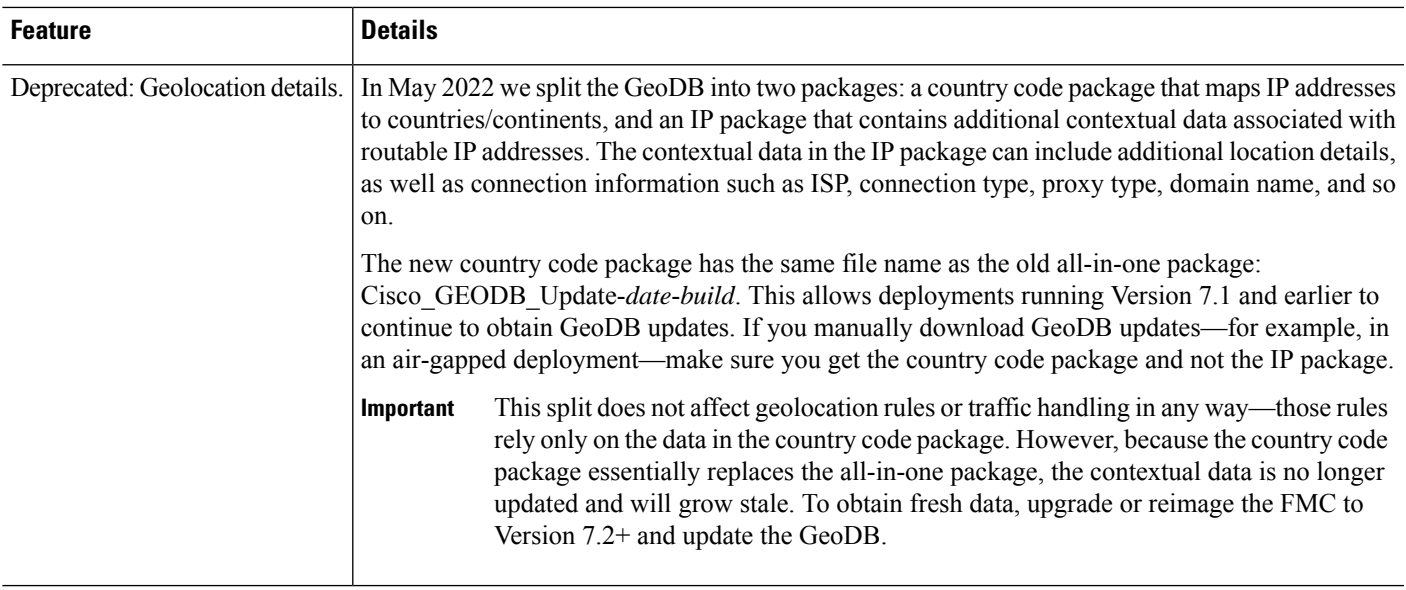

# **FDM Features**

# **FDM Features in Version 6.7.x**

#### **Table 9: FDM Features in Version 6.7.x**

 $\mathbf I$ 

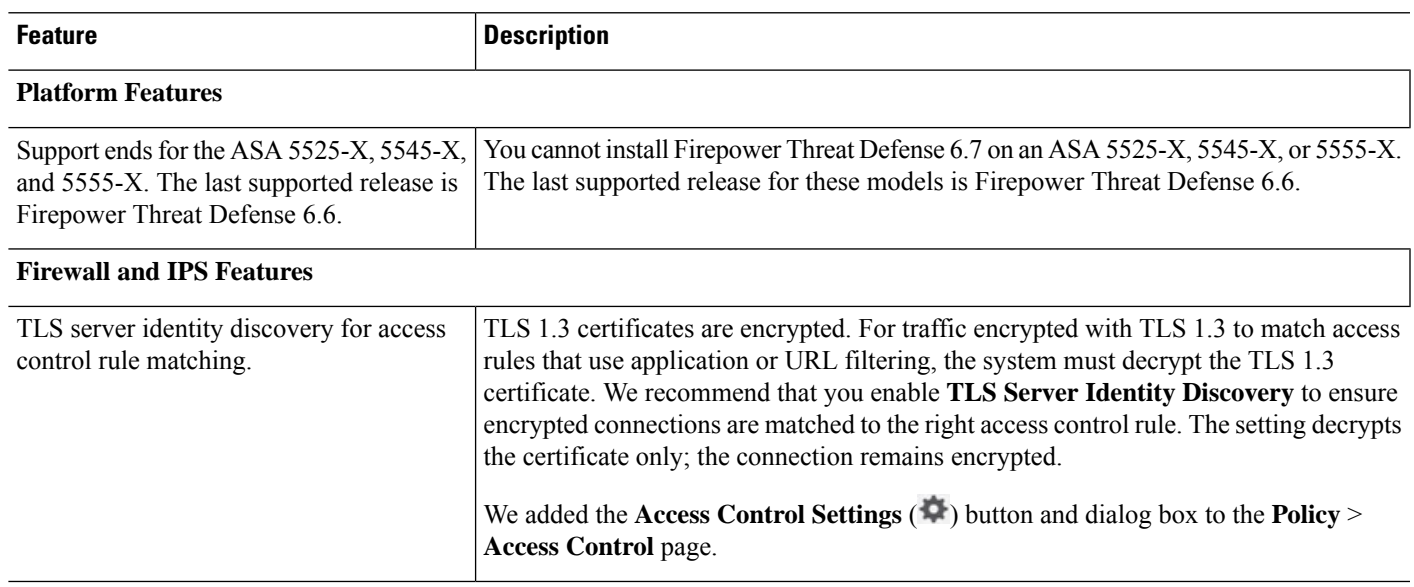

I

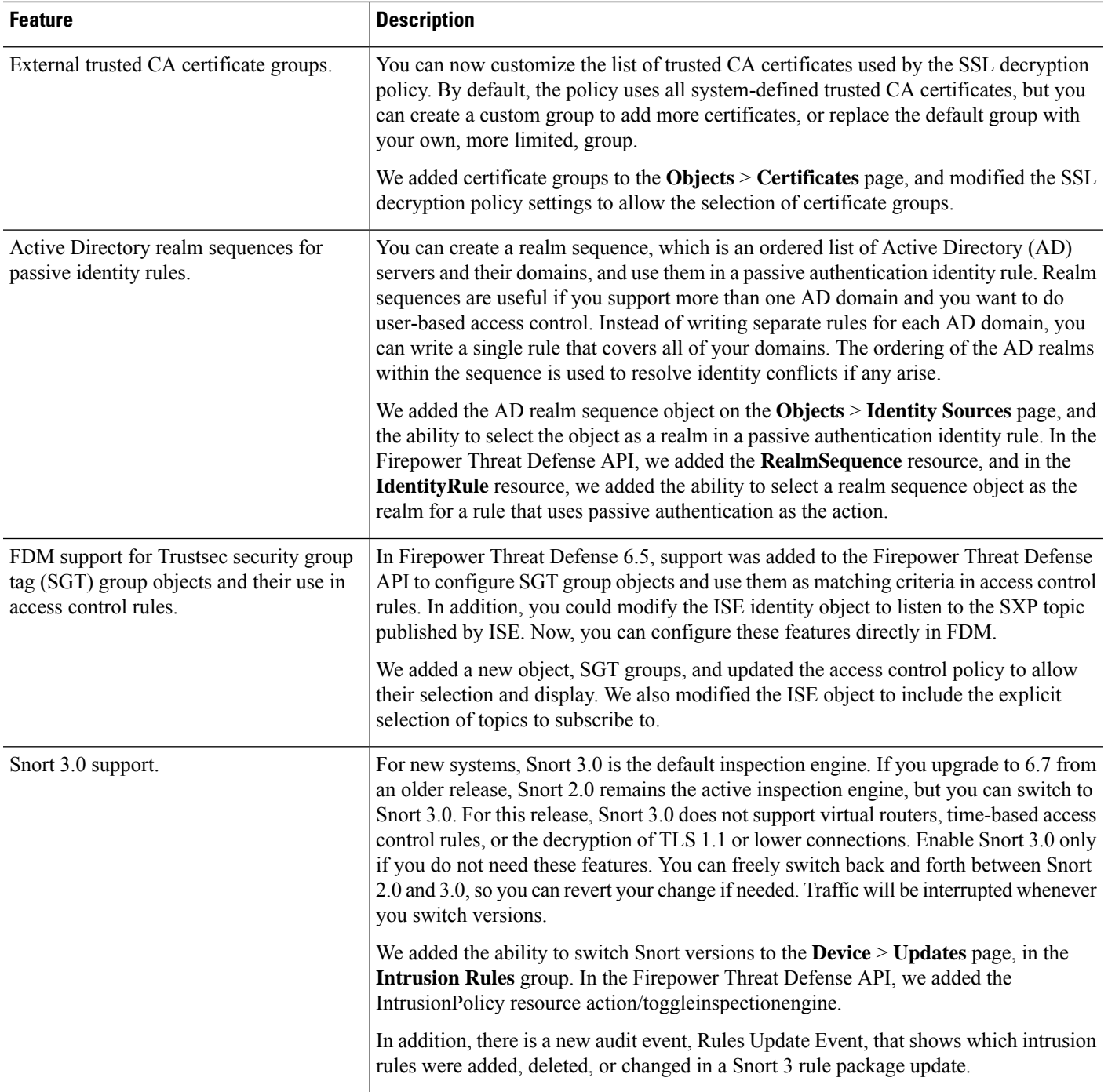

ı

 $\mathbf I$ 

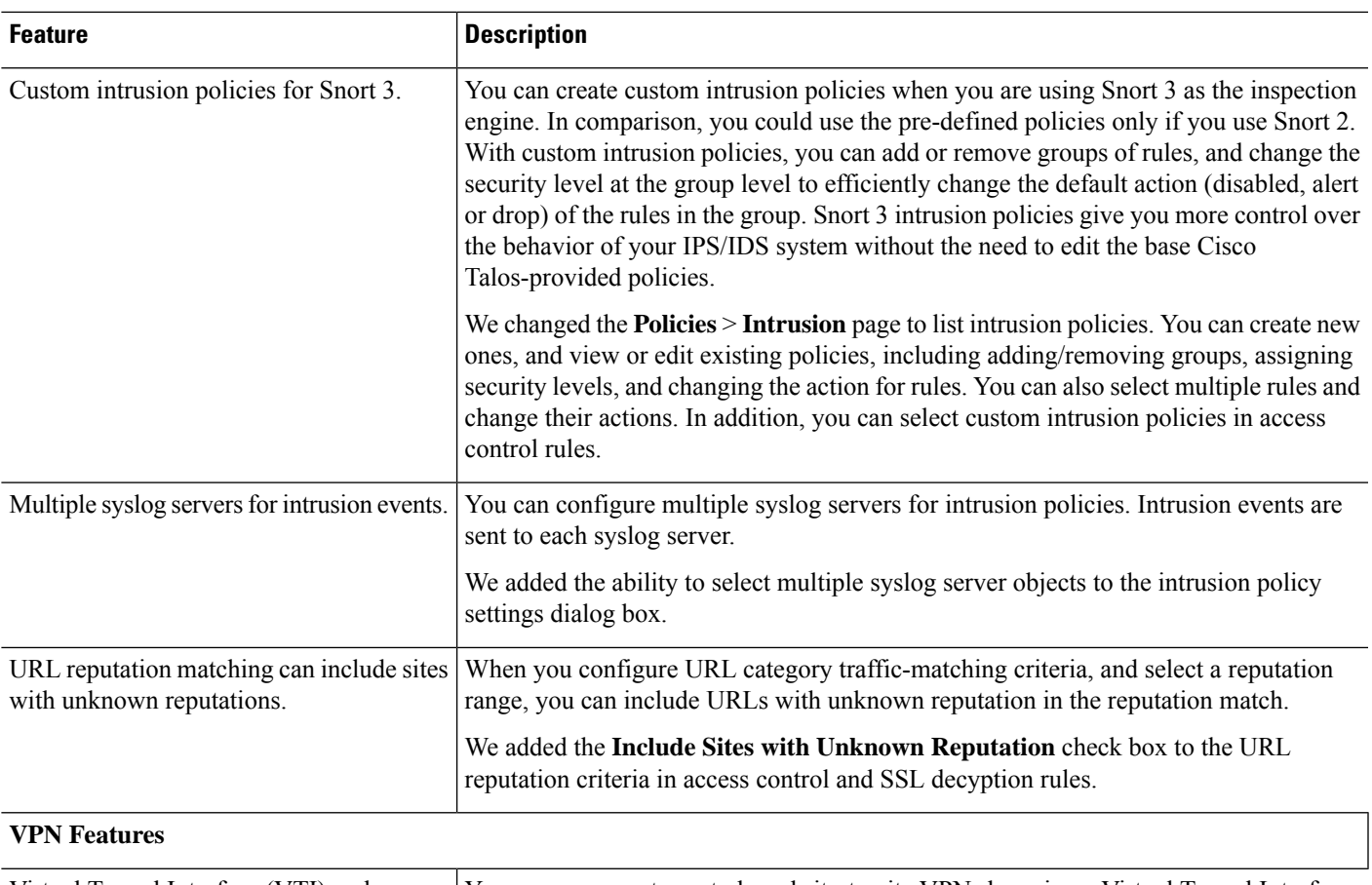

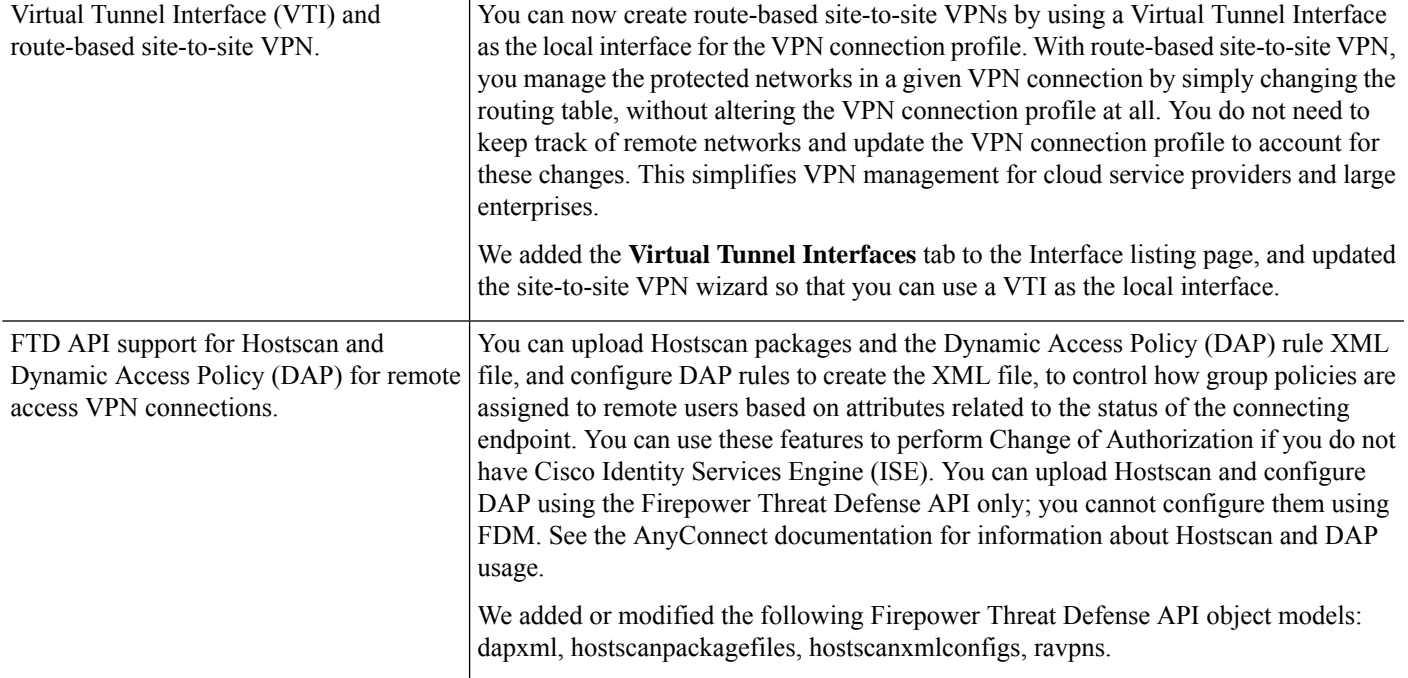

I

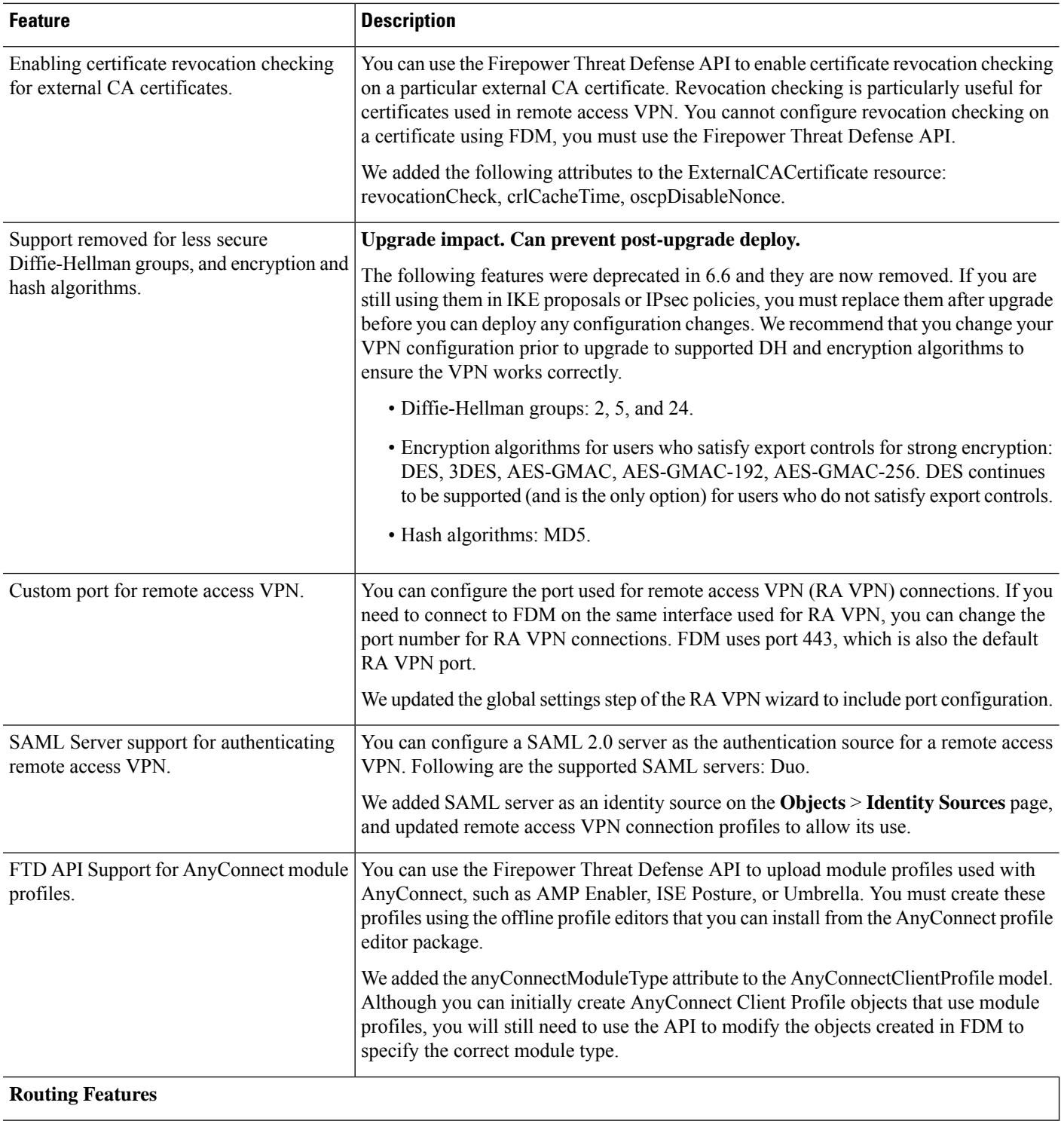

 $\mathbf{l}$ 

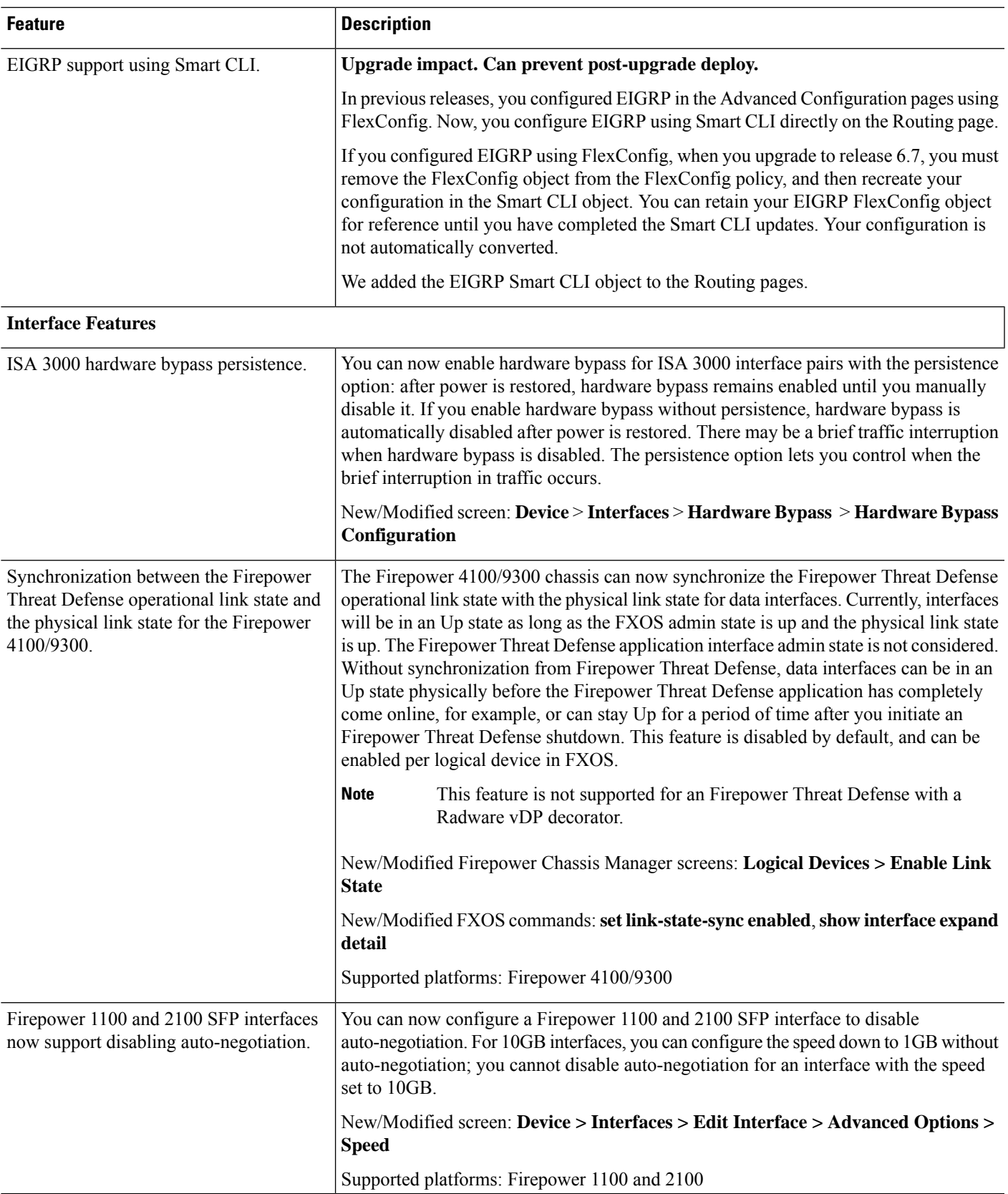

 $\mathbf I$ 

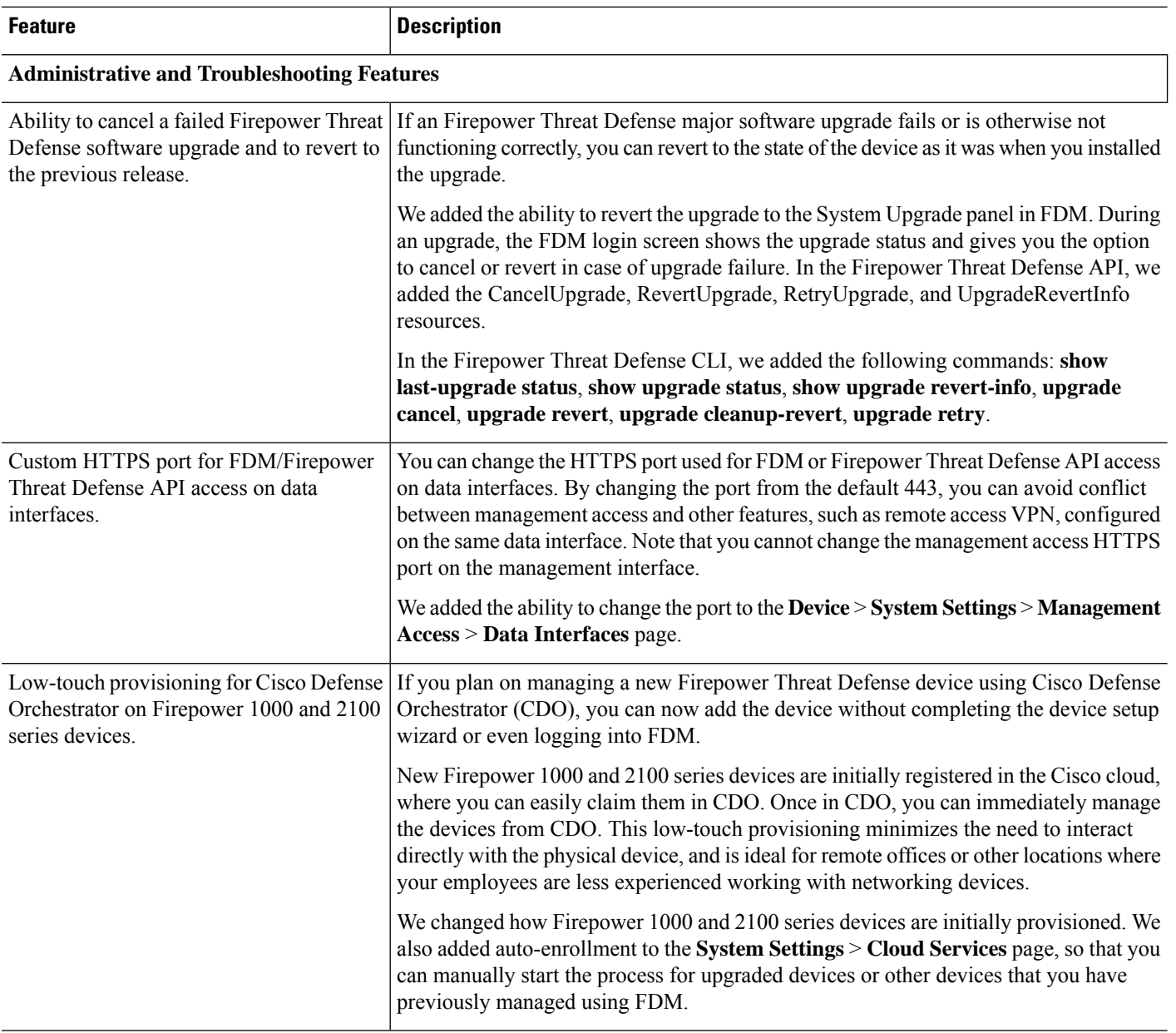

ı

 $\mathbf{l}$ 

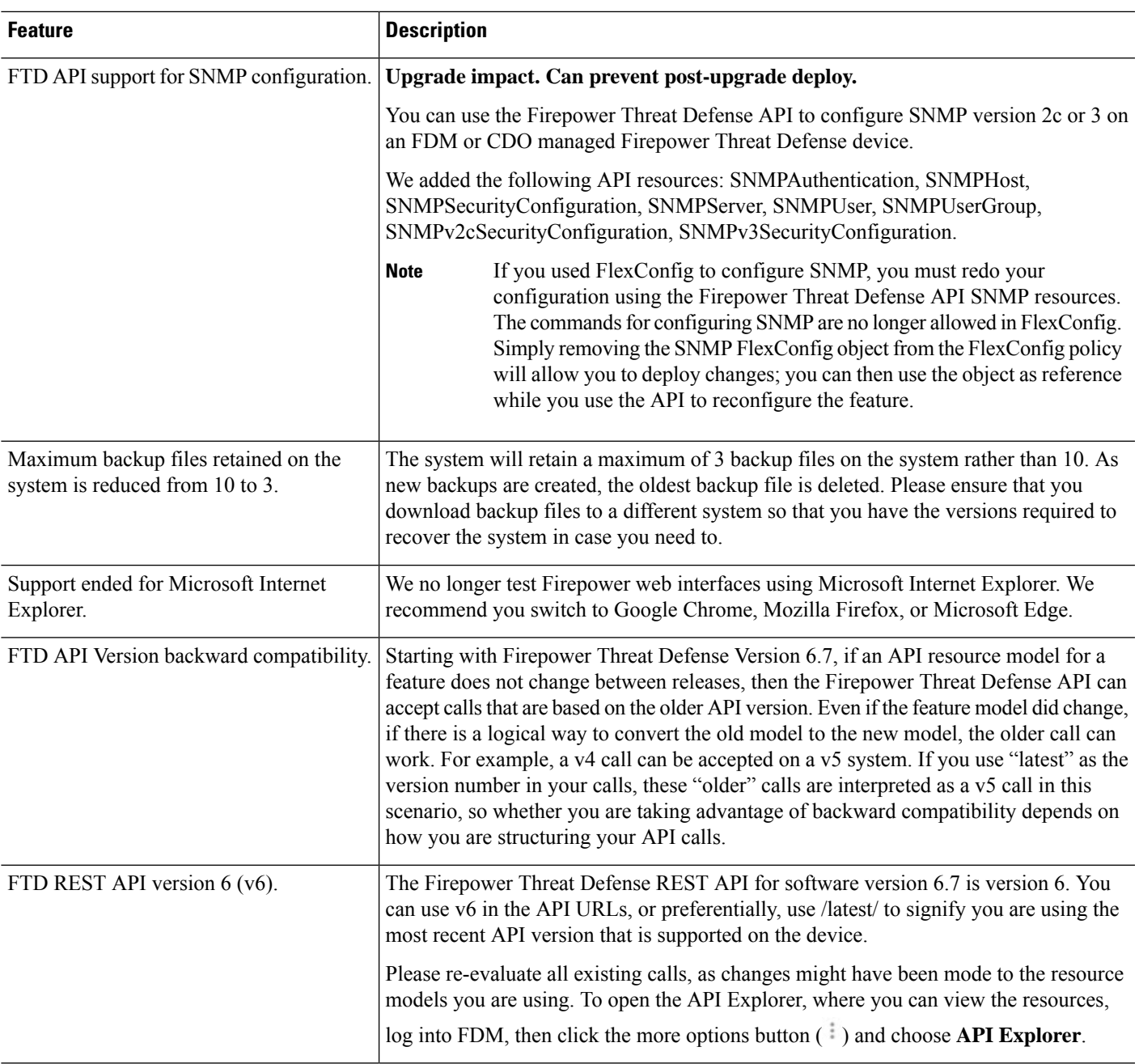

 $\mathbf I$ 

ı

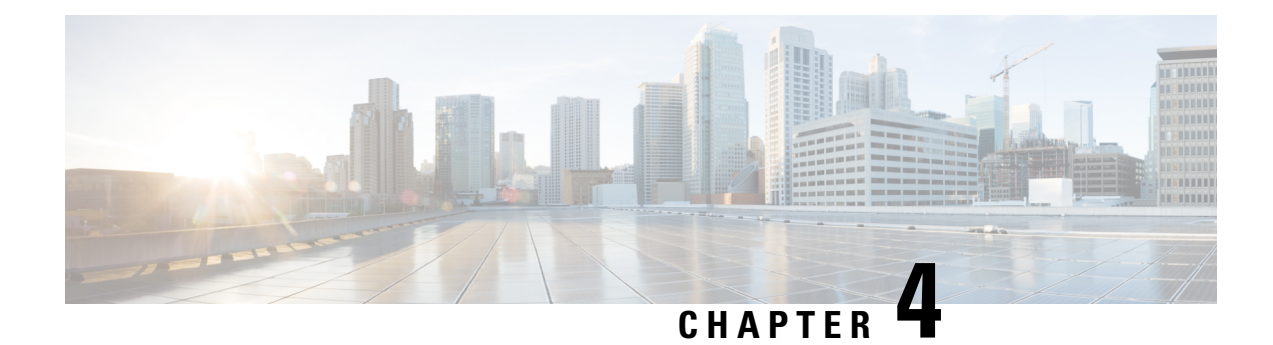

# **Upgrade Guidelines**

This document provides critical and release-specific upgrade guidelines for Version 6.7.

- Planning Your [Upgrade,](#page-48-0) on page 43
- [Minimum](#page-49-0) Version to Upgrade, on page 44
- New Upgrade [Guidelines](#page-49-1) for Version 6.7, on page 44
- Previously Published Upgrade [Guidelines,](#page-51-0) on page 46
- [Unresponsive](#page-61-0) Upgrades, on page 56
- [Firepower](#page-61-1) Threat Defense Upgrade Behavior: Other Devices, on page 56
- Time and Disk [Space](#page-69-0) Tests, on page 64
- Upgrade [Instructions,](#page-71-0) on page 66

# <span id="page-48-0"></span>**Planning Your Upgrade**

Careful planning and preparation can help you avoid missteps. This table summarizes the upgrade planning process. For detailed checklists and procedures, see the the appropriate upgrade or configuration guide for full instructions: Upgrade [Instructions,](#page-71-0) on page 66.

| <b>Planning Phase</b>    | <b>Includes</b>                                                    |
|--------------------------|--------------------------------------------------------------------|
| Planning and Feasibility | Assess your deployment.                                            |
|                          | Plan your upgrade path.                                            |
|                          | Read <i>all</i> upgrade guidelines and plan configuration changes. |
|                          | Check appliance access.                                            |
|                          | Check bandwidth.                                                   |
|                          | Schedule maintenance windows.                                      |
| <b>Backups</b>           | Back up the software.                                              |
|                          | Back up FXOS on the Firepower 4100/9300.                           |
|                          | Back up ASA for ASA FirePOWER.                                     |

**Table 10: Upgrade Planning Phases**

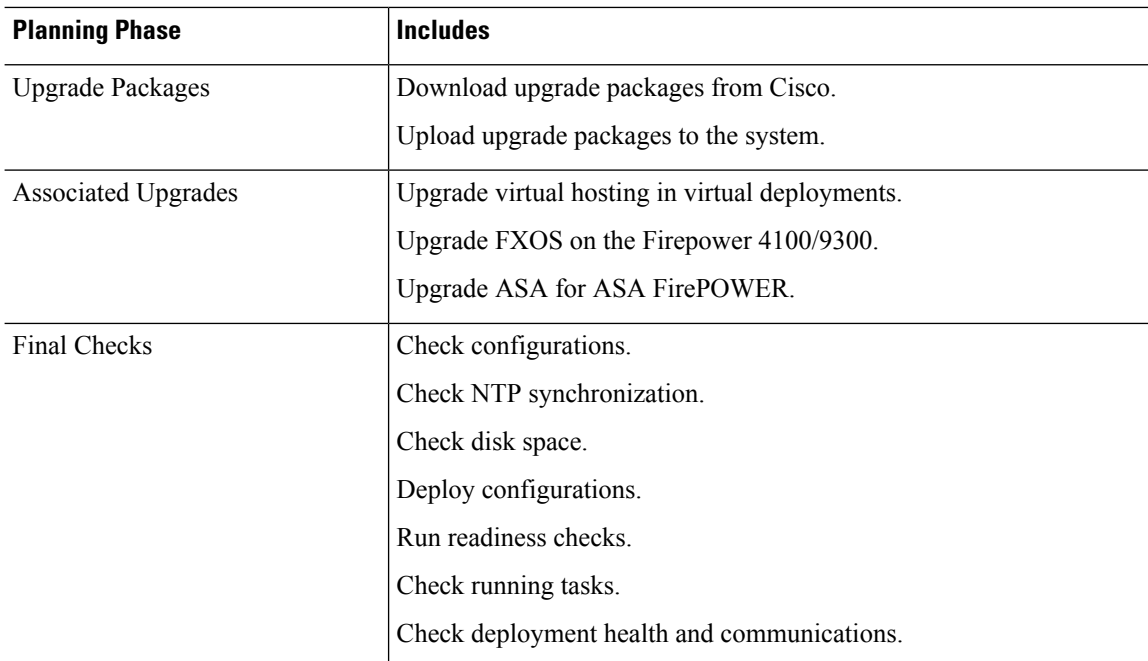

# <span id="page-49-0"></span>**Minimum Version to Upgrade**

You can upgrade directly to Version 6.7.0 as follows. You do not need to be running any specific maintenance release or patch level.

**Table 11: Minimum Version to Upgrade to Version 6.7.0/6.7.x**

| <b>Platform</b>             | <b>Minimum Version</b>                                                                                                    |  |
|-----------------------------|----------------------------------------------------------------------------------------------------|--|
| Firepower Management Center | 6.3.0                                                                                                    |  |
|                             | You cannot upgrade to Version 6.7.0 from Version 6.6.5 or later<br>maintenance release. This is because the Version 6.6.5 data store is<br>newer than the Version 6.7.0 data store. If you are running Version 6.6.5,<br>we recommend you upgrade directly to Version 7.0.0 or later. |  |
| Firepower devices           | 6.3.0                                                                                                    |  |
|                             | FXOS 2.9.1.131 or later build required for the Firepower 4100/9300.                                                                                                    |  |

# <span id="page-49-1"></span>**New Upgrade Guidelines for Version 6.7**

This checklist contains upgrade guidelines that are new or specific to Version 6.7.0.

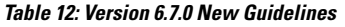

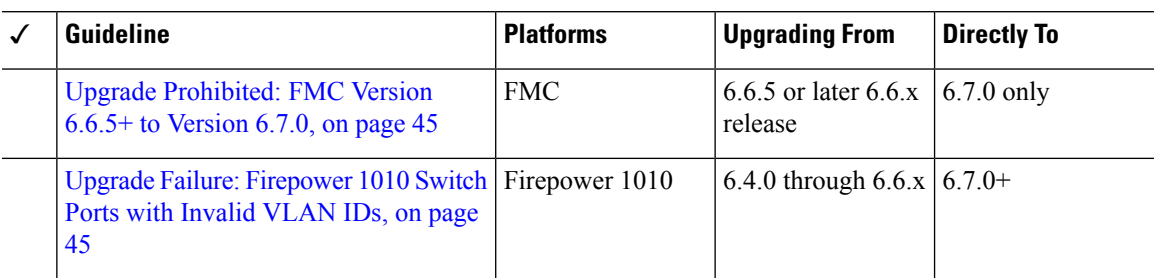

## <span id="page-50-0"></span>**Upgrade Prohibited: FMC Version 6.6.5+ to Version 6.7.0**

#### **Deployments:** FMC

**Upgrading from:** Version 6.6.5 or later maintenance release

**Directly to:** Version 6.7.0 only

You cannot upgrade to Version 6.7.0 from Version 6.6.5 or any later 6.6.x maintenance release. Thisis because the Version 6.6.5 data store is newer than the Version 6.7.0 data store. If you are running Version 6.6.5+, we recommend you upgrade directly to Version 7.0.0 or later.

## <span id="page-50-1"></span>**Upgrade Failure: Firepower 1010 Switch Ports with Invalid VLAN IDs**

**Deployments:** Firepower 1010

**Upgrading from:** Version 6.4 through 6.6

**Directly to:** Version 6.7+

For the Firepower 1010, FTD upgrades to Version 6.7+ will fail if you configured switch ports with a VLAN ID in the 3968–4047 range. These IDs are for internal use only.

### <span id="page-50-2"></span>**FMCv Requires 28 GB RAM for Upgrade**

**Deployments:** FMCv

**Upgrading from:** Version 6.2.3 through 6.5

**Directly to:** Version 6.6+

All FMCv implementations now have the same RAM requirements: 32 GB recommended, 28 GB required (64 GB for FMCv 300). Upgrades to Version 6.6+ will fail if you allocate less than 28 GB to the virtual appliance. After upgrade, the health monitor will alert if you lower the memory allocation.

These new memory requirements enforce uniform requirements across all virtual environments, improve performance, and allow you to take advantage of new features and functionality. We recommend you do not decrease the default settings. To improve performance, you can increase a virtual appliance's memory and number of CPUs, depending on your available resources. For details, see the Cisco Secure Firewall Management Center Virtual [Getting](https://www.cisco.com/c/en/us/td/docs/security/firepower/quick_start/fmcv/fpmc-virtual.html) Started Guide.

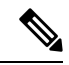

As of the Version 6.6.0 release, lower-memory instance types for cloud-based FMCv deployments (AWS, Azure) are fully deprecated. You cannot create new instances using them, even for earlier versions. You can continue running existing instances. **Note**

This table summarizes pre-upgrade requirements for lower-memory deployments.

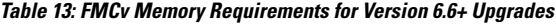

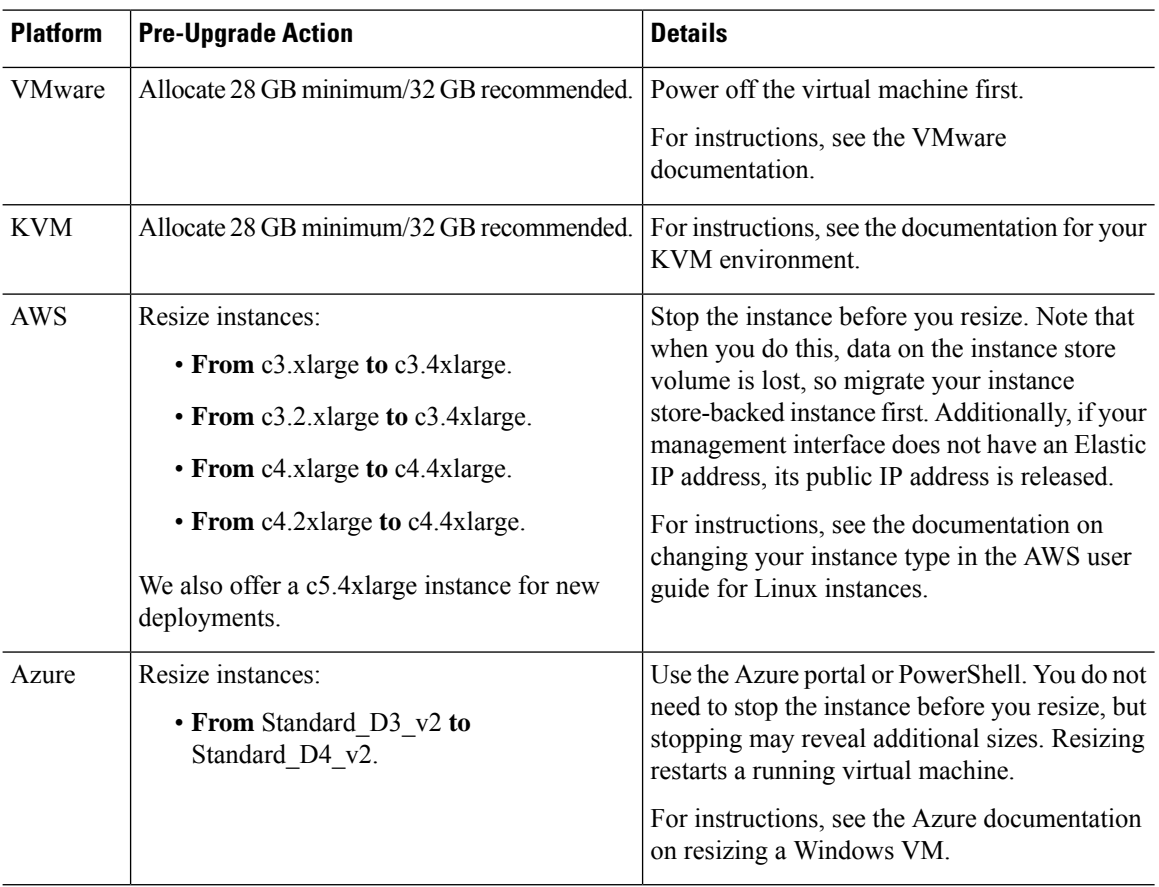

# <span id="page-51-0"></span>**Previously Published Upgrade Guidelines**

This checklist contains older upgrade guidelines.

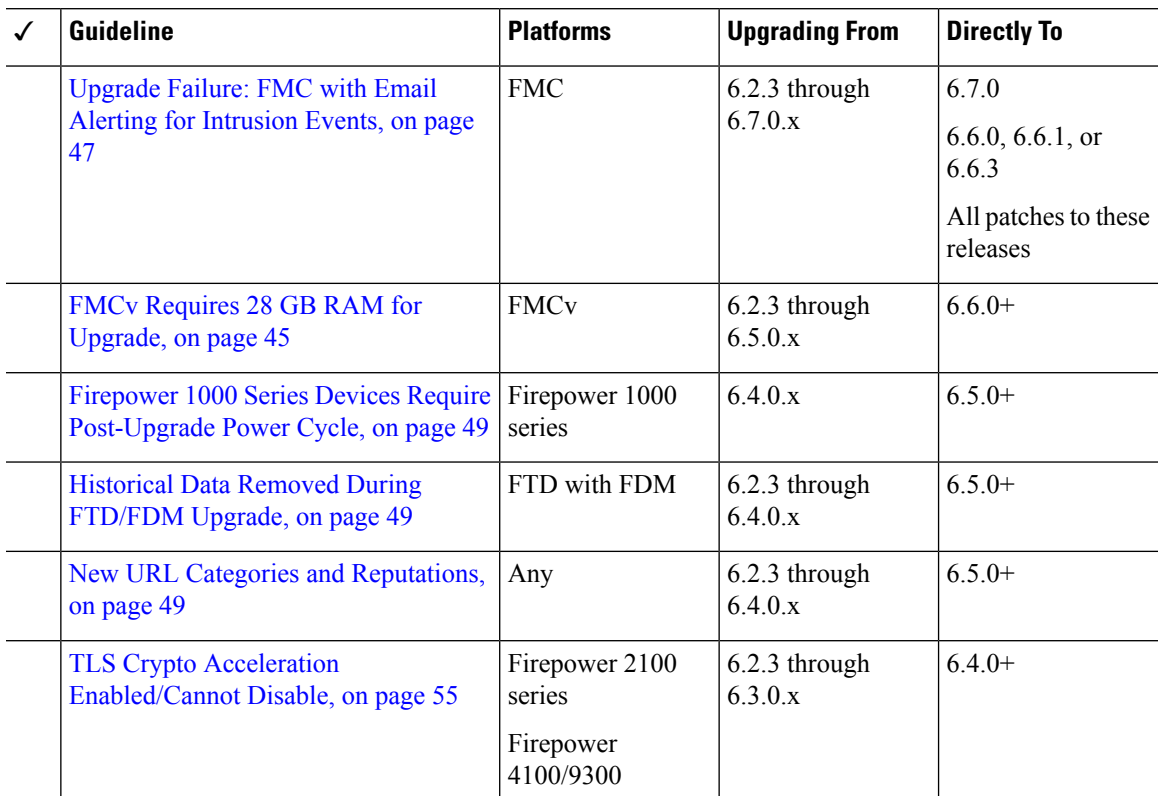

#### **Table 14: Version 6.7.0 Previously Published Guidelines**

## <span id="page-52-0"></span>**Upgrade Failure: FMC with Email Alerting for Intrusion Events**

**Deployments:** Firepower Management Center

**Upgrading from:** Version 6.2.3 through 6.7.0.x

**Directly to:** Version 6.6.0, 6.6.1, 6.6.3, or 6.7.0, as well as any patches to these releases

**Related bugs:** [CSCvw38870](https://bst.cloudapps.cisco.com/bugsearch/bug/CSCvw38870), [CSCvx86231](https://bst.cloudapps.cisco.com/bugsearch/bug/CSCvx86231)

If you configured email alerting for individual intrusion events, fully disable it before you upgrade aFirepower Management Center to any of the versions listed above. Otherwise, the upgrade will fail.

You can reenable this feature after the upgrade. If you already experienced an upgrade failure due to this issue, contact Cisco TAC.

To fully disable intrusion email alerting:

- **1.** On the Firepower Management Center, choose **Policies** > **Actions** > **Alerts**, then click **Intrusion Email**.
- **2.** Set the **State** to **off**.
- **3.** Next to **Rules**, click **Email Alerting per Rule Configuration** and deselect any rules.

Note which rules you deselected so you can reselect them after the upgrade.

 $\boldsymbol{\varOmega}$ 

- If reselecting rules would be too time consuming, contact Cisco TAC *before* you upgrade. They can guide you through saving your selections, so you can quickly reimplement them post-upgrade. **Tip**
- **4.** Save your configurations.

### **FMCv Requires 28 GB RAM for Upgrade**

**Deployments:** FMCv

**Upgrading from:** Version 6.2.3 through 6.5

**Directly to:** Version 6.6+

All FMCv implementations now have the same RAM requirements: 32 GB recommended, 28 GB required (64 GB for FMCv 300). Upgrades to Version 6.6+ will fail if you allocate less than 28 GB to the virtual appliance. After upgrade, the health monitor will alert if you lower the memory allocation.

These new memory requirements enforce uniform requirements across all virtual environments, improve performance, and allow you to take advantage of new features and functionality. We recommend you do not decrease the default settings. To improve performance, you can increase a virtual appliance's memory and number of CPUs, depending on your available resources. For details, see the Cisco Secure Firewall Management Center Virtual [Getting](https://www.cisco.com/c/en/us/td/docs/security/firepower/quick_start/fmcv/fpmc-virtual.html) Started Guide.

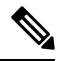

As of the Version 6.6.0 release, lower-memory instance types for cloud-based FMCv deployments (AWS, Azure) are fully deprecated. You cannot create new instances using them, even for earlier versions. You can continue running existing instances. **Note**

This table summarizes pre-upgrade requirements for lower-memory deployments.

| <b>Platform</b> | <b>Pre-Upgrade Action</b>                                                      | <b>Details</b>                                                       |
|-----------------|--------------------------------------------------------------------------------|----------------------------------------------------------------------|
| <b>VMware</b>   | Allocate 28 GB minimum/32 GB recommended. Power off the virtual machine first. |                                                                      |
|                 |                                                                                | For instructions, see the VMware<br>documentation.                   |
| <b>KVM</b>      | Allocate 28 GB minimum/32 GB recommended.                                      | For instructions, see the documentation for your<br>KVM environment. |

**Table 15: FMCv Memory Requirements for Version 6.6+ Upgrades**

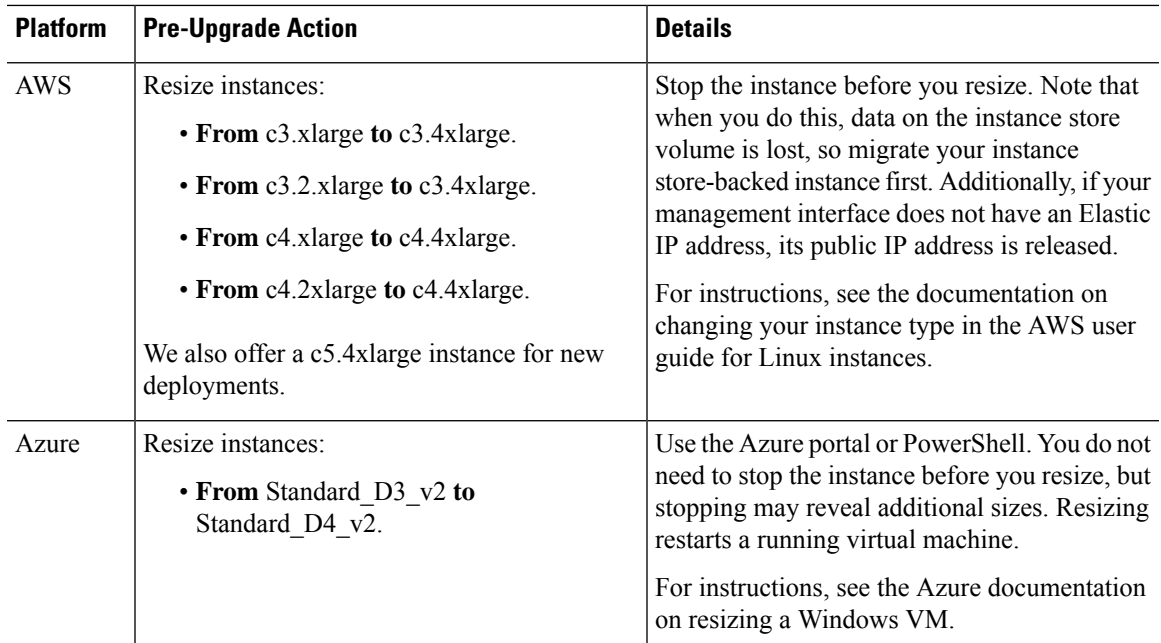

## <span id="page-54-0"></span>**Firepower 1000 Series Devices Require Post-Upgrade Power Cycle**

**Deployments:** Firepower 1000 series

**Upgrading from:** Version 6.4.0.x

**Directly to:** Version 6.5.0+

Version 6.5.0 introduces an FXOS CLI 'secure erase' feature for Firepower 1000/2100 and Firepower 4100/9300 series devices.

For Firepower 1000 series devices, you must power cycle the device after you upgrade to Version 6.5.0+ for this feature to work properly. The automatic reboot is not sufficient. Other supported devices do not require the power cycle.

## <span id="page-54-2"></span><span id="page-54-1"></span>**Historical Data Removed During FTD/FDM Upgrade**

**Deployments:** Firepower Device Manager

**Upgrading from:** Version 6.2.3 through 6.4.x

**Directly to:** 6.5.0+

All historical report data is removed during the upgrade due to a database schema change. After the upgrade, you cannot query historical data, nor view historical data in dashboards.

## **New URL Categories and Reputations**

**Deployments:** Any

**Upgrading from:** Version 6.2.3 through 6.4.0.x

**Directly to:** Version 6.5.0+

Cisco Talos Intelligence Group (Talos) has introduced new categories and renamed reputations to classify and filter URLs. For detailed lists of category changes, see the Cisco [Firepower](https://www.cisco.com/c/en/us/td/docs/security/firepower/650/relnotes/firepower-release-notes-650.html) Release Notes, Version 6.5.0. For descriptions of the new URL categories, see the Talos [Intelligence](https://talosintelligence.com/categories) Categories site.

Also new are the concepts of uncategorized and reputationless URLs, although rule configuration options stay the same:

• *Uncategorized URLs* can have a Questionable, Neutral, Favorable, or Trusted reputation.

You can filter **Uncategorized** URLs but you cannot further constrain by reputation. These rules will match all uncategorized URLs, regardless of reputation.

Note that there is no such thing as an Untrusted rule with no category. Otherwise uncategorized URLs with an Untrusted reputation are automatically assigned to the new Malicious Sites threat category.

• *Reputationless URLs* can belong to any category.

You cannot filter reputationless URLs. There is no option in the rule editor for 'no reputation.' However, you can filter URLs with **Any** reputation, which includes reputationless URLs. These URLs must also be constrained by category. There is no utility to an Any/Any rule.

The following table summarizes the changes on upgrade. Although they are designed for minimal impact and will not prevent post-upgrade deploy for most customers, we *strongly* recommend you review these release notes and your current URL filtering configuration. Careful planning and preparation can help you avoid missteps, as well as reduce the time you spend troubleshooting post-upgrade.

| <b>Change</b>                    | <b>Details</b>                                                                                                    |
|----------------------------------|----------------------------------------------------------------------------------------------------|
| Modifies URL rule<br>categories. | The upgrade modifies URL rules to use the nearest equivalents in the new category<br>set, in the following policies:                                                                                                 |
|                                  | • Access control                                                                                                    |
|                                  | $\cdot$ SSL                                                                                                    |
|                                  | • QoS (FMC only)                                                                                                    |
|                                  | • Correlation (FMC only)                                                                                                    |
|                                  | These changes may create redundant or preempted rules, which can slow<br>performance. If your configuration includes merged categories, you may<br>experience minor changes to the URLs that are allowed or blocked. |
| Renames URL rule                 | The upgrade modifies URL rules to use the new reputation names:                                                                                                    |
| reputations.                     | Untrusted (was High Risk)<br>1.                                                                                                    |
|                                  | Questionable (was Suspicious sites)<br>2.                                                                                                    |
|                                  | Neutral (was Benign sites with security risks)<br>3.                                                                                                    |
|                                  | Favorable (was Benign sites)<br>4.                                                                                                    |
|                                  | Trusted (was Well Known)<br>5.                                                                                                    |

**Table 16: Deployment Changes on Upgrade**

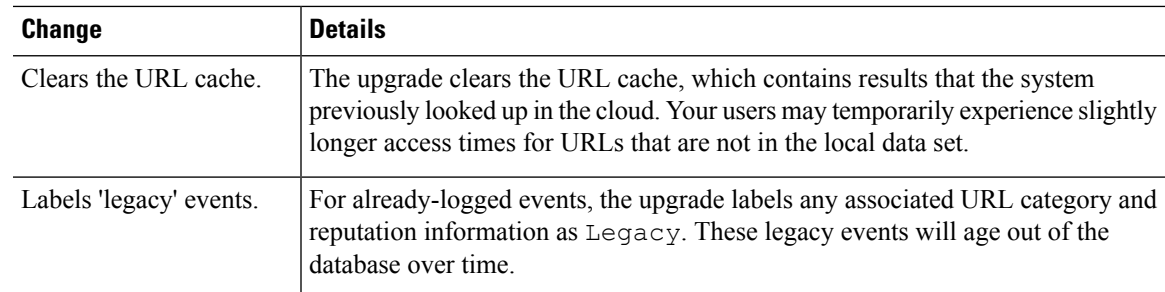

## **Pre-Upgrade Actions for URL Categories and Reputations**

Before upgrade, take the following actions.

#### **Table 17: Pre-Upgrade Actions**

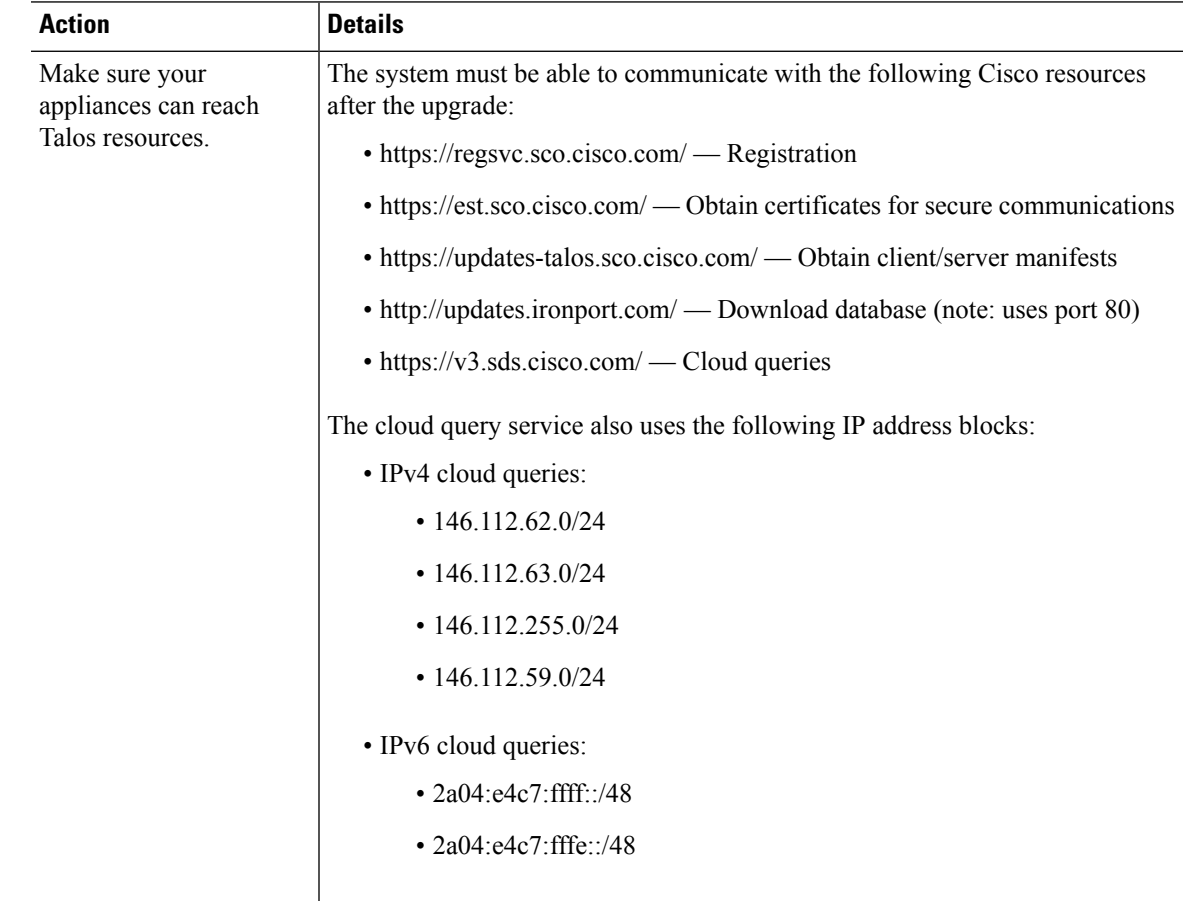

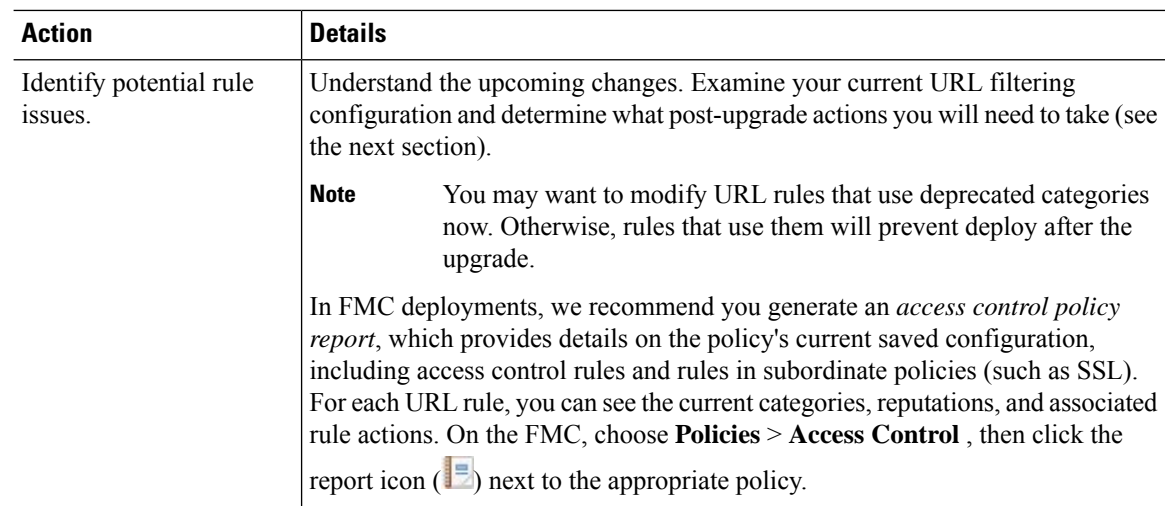

### **Post-Upgrade Actions for URL Categories and Reputations**

After upgrade, you should reexamine your URL filtering configuration and take the following actions as soon as possible. Depending on deployment type and the changes made by the upgrade, some — but not all issues may be marked in the GUI. For example, in access control policies on FMC/FDM, you can click **Show Warnings** (FMC) or **Show Problem Rules** (FDM).

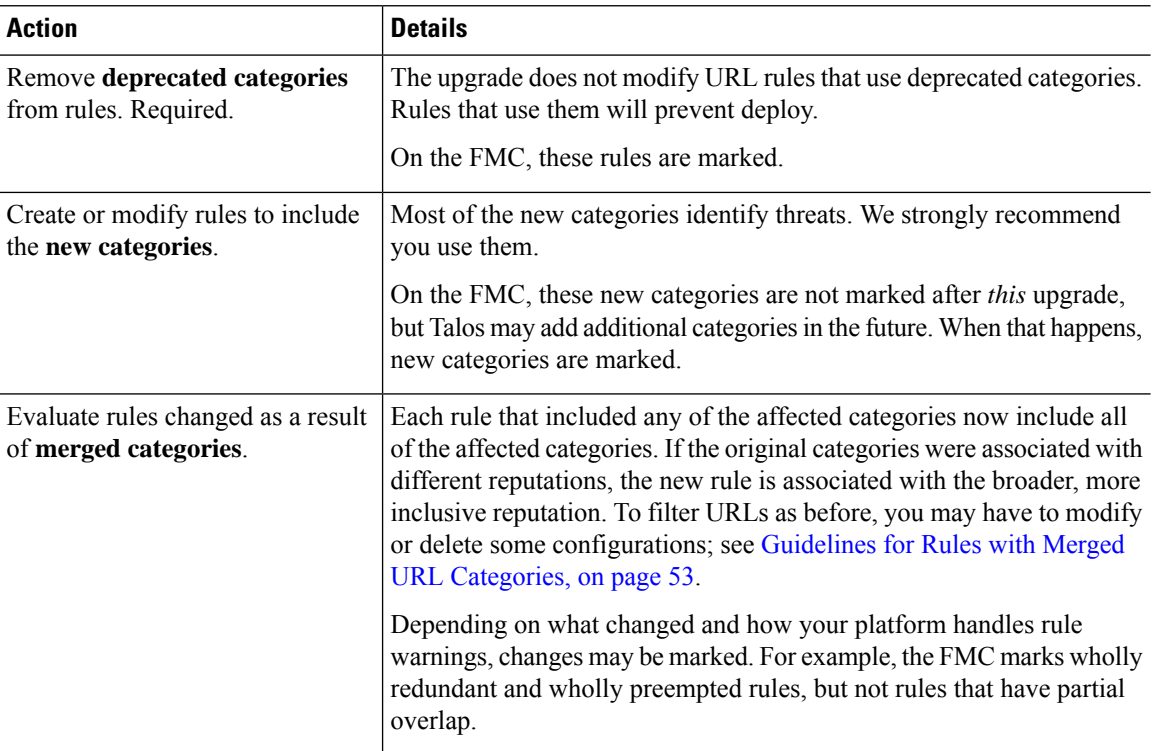

#### **Table 18: Post-Upgrade Actions**

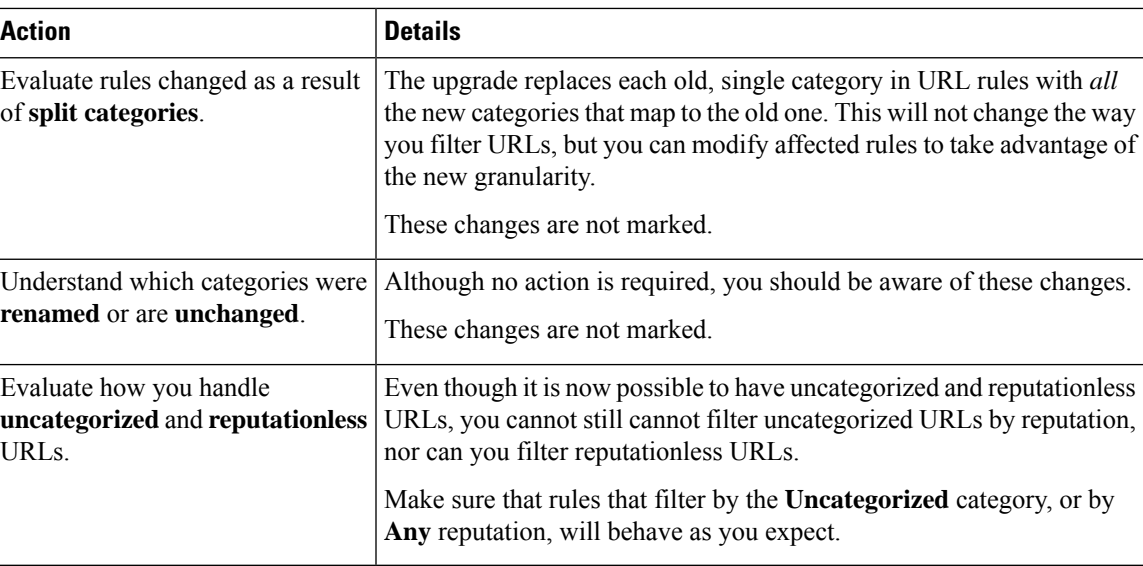

### <span id="page-58-0"></span>**Guidelines for Rules with Merged URL Categories**

When you examine your URL filtering configuration before the upgrade, determine which of the following scenarios and guidelines apply to you. This will ensure that your post-upgrade configuration is as you expect, and that you can take quick action to resolve any issues.

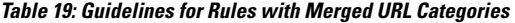

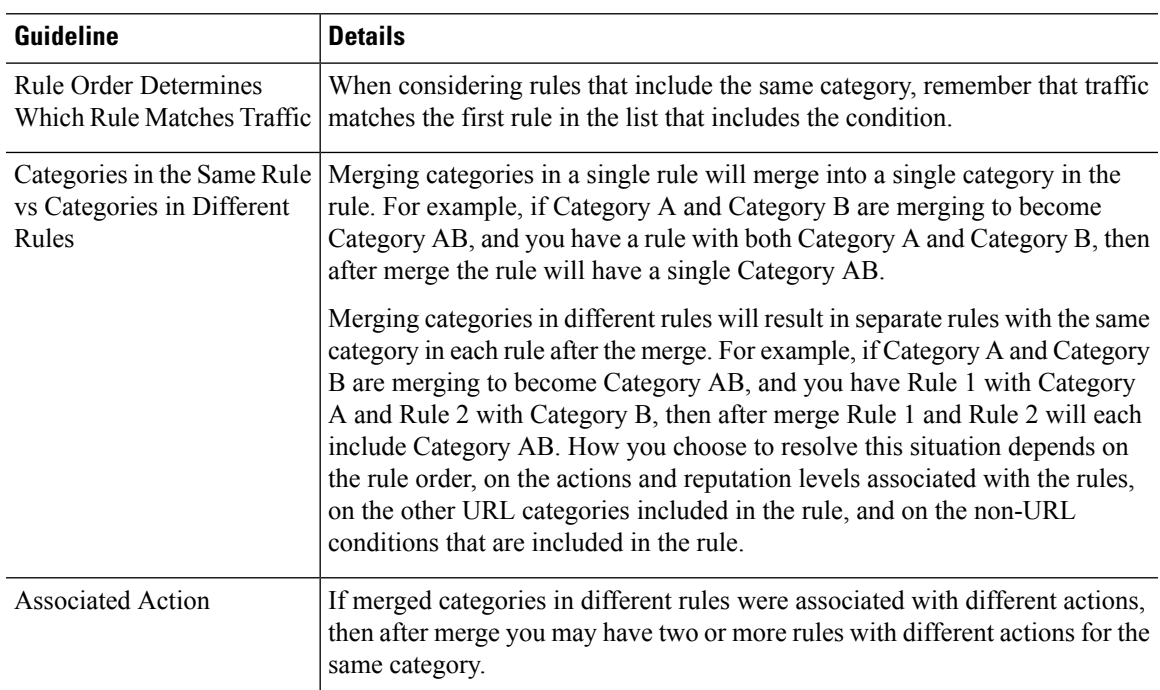

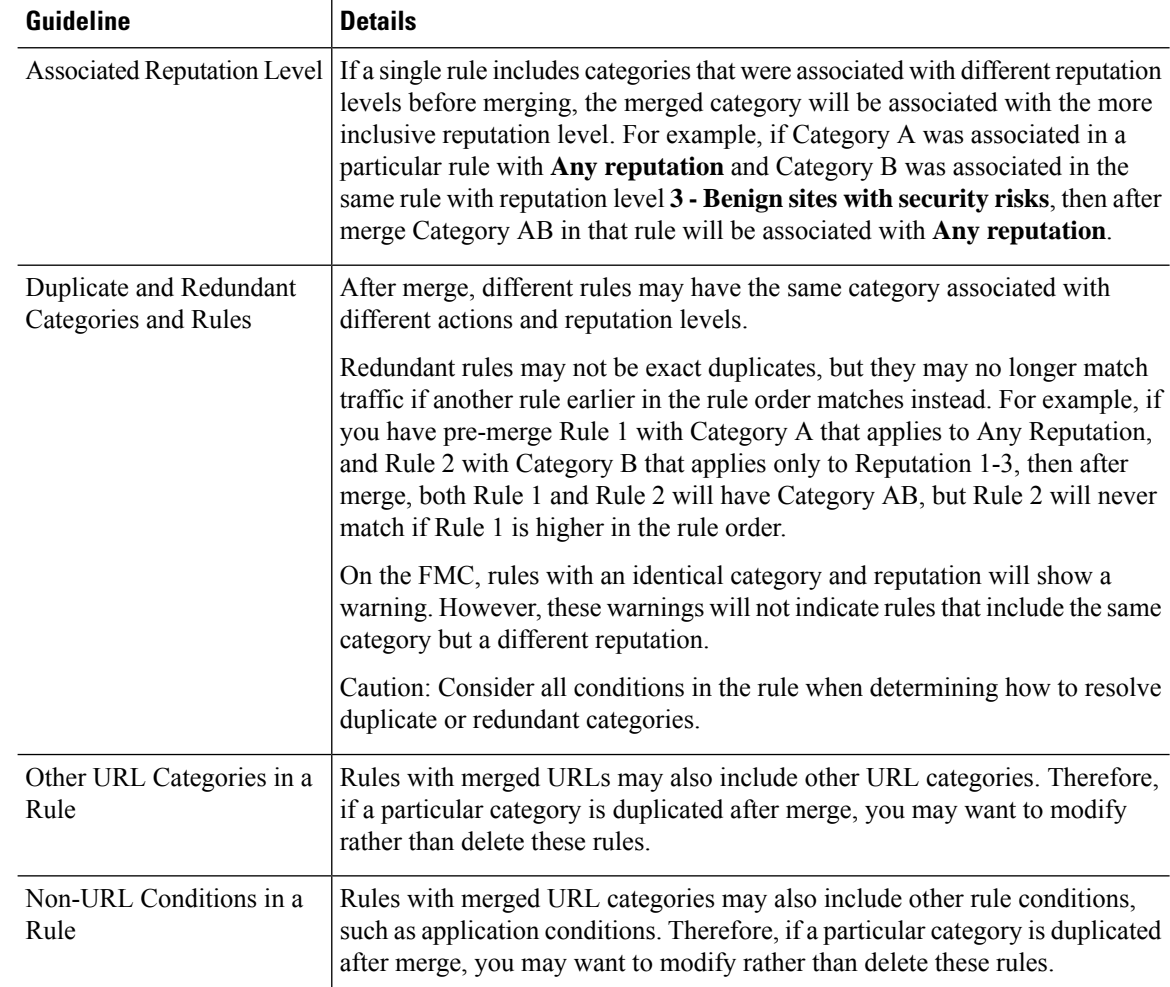

The examples in the following table use Category A and Category B, now merged into Category AB. In two-rule examples, Rule 1 comes before Rule 2.

**Table 20: Examples of Rules with Merged URL Categories**

| <b>Scenario</b>                         | <b>Before Upgrade</b>                 | <b>After Upgrade</b>                                                                                                    |
|-----------------------------------------|---------------------------------------|----------------------------------------------------------------------------------------------------|
| Merged categories<br>in the same rule   | Rule 1 has Category A and Category B. | Rule 1 has Category AB.                                                                                                    |
| Merged categories<br>in different rules | Rule 1 has Category A.                | Rule 1 has Category AB.                                                                                                    |
|                                         | Rule 2 has Category B.                | Rule 2 has Category AB.                                                                                                    |
|                                         |                                       | The specific result varies by the rules' order<br>in the list, reputation levels, and associated<br>actions. You should also consider all other<br>conditions in the rule when determining<br>how to resolve any redundancy. |

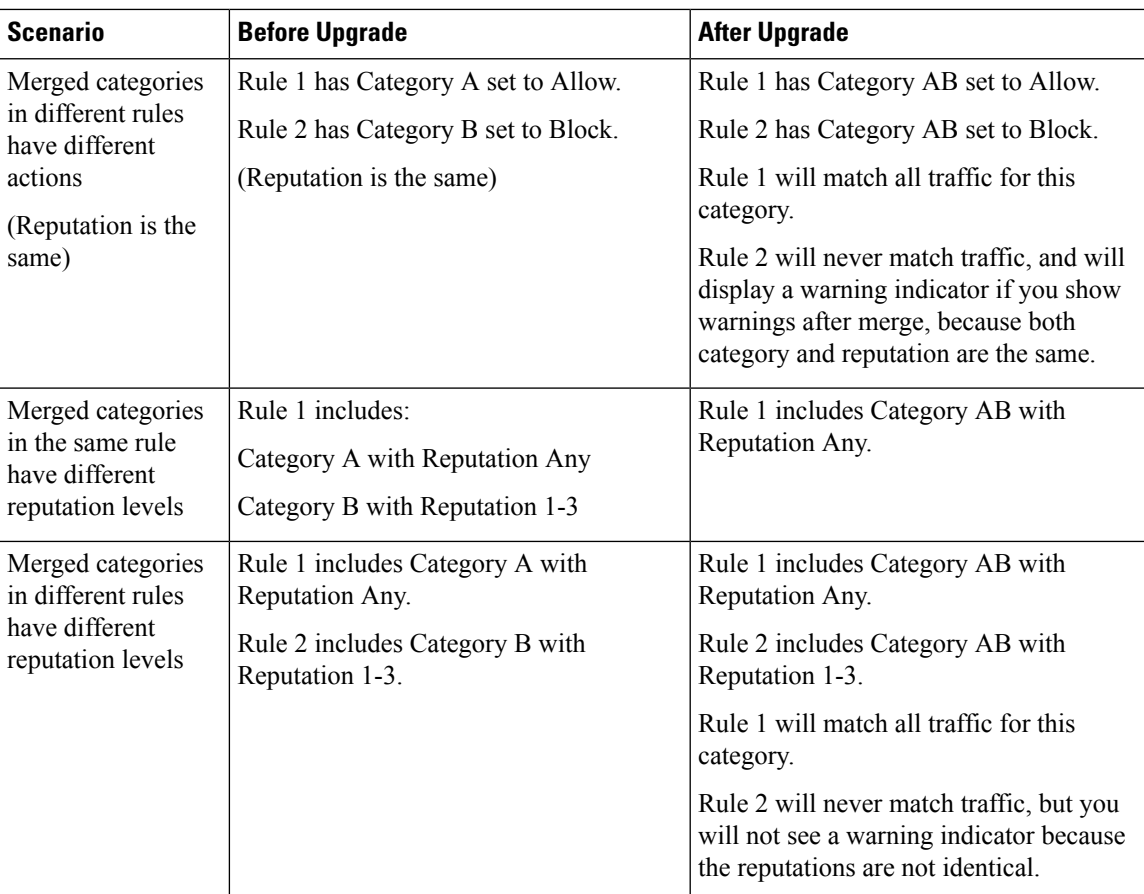

## <span id="page-60-0"></span>**TLS Crypto Acceleration Enabled/Cannot Disable**

**Deployments:** Firepower 2100 series, Firepower 4100/9300 chassis

**Upgrading from:** Version 6.1.0 through 6.3.x

**Directly to:** Version 6.4.0+

SSL hardware acceleration has been renamed *TLS crypto acceleration*.

Depending on the device, TLS crypto acceleration might be performed in software or in hardware. The upgrade automatically enables acceleration on all eligible devices, even if you previously disabled the feature manually. In most cases you cannot configure this feature; it is automatically enabled and you cannot disable it.

*Upgrading to Version* 6.4.0: If you are using the multi-instance capability of the Firepower 4100/9300 chassis, you can use the FXOS CLI to enable TLS crypto acceleration for *one* container instance per module/security engine. Acceleration is disabled for other container instances, but enabled for native instances.

*Upgrading to Version 6.5.0+:* If you are using the multi-instance capability of the Firepower 4100/9300 chassis, you can use the FXOS CLI to enable TLS crypto acceleration for multiple container instances (up to 16) on a Firepower 4100/9300 chassis. New instances have this feature enabled by default. However, the upgrade does *not* enable acceleration on existing instances. Instead, use the **config hwCrypto enable** CLI command.

# <span id="page-61-0"></span>**Unresponsive Upgrades**

Do not make or deploy configuration changes during upgrade. Even if the system appears inactive, do not manually reboot or shut down during upgrade. You could place the system in an unusable state and require a reimage.

#### **Unresponsive FMC or Classic Device Upgrade**

Do not restart an upgrade in progress. If you encounter issues with the upgrade, including a failed upgrade or unresponsive appliance, contact Cisco TAC.

#### **Unresponsive FTD Upgrade**

For major and maintenance upgrades, you can manually cancel failed or in-progress upgrades, and retry failed upgrades:

- FMC: Use the Upgrade Status pop-up, accessible from the Upgrade tab on the Device Management page, and from the Message Center.
- FDM: Use the System Upgrade panel.

You can also use the FTD CLI.

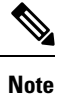

By default, FTD automatically reverts to its pre-upgrade state upon upgrade failure ("auto-cancel"). To be able to manually cancel or retry a failed upgrade, disable the auto-cancel option when you initiate the upgrade. Auto-cancel is not supported for patches. In a high availability/scalability deployment, auto-cancel applies to each device individually. That is, if the upgrade fails on one device, only that device is reverted.

This feature is not supported for patches or for upgrades from Version 6.6 and earlier.

# <span id="page-61-1"></span>**Firepower Threat Defense Upgrade Behavior: Other Devices**

#### **Software Upgrades for Standalone Devices**

Devices operate in maintenance mode while they upgrade. Entering maintenance mode at the beginning of the upgrade causes a 2-3 second interruption in traffic inspection. Interface configurations determine how a standalone device handles traffic both then and during the upgrade.

| <b>Interface Configuration</b> |                                                                                                    | <b>Traffic Behavior</b> |
|--------------------------------|----------------------------------------------------------------------------------------------------|-------------------------|
| Firewall interfaces            | Routed or switched including<br>EtherChannel, redundant, subinterfaces.<br>Switched interfaces are also known as | Dropped.                |
|                                | bridge group or transparent interfaces.                                                                          |                         |

**Table 21: Traffic Behavior: Software Upgrades for Standalone Devices**

Ш

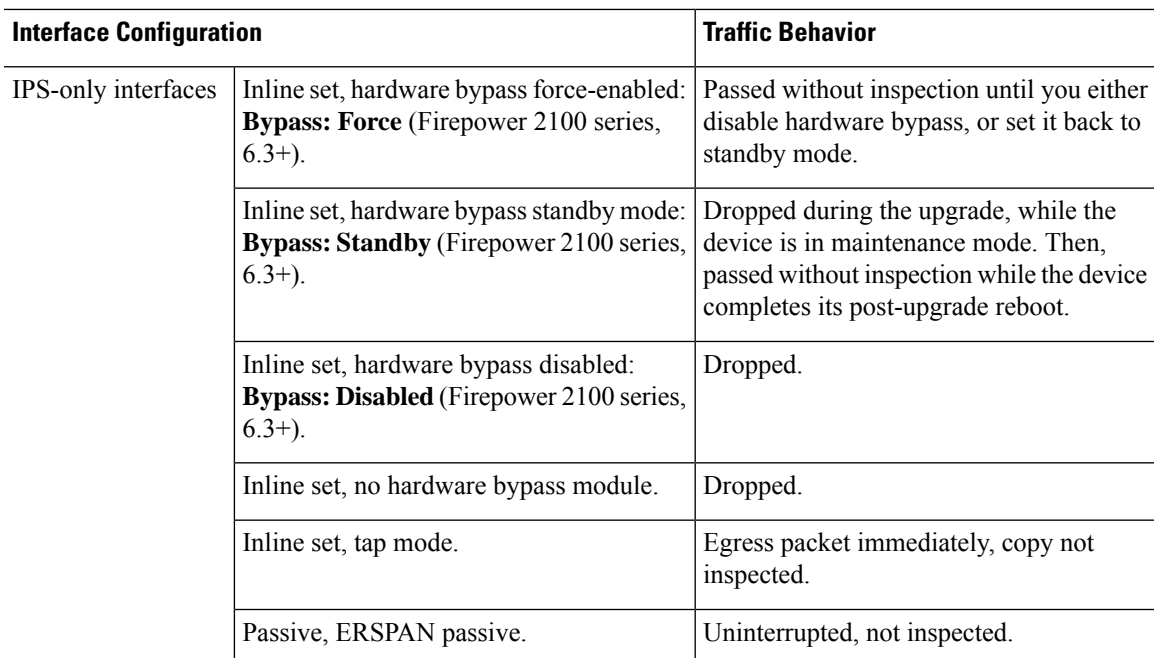

#### **Software Upgrades for High Availability/Scalability**

You should not experience interruptions in traffic flow or inspection while upgrading high availability devices.

- Firepower Threat Defense with FMC: For high availability pairs, the standby device upgrades first. The devices switch roles, then the new standby upgrades.
- Firepower Threat Defense with FDM: For high availability pairs, upgrade the standby, manually switch roles, then upgrade the new standby.

#### **Software Uninstall (Patches)**

In Version 6.2.3 and later, uninstalling a patch returns you to the version you upgraded from, and does not change configurations.

- FTD with FMC: For standalone devices, interruptions to traffic flow and inspection during patch uninstall are the same as for upgrade. In high availability/scalability deployments, you must explicitly plan an uninstall order that minimizes disruption. Thisis because you uninstall patchesfrom devicesindividually, even those that you upgraded as a unit.
- FTD with FDM: Not supported.

#### **Software Revert (Major/Maintenance Releases)**

Reverting returnsFTD to itsstate just before the last major or maintenance upgrade. Regardless of deployment — even for high availability/scalability — you should expect interruptions to traffic flow and inspection. This is because revert is more successful when all units are reverted simultaneously. Simultaneous revert means that interruptions to traffic flow and inspection depend on interface configurations only, as if every device were standalone.

Support for revert begins in Version 6.7.0 for FTD with FDM. It is not supported for FTD with FMC.

#### **Deploying Configuration Changes**

You deploy configurations multiple times during the upgrade process. Snort typically restarts during the first deployment immediately after the upgrade. It does not restart during other deployments unless, before deploying, you modify specific policy or device configurations. For more information, see *Configurations that Restart the Snort Process when Deployed or Activated* in the Firepower Management Center [Configuration](http://www.cisco.com/go/firepower-config) Guide.

When you deploy, resource demands may result in a small number of packets dropping without inspection. Additionally, restarting the Snort process interrupts traffic inspection on all devices, including those configured for HA/scalability. Interface configurations determine whether traffic drops or passes without inspection during the interruption.

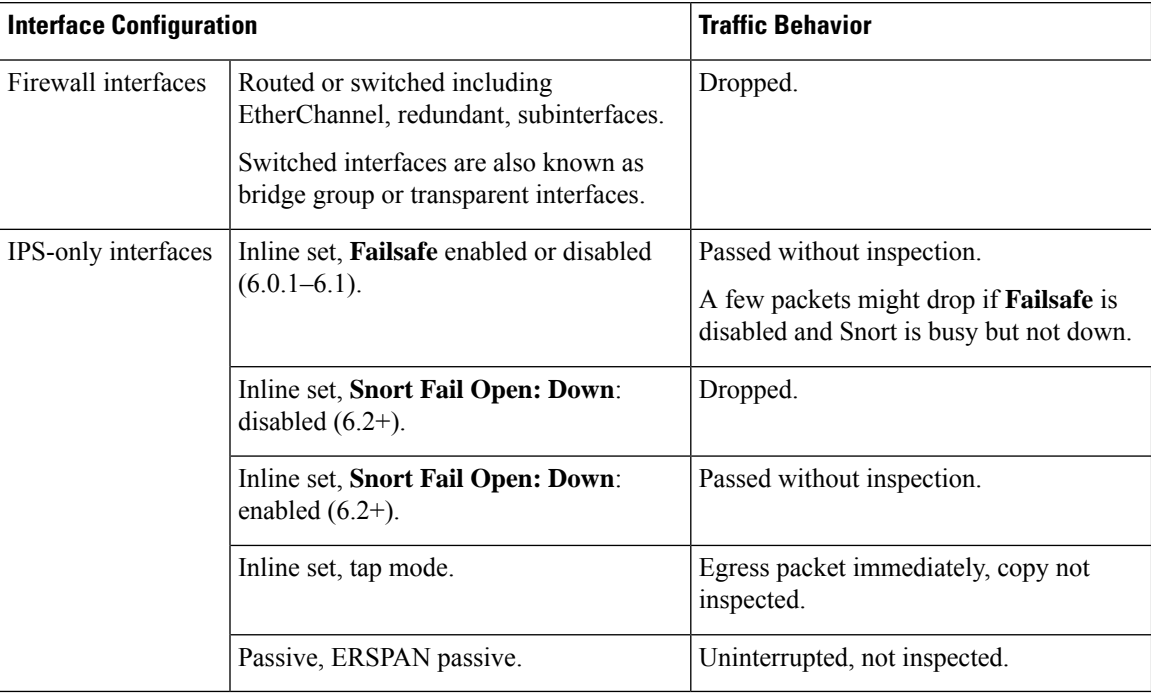

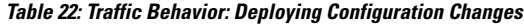

## **NGIPSv Upgrade Behavior**

This section describes device and traffic behavior when you upgrade NGIPSv.

#### **Firepower Software Upgrade**

Interface configurations determine how NGIPSv handles traffic during the upgrade.

#### **Table 23: Traffic Behavior During NGIPSv Upgrade**

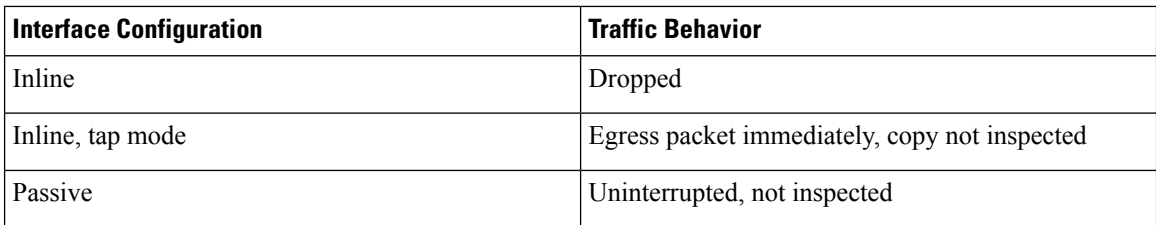

#### **Traffic Behavior During Deployment**

You deploy configurations multiple times during the upgrade process. Snort typically restarts during the first deployment immediately after the upgrade. It does not restart during other deployments unless, before deploying, you modify specific policy or device configurations. For more information, see *Configurations that Restart the Snort Process when Deployed or Activated* in the Firepower Management Center [Configuration](http://www.cisco.com/go/firepower-config) Guide.

When you deploy, resource demands may result in a small number of packets dropping without inspection. Additionally, restarting the Snort process interrupts traffic inspection. Interface configurations determine whether traffic drops or passes without inspection during the interruption.

#### **Table 24: Traffic Behavior During NGIPSv Deployment**

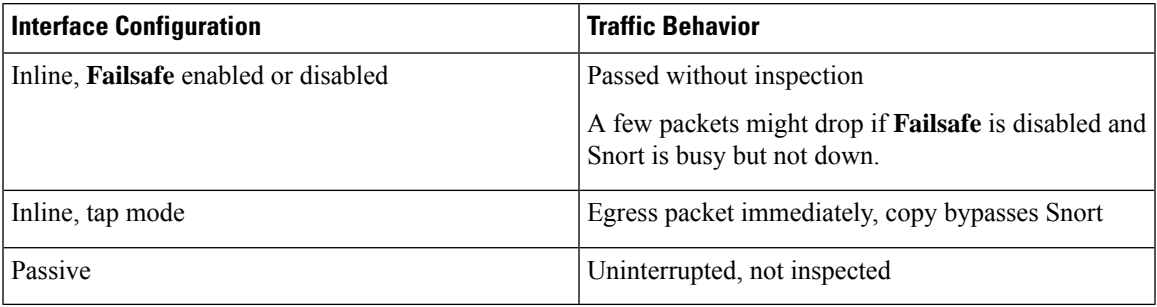

## **Firepower 7000/8000 Series Upgrade Behavior**

The following sections describe device and traffic behavior when you upgrade Firepower 7000/8000 series devices.

#### **Standalone 7000/8000 Series: Firepower Software Upgrade**

Interface configurations determine how a standalone device handles traffic during the upgrade.

#### **Table 25: Traffic Behavior During Upgrade: Standalone 7000/8000 Series**

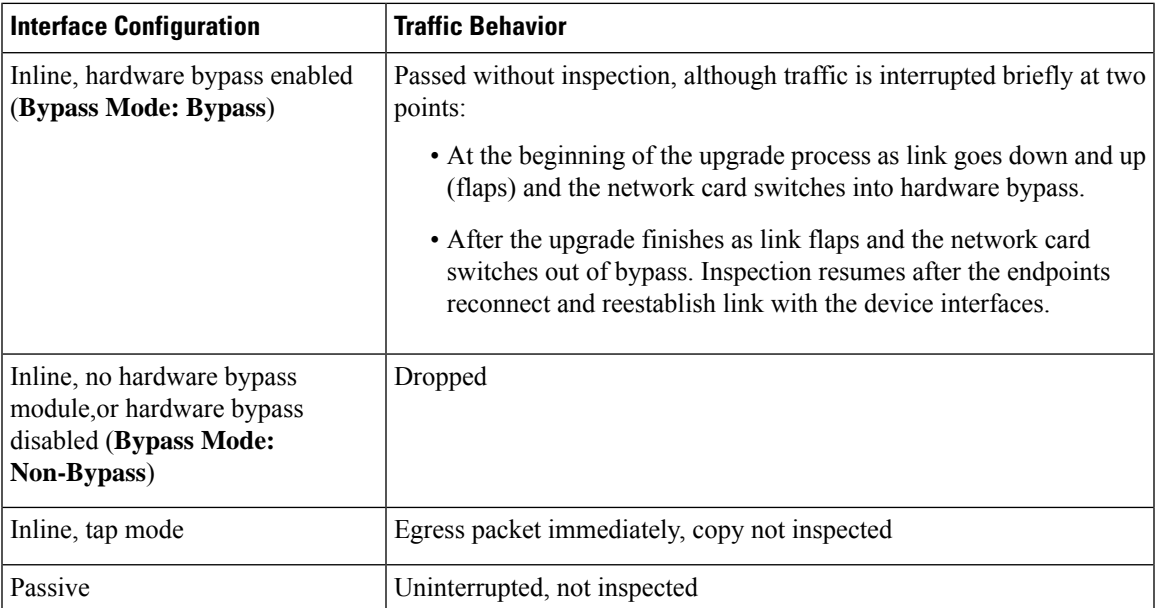

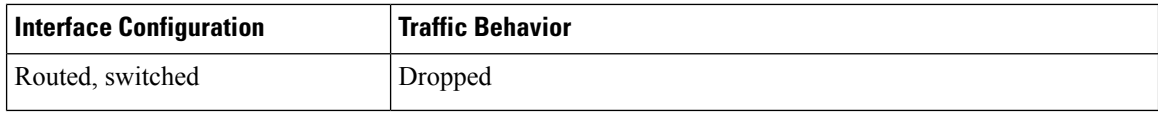

#### **7000/8000 Series High Availability Pairs: Firepower Software Upgrade**

You should not experience interruptions in traffic flow or inspection while upgrading devices (or device stacks) in high availability pairs. To ensure continuity of operations, they upgrade one at a time. Devices operate in maintenance mode while they upgrade.

Which peer upgrades first depends on your deployment:

- Routed or switched: Standby upgrades first. The devices switch roles, then the new standby upgrades. When the upgrade completes, the devices' roles remain switched. If you want to preserve the active/standby roles, manually switch the roles before you upgrade. That way, the upgrade process switches them back.
- Access control only: Active upgradesfirst. When the upgrade completes, the active and standby maintain their old roles.

#### **8000 Series Stacks: Firepower Software Upgrade**

In an 8000 series stack, devices upgrade simultaneously. Until the primary device completes its upgrade and the stack resumes operation, traffic is affected as if the stack were a standalone device. Until all devices complete the upgrade, the stack operates in a limited, mixed-version state.

#### **Traffic Behavior During Deployment**

You deploy configurations multiple times during the upgrade process. Snort typically restarts during the first deployment immediately after the upgrade. It does not restart during other deployments unless, before deploying, you modify specific policy or device configurations. For more information, see *Configurations that Restart the Snort Process when Deployed or Activated* in the Firepower Management Center [Configuration](http://www.cisco.com/go/firepower-config) Guide.

When you deploy, resource demands may result in a small number of packets dropping without inspection. Additionally, restarting the Snort process interrupts traffic inspection on all devices, including those configured for HA/scalability. Interface configurations determine whether traffic drops or passes without inspection during the interruption.

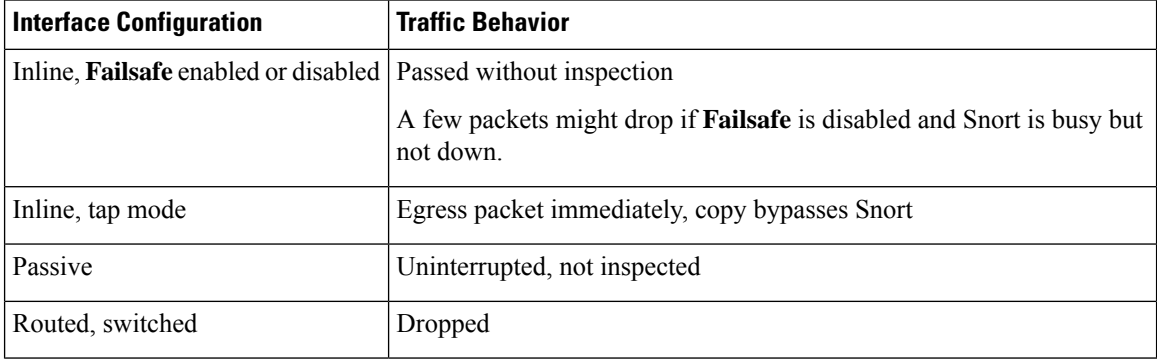

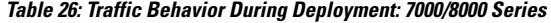

## **Traffic Flow and Inspection**

Interruptions in traffic flow and inspection can occur when you:

- Reboot a device.
- Upgrade the device software, operating system, or virtual hosting environment.
- Uninstall or revert the device software.
- Move a device between domains.
- Deploy configuration changes (Snort process restarts).

Device type, high availability/scalibility configurations, and interface configurations determine the nature of the interruptions. We *strongly* recommend performing these tasks in a maintenance window or at a time when any interruption will have the least impact on your deployment.

## **Firepower Threat Defense Upgrade Behavior: Firepower 4100/9300**

#### **FXOS Upgrades**

Upgrade FXOS on each chassis independently, even if you have inter-chassis clustering or high availability pairs configured. How you perform the upgrade determines how your devices handle traffic during the FXOS upgrade.

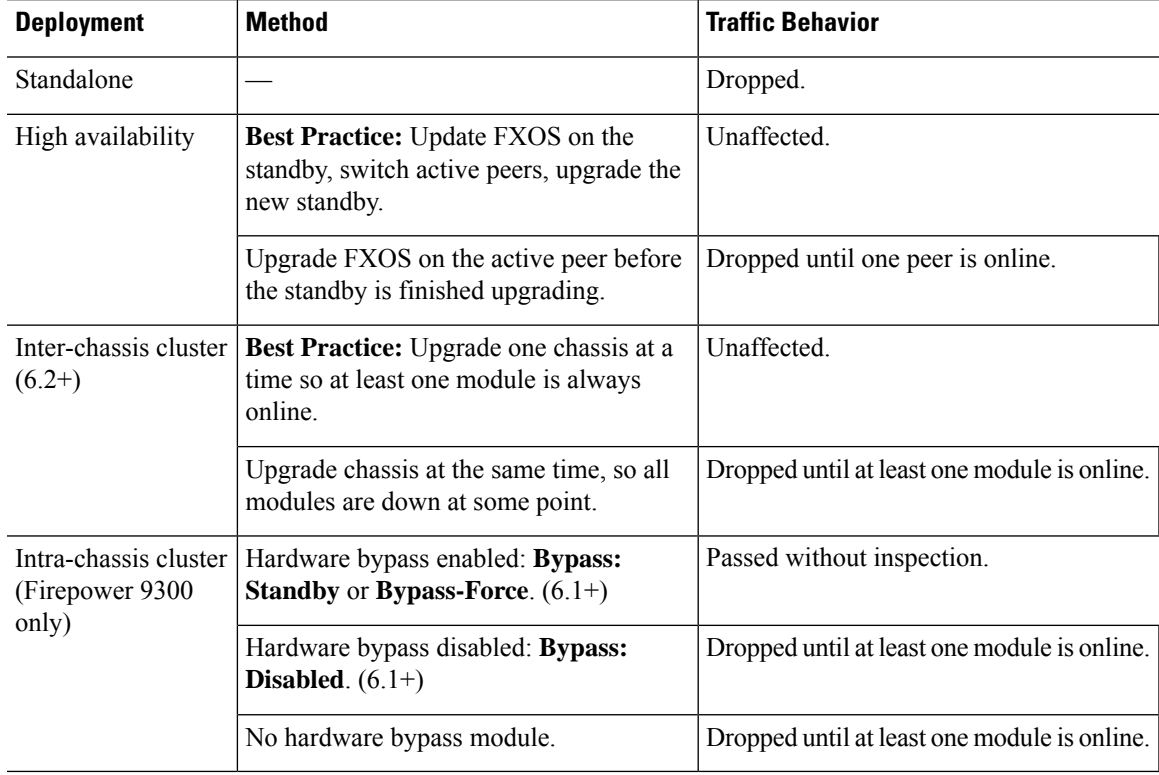

#### **Table 27: Traffic Behavior: FXOS Upgrades**

#### **Software Upgrades for Standalone Devices**

Devices operate in maintenance mode while they upgrade. Entering maintenance mode at the beginning of the upgrade causes a 2-3 second interruption in traffic inspection. Interface configurations determine how a standalone device handles traffic both then and during the upgrade.

**Table 28: Traffic Behavior: Software Upgrades for Standalone Devices**

| <b>Interface Configuration</b> |                                                                                                    | <b>Traffic Behavior</b>                                                                                                    |
|--------------------------------|----------------------------------------------------------------------------------------------------|----------------------------------------------------------------------------------------------------|
| Firewall interfaces            | Routed or switched including<br>EtherChannel, redundant, subinterfaces.<br>Switched interfaces are also known as<br>bridge group or transparent interfaces. | Dropped.                                                                                                    |
| IPS-only interfaces            | Inline set, hardware bypass force-enabled:<br><b>Bypass: Force</b> $(6.1+)$ .                                                                               | Passed without inspection until you either<br>disable hardware bypass, or set it back to<br>standby mode.                                                         |
|                                | Inline set, hardware bypass standby mode:<br><b>Bypass: Standby</b> $(6.1+)$ .                                                                              | Dropped during the upgrade, while the<br>device is in maintenance mode. Then,<br>passed without inspection while the device<br>completes its post-upgrade reboot. |
|                                | Inline set, hardware bypass disabled:<br><b>Bypass: Disabled</b> $(6.1+)$ .                                                                                 | Dropped.                                                                                                    |
|                                | Inline set, no hardware bypass module.                                                                                                    | Dropped.                                                                                                    |
|                                | Inline set, tap mode.                                                                                                    | Egress packet immediately, copy not<br>inspected.                                                                                                    |
|                                | Passive, ERSPAN passive.                                                                                                    | Uninterrupted, not inspected.                                                                                                    |

#### **Software Upgrades for High Availability/Scalability**

You should not experience interruptions in traffic flow or inspection while upgrading high availability or clustered devices.

• FTD with FMC: For high availability pairs, the standby device upgrades first. The devices switch roles, then the new standby upgrades.

For clusters, the data security module or modules upgrade first, then the control module. During the control security module upgrade, although traffic inspection and handling continues normally, the system stops logging events. Events for traffic processed during the logging downtime appear with out-of-sync timestamps after the upgrade is completed. However, if the logging downtime is significant, the system may prune the oldest events before they can be logged.

• FTD with FDM: For high availability pairs, upgrade the standby, manually switch roles, then upgrade the new standby.

#### **Software Uninstall (Patches)**

In Version 6.2.3 and later, uninstalling a patch returns you to the version you upgraded from, and does not change configurations.

- FTD with FMC: For standalone devices, interruptions to traffic flow and inspection during patch uninstall are the same as for upgrade. In high availability/scalability deployments, you must explicitly plan an uninstall order that minimizes disruption. Thisis because you uninstall patchesfrom devicesindividually, even those that you upgraded as a unit.
- FTD with FDM: Not supported.

#### **Software Revert (Major/Maintenance Releases)**

Reverting returns FTD to its state just before the last major or maintenance upgrade. Regardless of deployment — even for high availability/scalability — you should expect interruptions to traffic flow and inspection. This is because revert is more successful when all units are reverted simultaneously. Simultaneous revert means that interruptions to traffic flow and inspection depend on interface configurations only, as if every device were standalone.

Support for revert begins in Version 6.7.0 for FTD with FDM. It is not supported for FTD with FMC.

#### **Deploying Configuration Changes**

You deploy configurations multiple times during the upgrade process. Snort typically restarts during the first deployment immediately after the upgrade. It does not restart during other deployments unless, before deploying, you modify specific policy or device configurations. For more information, see *Configurations that Restart the Snort Process when Deployed or Activated* in the Firepower Management Center [Configuration](http://www.cisco.com/go/firepower-config) Guide.

When you deploy, resource demands may result in a small number of packets dropping without inspection. Additionally, restarting the Snort process interrupts traffic inspection on all devices, including those configured for HA/scalability. Interface configurations determine whether traffic drops or passes without inspection during the interruption.

| <b>Interface Configuration</b> |                                                                                                    | <b>Traffic Behavior</b> |
|--------------------------------|----------------------------------------------------------------------------------------------------|-------------------------|
| Firewall interfaces            | Routed or switched including<br>EtherChannel, redundant, subinterfaces.<br>Switched interfaces are also known as<br>bridge group or transparent interfaces. | Dropped.                |

**Table 29: Traffic Behavior: Deploying Configuration Changes**

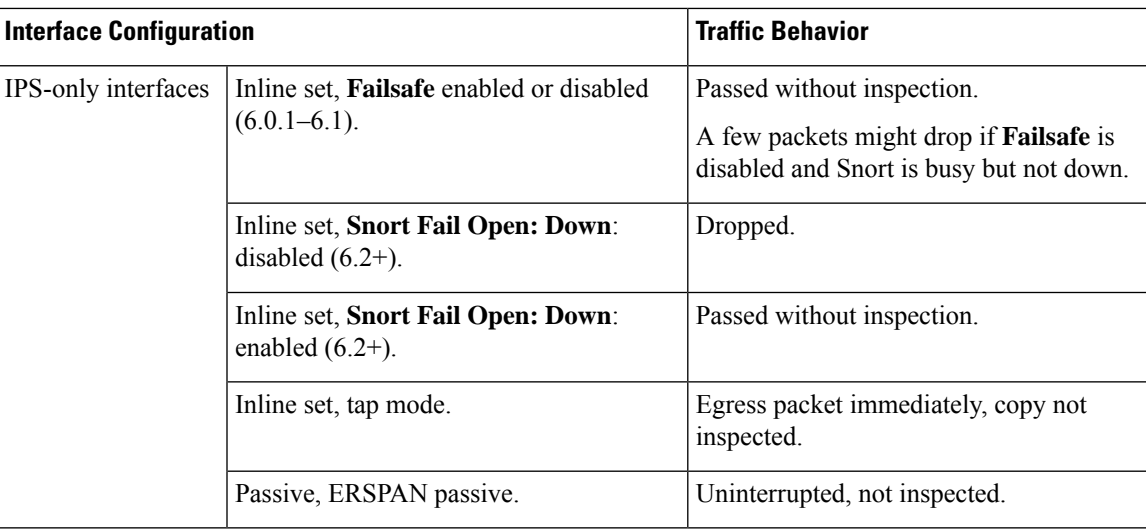

# <span id="page-69-0"></span>**Time and Disk Space Tests**

For reference purposes, we provide reports of in-house time and disk space tests for FMC and device software upgrades.

#### **Time Tests**

We report the *slowest* tested time of all software upgrades tested on a particular platform/series. Your upgrade will likely take longer than the provided times for multiple reasons, as explained in the following table. We recommend you track and record your own upgrade times so you can use them as future benchmarks.

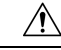

Do not make or deploy configuration changes during upgrade. Even if the system appears inactive, do not manually reboot orshut down. In most cases, do not restart an upgrade in progress. You could place the system in an unusable state and require a reimage. If you encounter issues with the upgrade, including a failed upgrade or unresponsive appliance, see [Unresponsive](#page-61-0) Upgrades, on page 56. **Caution**

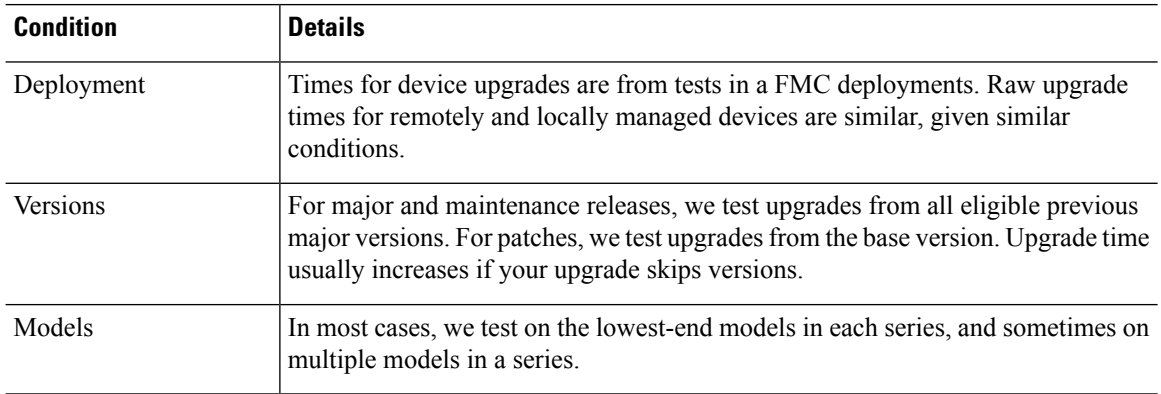

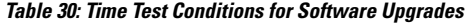

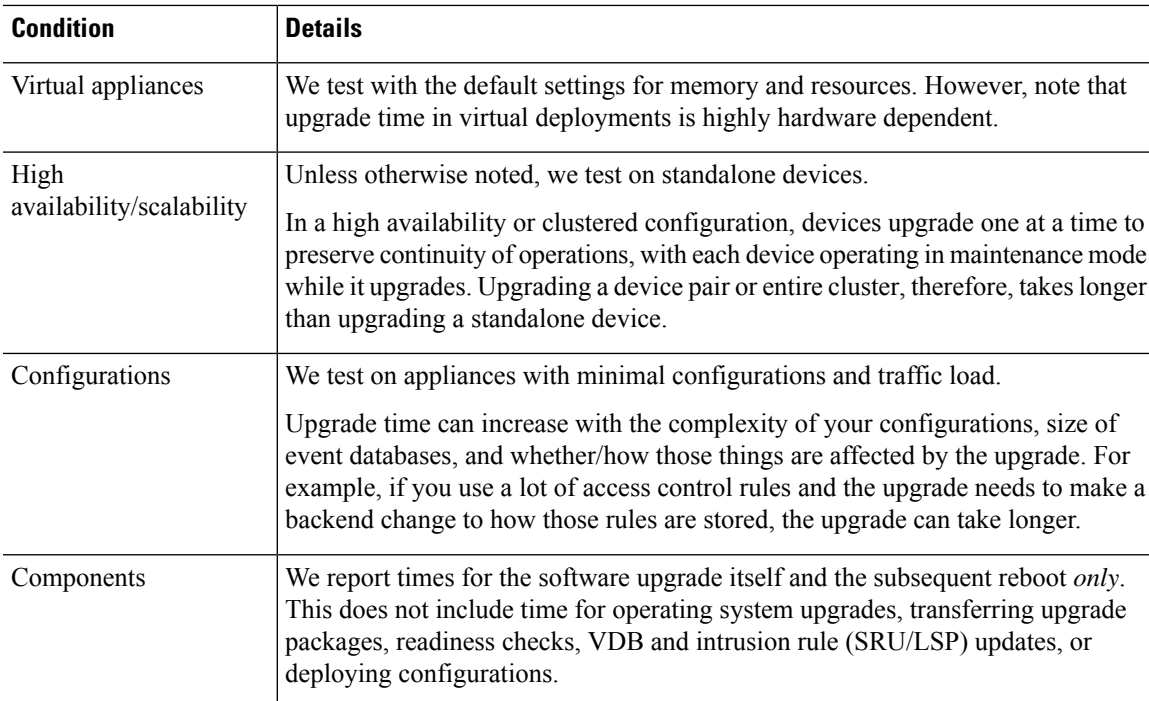

#### **Disk Space Tests**

We report the *most* disk space used of all software upgrades tested on a particular platform/series. This includes the space needed to copy the upgrade package to the device.

We also report the space needed on the FMC (in either /Volume or /var) for the device upgrade package. If you have an internal server for FTD upgrade packages, or if you are using FDM, ignore those values.

When we report disk space estimates for a particular location (for example, /var or /ngfw), we are reporting the disk space estimate for the partition mounted in that location. On some platforms, these locations may be on the same partition.

Without enough free disk space, the upgrade fails.

#### **Table 31: Checking Disk Space**

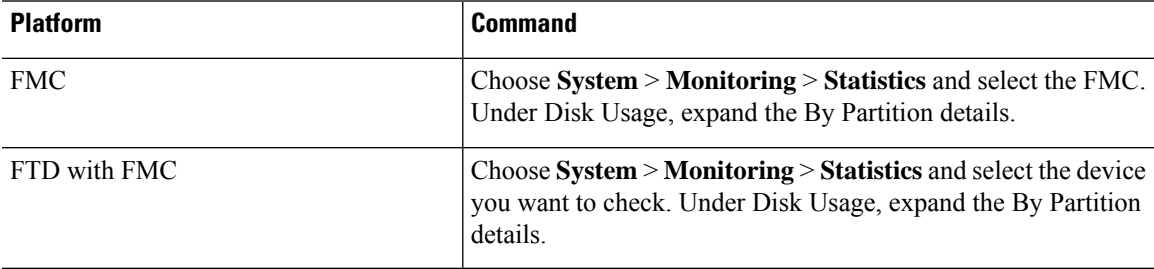

# **Time and Disk Space for Version 6.7.0**

**Table 32: Time and Disk Space for Version 6.7.0**

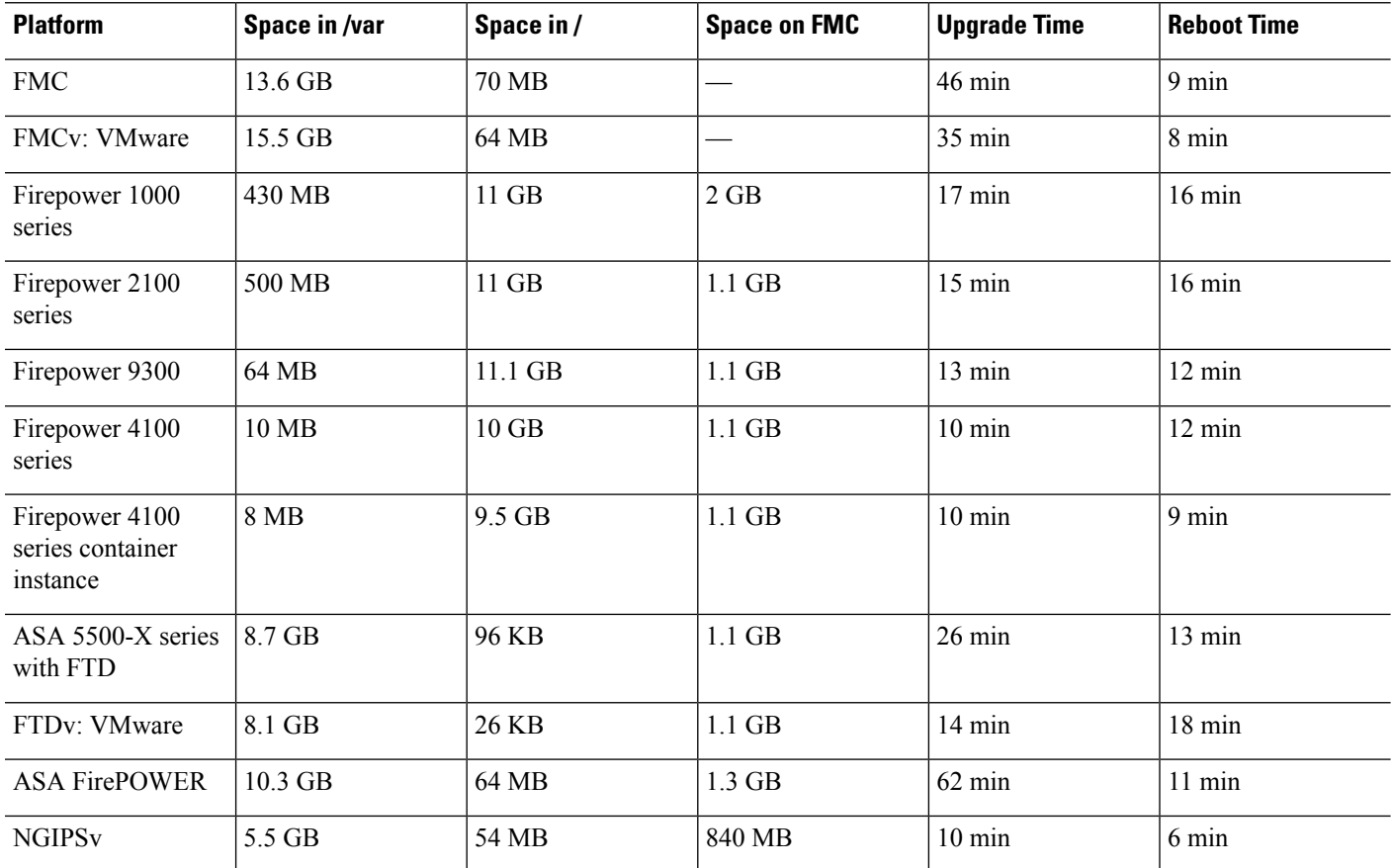

# <span id="page-71-0"></span>**Upgrade Instructions**

The release notes do not contain upgrade instructions. After you read the guidelines and warnings in these release notes, see one of the following documents.

#### **Table 33: Firepower Upgrade Instructions**

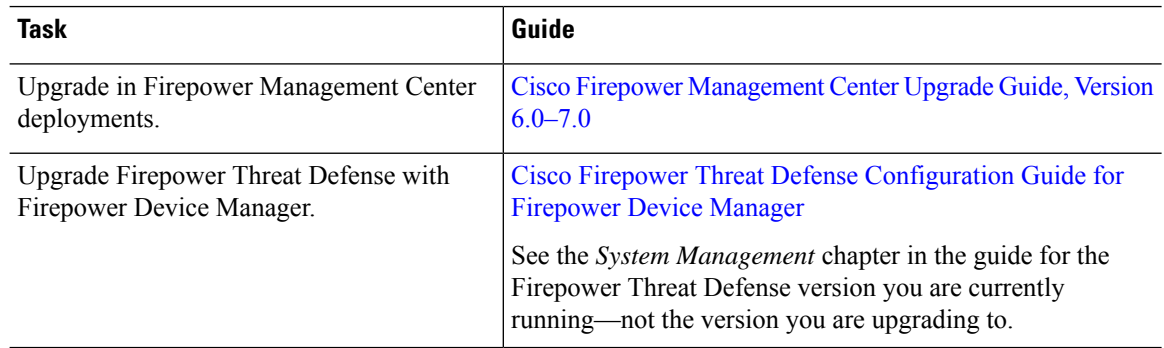
$\mathbf{l}$ 

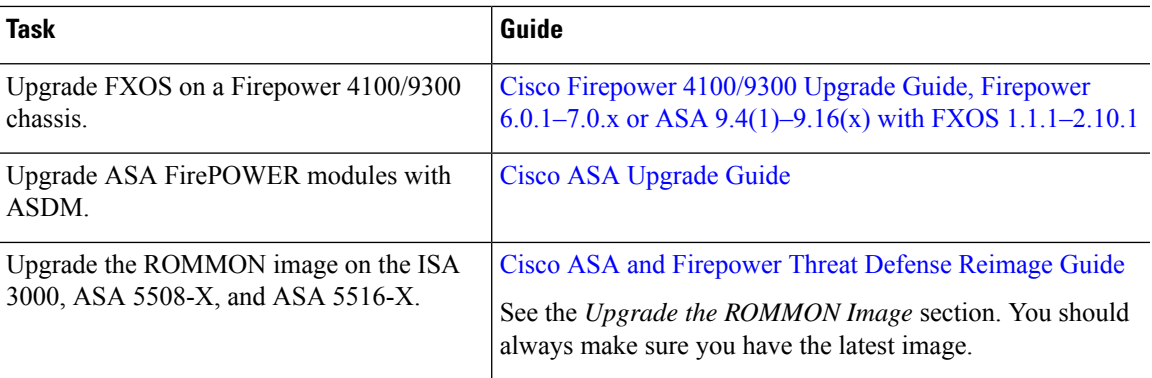

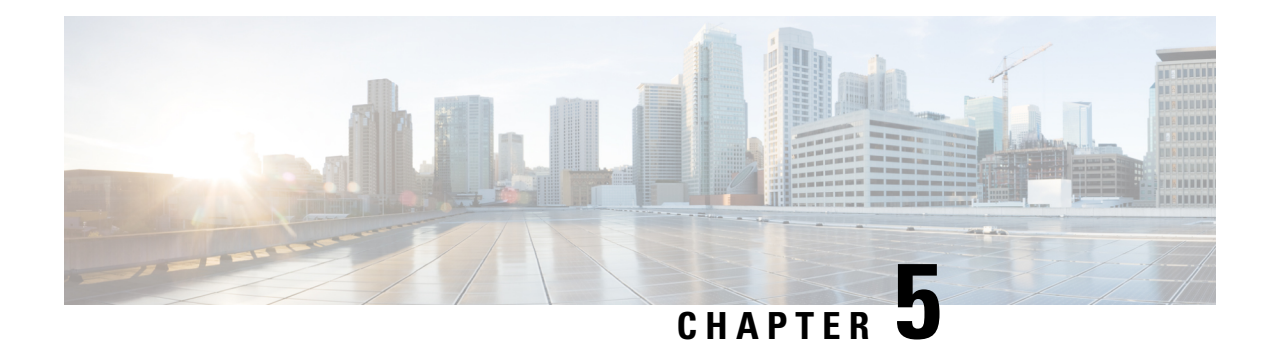

## **Revert the Software**

You can revert major and maintenance upgrades to Firepower Threat Defense with Firepower Device Manager. This returns the device to its state just before the upgrade. Revert is not supported in FMC or ASDM deployments. Revert is also not supported for patches, although you can uninstall patches inFMC and ASDM deployments. See the patch release notes for procedures.

• Reverting with [Firepower](#page-74-0) Device Manager, on page 69

## <span id="page-74-0"></span>**Reverting with Firepower Device Manager**

You can revert major and maintenance upgrades to Firepower Threat Defense with the Firepower Device Manager. Reverting returns the device to its state just before the last major or maintenance upgrade, also called a *snapshot*. Reverting after patching necessarily removes patches as well. You can delete the snapshot in order to save disk space, but this removes your ability to revert.

#### **Revert Does Not Downgrade FXOS**

For the Firepower 4100/9300, major FTD versions have a specially qualified and recommended companion FXOS version. After you return to the earlier version of FTD, you may be running a non-recommended version of FXOS (too new).

Although newer versions of FXOS are backwards compatible with older FTD versions, we do perform enhanced testing for the recommended combinations. You cannot manually downgrade FXOS, so if you find yourself in this situation and you want to run a recommended combination, you will need a full reimage.

#### **Revert with High Availability**

If you need to revert both units in a high availability pair, we recommend you initiate the revert on both units at the same time. Open sessions with both units, verify that revert is possible on each, then start the processes.

### **Revert FTD with Firepower Device Manager**

Use this procedure to revert Firepower Threat Defense with Firepower Device Manager.

If you cannot get into FDM, use the **upgrade revert** FTD CLI command. You can use the **show upgrade revert-info** command to see what version the system will revert to.

#### **Before you begin**

- Read and understand Reverting with [Firepower](#page-74-0) Device Manager, on page 69.
- Back up the device to a secure external location. A failed revert may require a reimage, which returns most settings to factory defaults.

**Step 1** Select **Device**, then click **View Configuration** in the **Updates** summary.

**Step 2** In the **System Upgrade** section, click the **Revert Upgrade** link.

You are presented with a confirmation dialog box that shows the current version and the version to which the system will revert. If there is no available version to revert to, there will not be a **Revert Upgrade** link.

**Step 3** If you are comfortable with the target version (and one is available), click **Revert**.

After you revert, you must re-register the device with the Smart Software Manager.

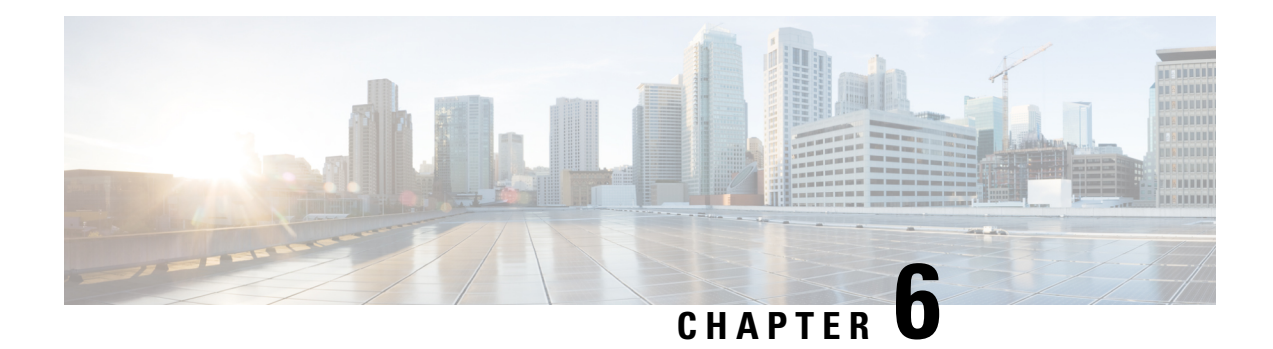

# **Install the Software**

If you cannot or do not want to upgrade, you can freshly install major and maintenance releases.

We do not provide installation packages for patches. To run a particular patch, install the appropriate major or maintenance release, then apply the patch.

- Installation Checklist and [Guidelines,](#page-76-0) on page 71
- [Unregistering](#page-78-0) Smart Licenses, on page 73
- Installation [Instructions,](#page-78-1) on page 73

## <span id="page-76-0"></span>**Installation Checklist and Guidelines**

Reimaging returns most settings to factory defaults, including the system password. This checklist highlights actions that can prevent common reimage issues. However, this checklist is *not* comprehensive. See the appropriate installation guide for full instructions: Installation [Instructions,](#page-78-1) on page 73.

#### **Table 34:**

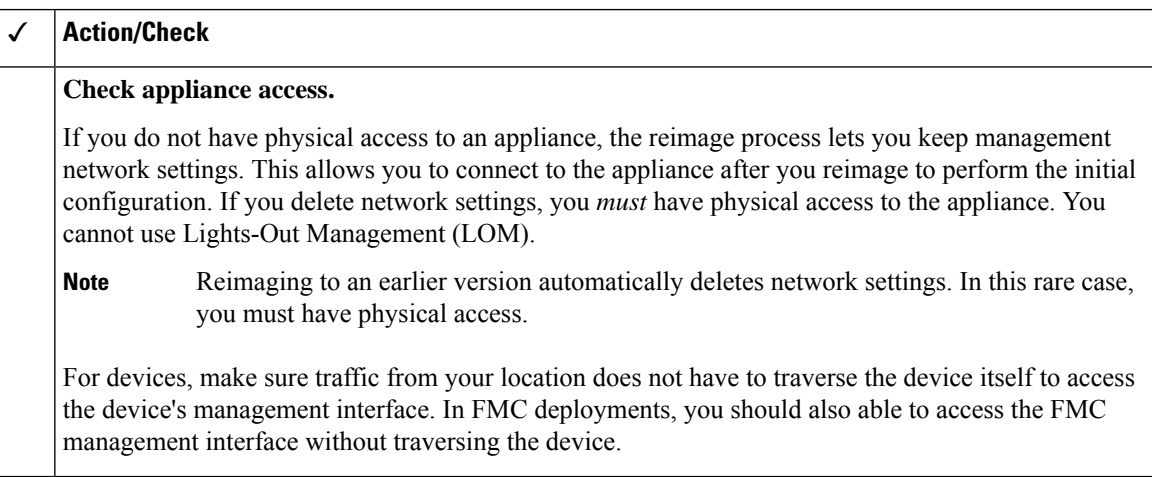

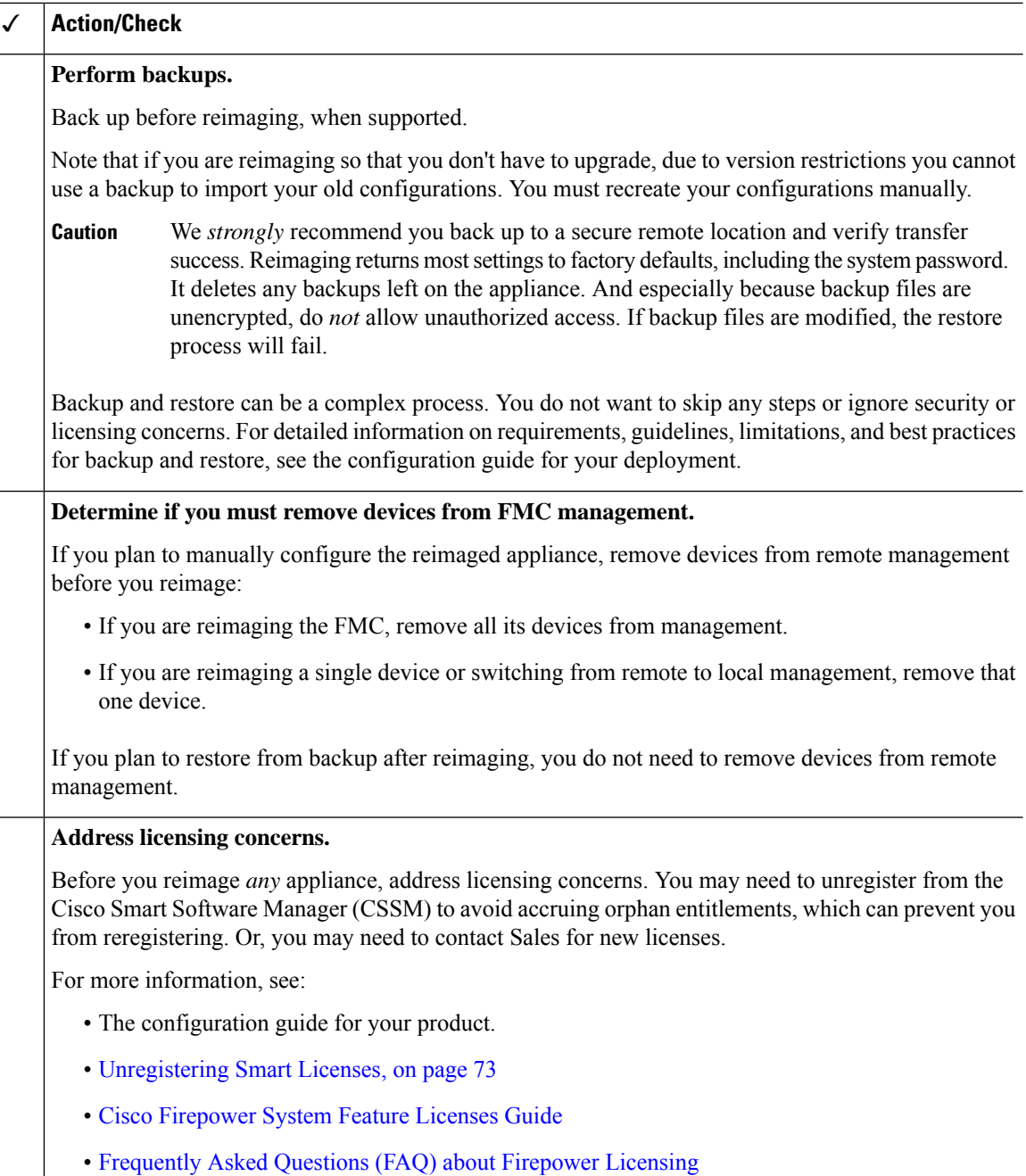

#### **Reimaging Firepower 1000/2100 Series Devices to Earlier Major Versions**

We recommend that you perform complete reimages of Firepower 1000/2100 series devices. If you use the erase configuration method, FXOS may not revert along with the Firepower Threat Defense software. This can cause failures, especially in high availability deployments.

For more information, see the reimage procedures in the Cisco FXOS [Troubleshooting](https://www.cisco.com/c/en/us/td/docs/security/firepower/2100/troubleshoot_fxos/b_2100_CLI_Troubleshoot.html) Guide for the Firepower [1000/2100](https://www.cisco.com/c/en/us/td/docs/security/firepower/2100/troubleshoot_fxos/b_2100_CLI_Troubleshoot.html) Series Running Firepower Threat Defense.

## <span id="page-78-0"></span>**Unregistering Smart Licenses**

Firepower Threat Defense uses Cisco Smart Licensing. To use licensed features, register with Cisco Smart Software Manager (CSSM). If you later decide to reimage or switch management, you must unregister to avoid accruing orphan entitlements. These can prevent you from reregistering.

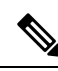

If you need to restore an FMC or FTD device from backup, do *not* unregister before you reimage, and do not remove devices from the FMC. Instead, revert any licensing changes made since you took the backup. After the restore completes, reconfigure licensing. If you notice licensing conflicts or orphan entitlements, contact Cisco TAC. **Note**

Unregistering removes an appliance from your virtual account, unregistersit from the cloud and cloud services, and releases associated licenses so they can be can be reassigned. When you unregister an appliance, it enters Enforcement mode. Its current configuration and policies continue to work as-is, but you cannot make or deploy any changes.

Manually unregister from CSSM before you:

- Reimage a Firepower Management Center that manages FTD devices.
- Shut down the source Firepower Management Center during model migration.
- Reimage a Firepower Threat Defense device that is locally managed by FDM.
- Switch a Firepower Threat Defense device from FDM to FMC management.

Automatically unregister from CSSM when you remove a device from the FMC so you can:

- Reimage an Firepower Threat Defense device that is managed by an FMC.
- Switch a Firepower Threat Defense device from FMC to FDM management.

Note that in these two cases, removing the device from the FMC is what automatically unregisters the device. You do not have to unregister manually as long as you remove the device from the FMC.

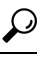

Classic licenses for NGIPS devices are associated with a specific manager (ASDM/FMC), and are not controlled using CSSM. If you are switching management of a Classic device, or if you are migrating from an NGIPS deployment to an FTD deployment, contact Sales. **Tip**

### <span id="page-78-1"></span>**Installation Instructions**

**Table 35: Firepower Management Center Installation Instructions**

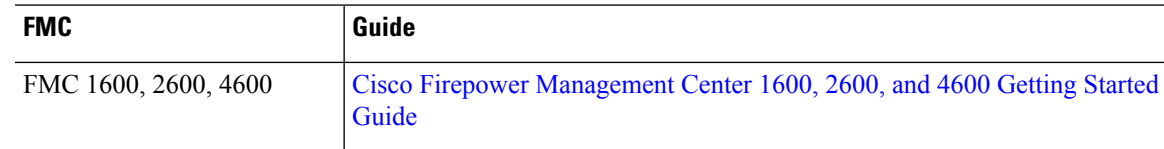

I

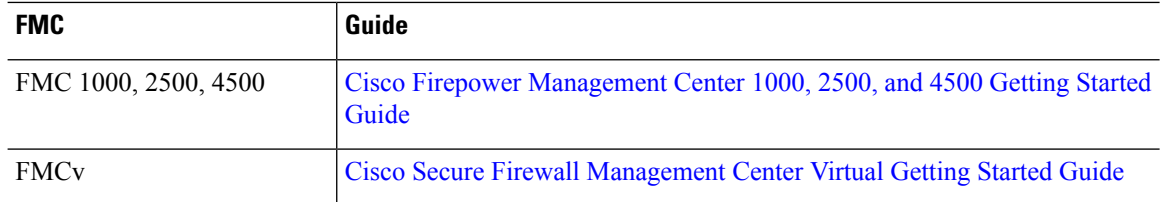

#### **Table 36: Firepower Threat Defense Installation Instructions**

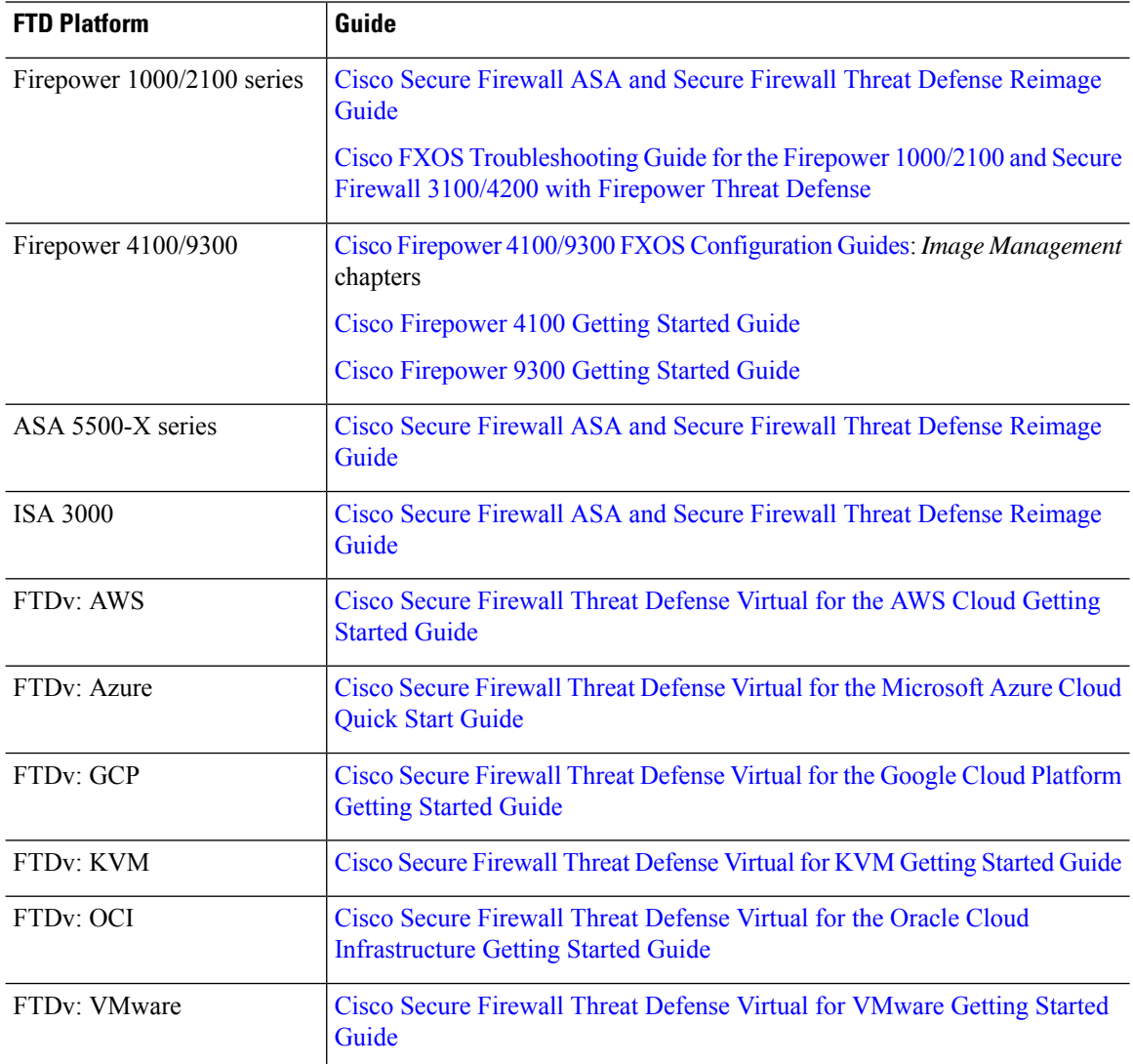

#### **Table 37: NGIPSv and ASA FirePOWER Installation Instructions**

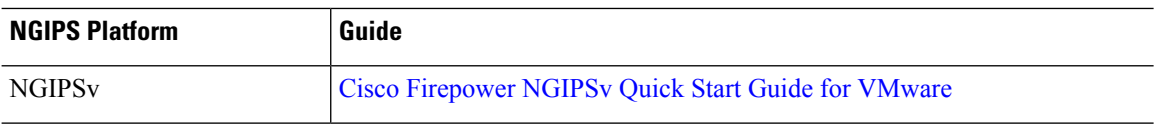

 $\mathbf l$ 

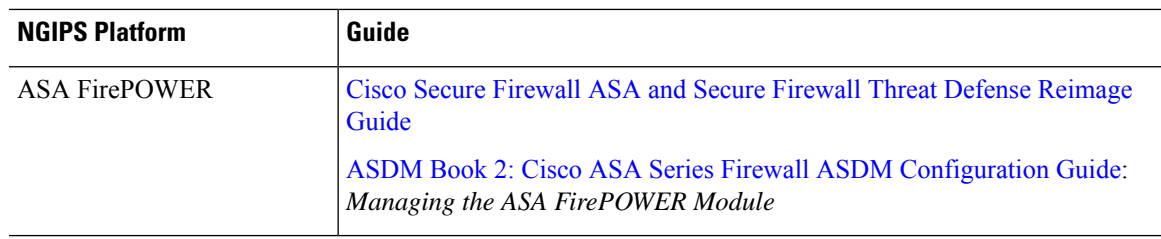

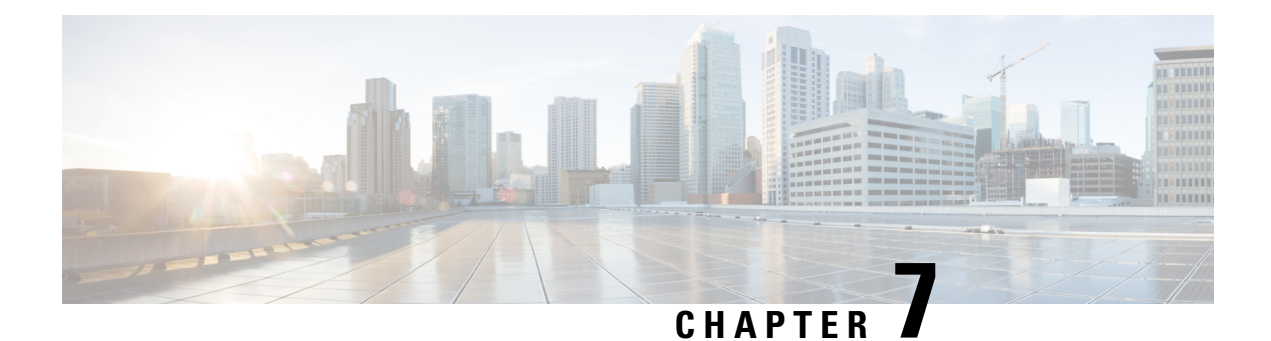

## **Documentation**

For Firepower documentation, see:

- New and Updated [Documentation,](#page-82-0) on page 77
- [Documentation](#page-84-0) Roadmaps, on page 79

## <span id="page-82-0"></span>**New and Updated Documentation**

The following documentation was updated or is newly available for this release. For links to other documentation, see the [Documentation](#page-84-0) Roadmaps, on page 79.

#### **Firepower Configuration Guides and Online Help**

- Firepower Management Center [Configuration](https://www.cisco.com/c/en/us/td/docs/security/firepower/670/configuration/guide/fpmc-config-guide-v67.html) Guide, Version 6.7 and online help
- Cisco Firepower Threat Defense [Configuration](https://www.cisco.com/c/en/us/td/docs/security/firepower/670/fdm/fptd-fdm-config-guide-670.html) Guide for Firepower Device Manager, Version 6.7.0 and online help
- Cisco ASA with FirePOWER Services Local Management [Configuration](https://www.cisco.com/c/en/us/td/docs/security/firepower/670/asa-fp-services/asafps-local-mgmt-config-guide-v67.html) Guide, Version 6.7 and online help
- Cisco Firepower Threat Defense [Command](https://www.cisco.com/c/en/us/td/docs/security/firepower/command_ref/b_Command_Reference_for_Firepower_Threat_Defense.html) Reference

#### **FXOS Configuration Guides and Release Notes**

- Cisco Firepower 4100/9300 FXOS Firepower Chassis Manager [Configuration](https://www.cisco.com/c/en/us/td/docs/security/firepower/fxos/fxos291/web-guide/b_GUI_FXOS_ConfigGuide_291.html) Guide, 2.9(1)
- Cisco Firepower 4100/9300 FXOS CLI [Configuration](https://www.cisco.com/c/en/us/td/docs/security/firepower/fxos/fxos291/cli-guide/b_CLI_ConfigGuide_FXOS_291.html) Guide, 2.9(1)
- Cisco Firepower [4100/9300](https://www.cisco.com/c/en/us/td/docs/security/firepower/fxos/CLI_Reference_Guide/b_FXOS_CLI_reference.html) FXOS Command Reference
- Cisco Firepower [4100/9300](https://www.cisco.com/c/en/us/td/docs/security/firepower/fxos/fxos291/release/notes/fxos291_rn.html) FXOS Release Notes, 2.9(1)

#### **Upgrade Guides**

- Cisco Firepower [Management](https://www.cisco.com/c/en/us/td/docs/security/firepower/upgrade/fpmc-upgrade-guide.html) Center Upgrade Guide, Version 6.0–7.0
- Cisco Firepower 4100/9300 Upgrade Guide, Firepower 6.0.1–7.0.x or ASA [9.4\(1\)–9.16\(x\)](https://www.cisco.com/c/en/us/td/docs/security/firepower/fxos/upgrade/b_FXOSUpgrade.html) with FXOS [1.1.1–2.10.1](https://www.cisco.com/c/en/us/td/docs/security/firepower/fxos/upgrade/b_FXOSUpgrade.html)

• Cisco ASA [Upgrade](https://www.cisco.com/c/en/us/td/docs/security/asa/upgrade/asa-upgrade.html) Guide

#### **Hardware Installation Guides**

- Cisco Firepower 1010 Hardware [Installation](https://www.cisco.com/c/en/us/td/docs/security/firepower/1010/hw/guide/hw-install-1010.html) Guide
- Cisco Firepower 1100 Series Hardware [Installation](https://www.cisco.com/c/en/us/td/docs/security/firepower/1100/hw/guide/hw-install-1100.html) Guide
- Cisco Firepower 2100 Series Hardware [Installation](https://www.cisco.com/c/en/us/td/docs/security/firepower/2100/hw/guide/b_install_guide_2100.html) Guide

#### **Getting Started Guides**

- Cisco Firepower [Management](https://www.cisco.com/c/en/us/td/docs/security/firepower/quick_start/fmcv/fpmc-virtual.html) Center Virtual Getting Started Guide
- Cisco [Firepower](https://cisco.com/go/fmc-fp1010-quick) 1010 Getting Started Guide
- Cisco [Firepower](https://cisco.com/go/fmc-fp1100-quick) 1100 Series Getting Started Guide
- Cisco [Firepower](https://www.cisco.com/c/en/us/td/docs/security/firepower/quick_start/fp2100/firepower-2100-gsg.html) 2100 Series Getting Started Guide
- Cisco [Firepower](https://www.cisco.com/go/firepower4100-quick) 4100 Getting Started Guide
- Cisco [Firepower](https://www.cisco.com/c/en/us/td/docs/security/firepower/quick_start/fp9300/firepower-9300-gsg.html) 9300 Getting Started Guide
- Cisco ISA 3000 [Getting](https://www.cisco.com/c/en/us/td/docs/security/firepower/quick_start/isa3000/isa-3000-gsg.html) Started Guide
- Cisco ASA [5508-X](http://www.cisco.com/c/en/us/td/docs/security/firepower/quick_start/5508X/ftd-fmc-5508x-qsg.html) and 5516-X Getting Started Guide
- Cisco [Firepower](https://www.cisco.com/c/en/us/td/docs/security/firepower/quick_start/aws/ftdv-aws-gsg.html) Threat Defense Virtual for the AWS Cloud Getting Started Guide
- Cisco [Firepower](https://www.cisco.com/c/en/us/td/docs/security/firepower/quick_start/gcp/ftdv-gcp-gsg.html) Threat Defense Virtual for the Google Cloud Platform Getting Started Guide *NEW*
- Cisco Firepower Threat Defense Virtual for the Oracle Cloud [Infrastructure](https://www.cisco.com/c/en/us/td/docs/security/firepower/quick_start/oci/ftdv-oci-gsg.html) Getting Started Guide *NEW*
- Cisco [Firepower](https://www.cisco.com/c/en/us/td/docs/security/firepower/quick_start/azure/ftdv-azure-gsg.html) Threat Defense Virtual for the Microsoft Azure Cloud Quick Start Guide

#### **API and Integration Guides**

- Firepower [Management](https://www.cisco.com/c/en/us/td/docs/security/firepower/670/api/REST/firepower_management_center_rest_api_quick_start_guide_670.html) Center REST API Quick Start Guide, Version 6.7.0
- Cisco [Firepower](https://www.cisco.com/c/en/us/td/docs/security/firepower/ftd-api/guide/ftd-rest-api.html) Threat Defense REST API Guide
- [Firepower](https://www.cisco.com/c/en/us/td/docs/security/firepower/670/api/db-access/Database_Access.html) System Database Access Guide v6.7
- Cisco Security Analytics and Logging On Premises: Firepower Event [Integration](https://www.cisco.com/c/en/us/support/security/security-analytics-logging/products-installation-guides-list.html) Guide *NEW*

#### **Compatibility Guides**

- Cisco Firepower [Compatibility](https://www.cisco.com/c/en/us/td/docs/security/firepower/compatibility/firepower-compatibility.html) Guide
- Cisco ASA [Compatibility](https://www.cisco.com/c/en/us/td/docs/security/asa/compatibility/asamatrx.html)
- Cisco Firepower 4100/9300 FXOS [Compatibility](https://www.cisco.com/c/en/us/td/docs/security/firepower/fxos/compatibility/fxos-compatibility.html)

#### **Licensing**

• Cisco [Firepower](https://www.cisco.com/c/en/us/td/docs/security/firepower/roadmap/firepower-licenseroadmap.html) System Feature Licenses

Ш

• [Frequently](https://www.cisco.com/c/en/us/td/docs/security/firepower/licensing/faq/firepower-license-FAQ.html) Asked Questions (FAQ) about Firepower Licensing

#### **Troubleshooting and Configuration Examples**

- Cisco [Firepower](https://www.cisco.com/c/en/us/td/docs/security/firepower/Syslogs/b_fptd_syslog_guide.html) Threat Defense Syslog Messages
- FMC and FTD Management Network [Administration](https://www.cisco.com/c/en/us/td/docs/security/secure-firewall/management-center/management-center-mgmt-nw/fmc-ftd-mgmt-nw.html) *NEW*
- Deploy a Cluster for Firepower Threat Defense for Scalability and High [Availability](https://www.cisco.com/c/en/us/td/docs/security/firepower/fxos/clustering/ftd-cluster-solution.html)
- Deploy the FTD at a [Remote](https://www.cisco.com/c/en/us/td/docs/security/firepower/quick_start/fmc_remote_branch/deploy-the-ftd-at-a-remote-branch-with-fmc.html) Branch Office with FMC *NEW*

## <span id="page-84-0"></span>**Documentation Roadmaps**

Documentation roadmaps provide links to currently available and legacy documentation:

- Navigating the Cisco Firepower [Documentation](https://www.cisco.com/c/en/us/td/docs/security/firepower/roadmap/firepower-roadmap.html)
- Navigating the Cisco ASA Series [Documentation](https://www.cisco.com/c/en/us/td/docs/security/asa/roadmap/asaroadmap.html)
- Navigating the Cisco FXOS [Documentation](https://www.cisco.com/c/en/us/td/docs/security/firepower/fxos/roadmap/fxos-roadmap.html)

i.

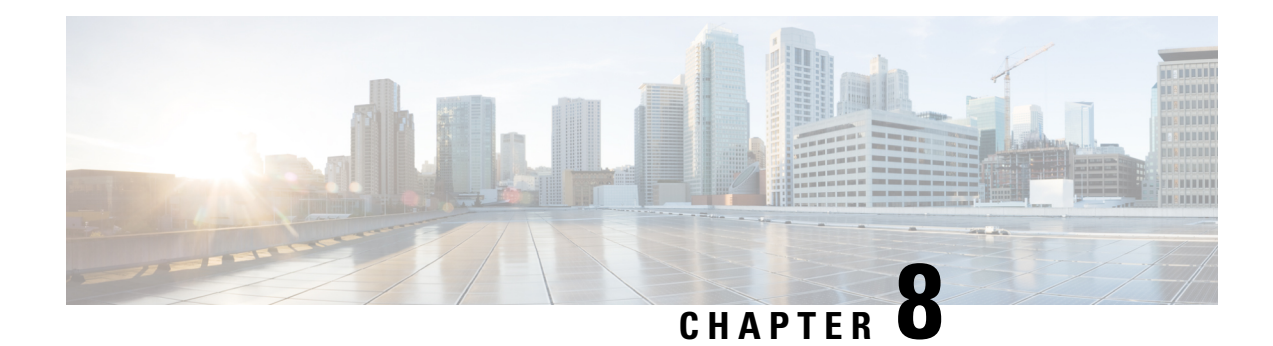

## **Resolved Issues**

For your convenience, the release notes list the resolved issues for this version.

If you have a support contract, you can use the Cisco Bug [Search](https://tools.cisco.com/bugsearch/) Tool to obtain up-to-date bug lists. You can constrain searches to bugs affecting specific platforms and versions. You can also search by bug status, bug ID, and for specific keywords.

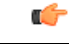

**Important**

Bug lists are auto-generated *once* and are not subsequently updated. Depending on how and when a bug was categorized or updated in our system, it may not appear in the release notes. You should regard the [Cisco](https://tools.cisco.com/bugsearch/) Bug [Search](https://tools.cisco.com/bugsearch/) Tool as the source of truth.

• Version 6.7.0 [Resolved](#page-86-0) Issues, on page 81

# <span id="page-86-0"></span>**Version 6.7.0 Resolved Issues**

#### **Table 38: Version 6.7.0 Resolved Issues**

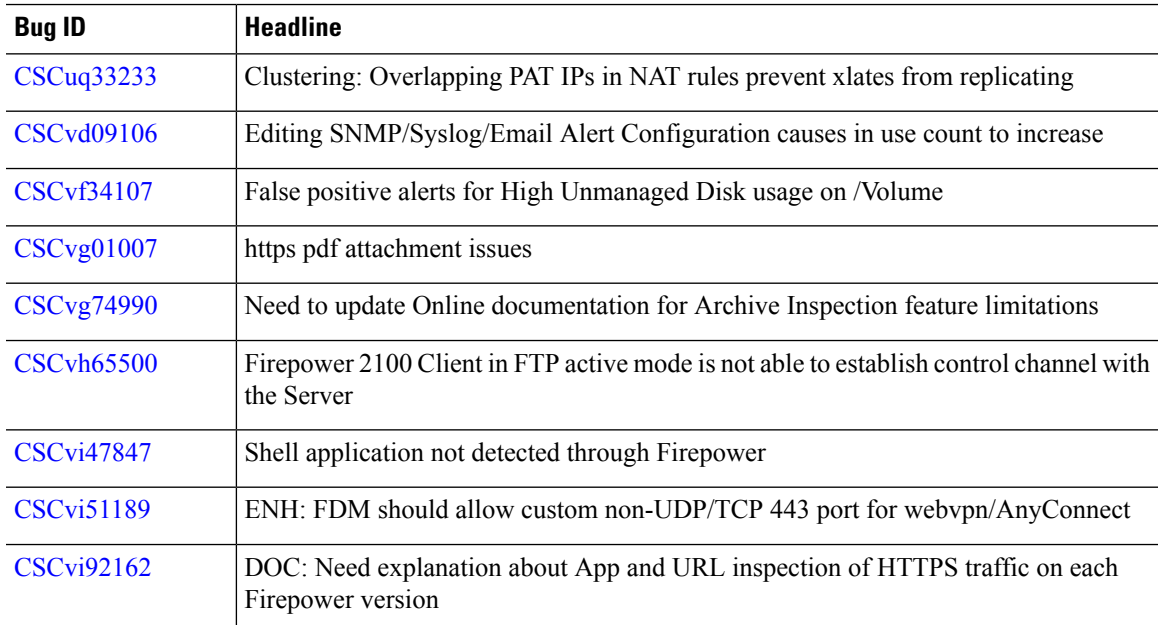

 $\mathbf l$ 

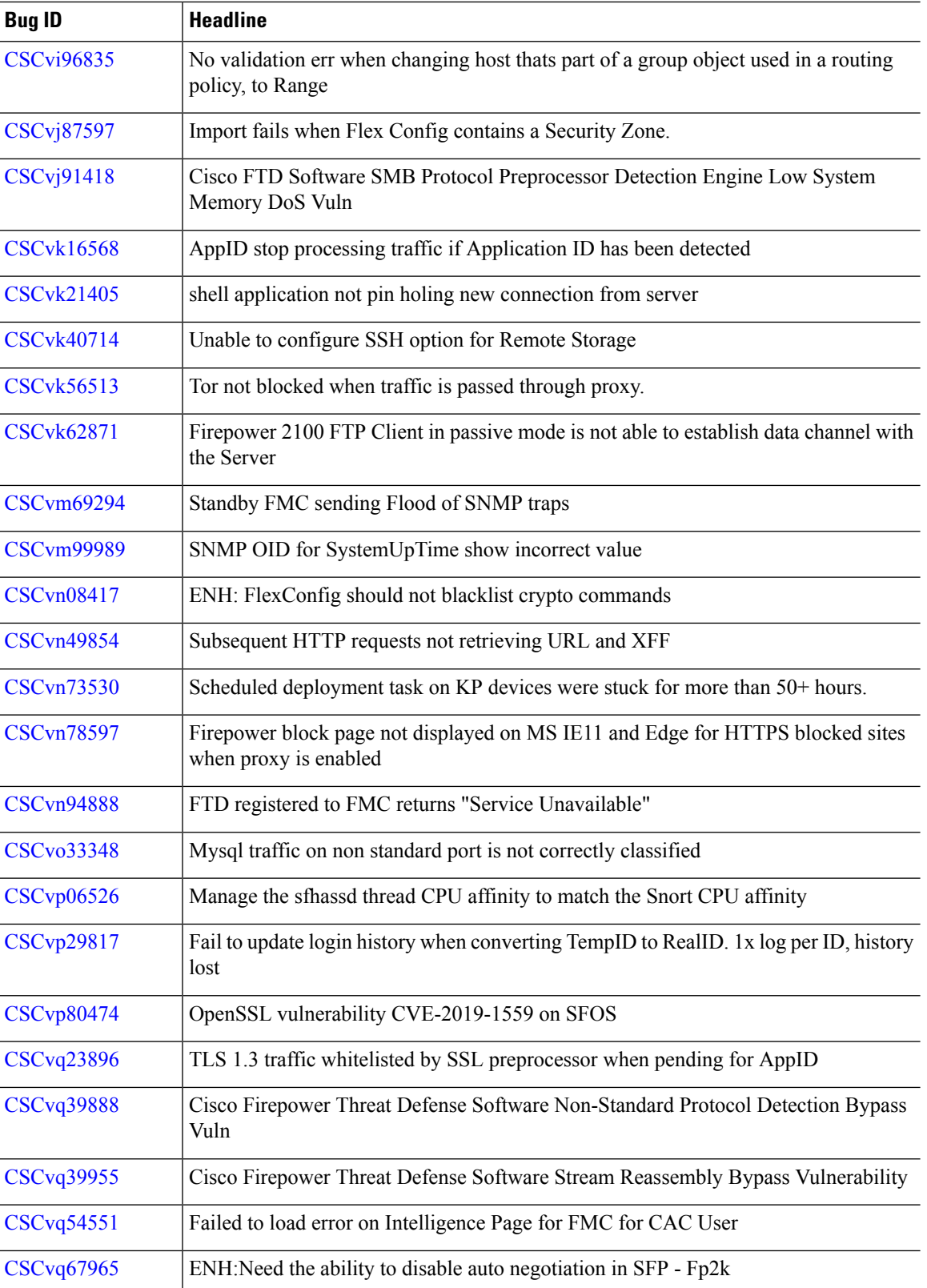

 $\mathbf{l}$ 

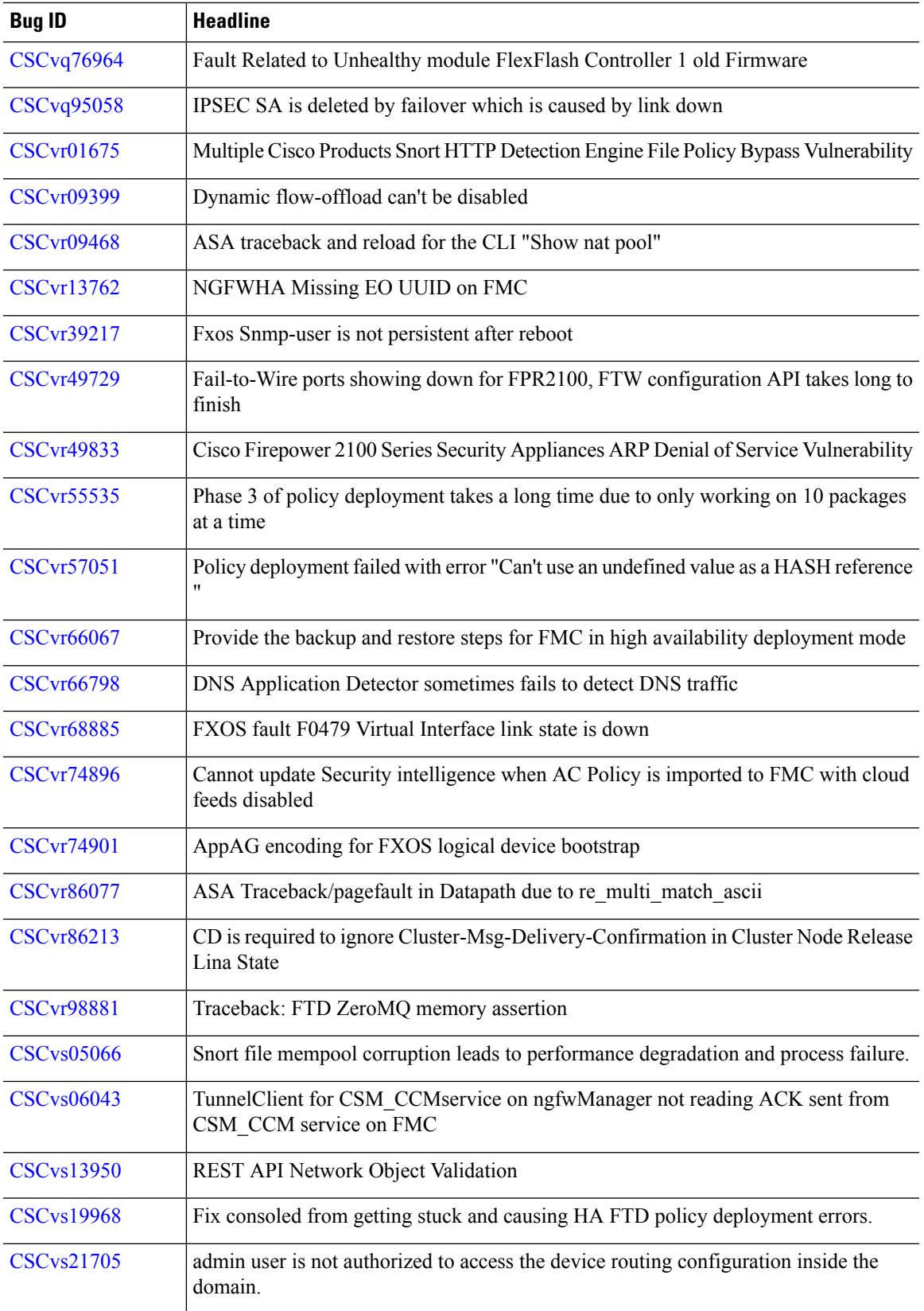

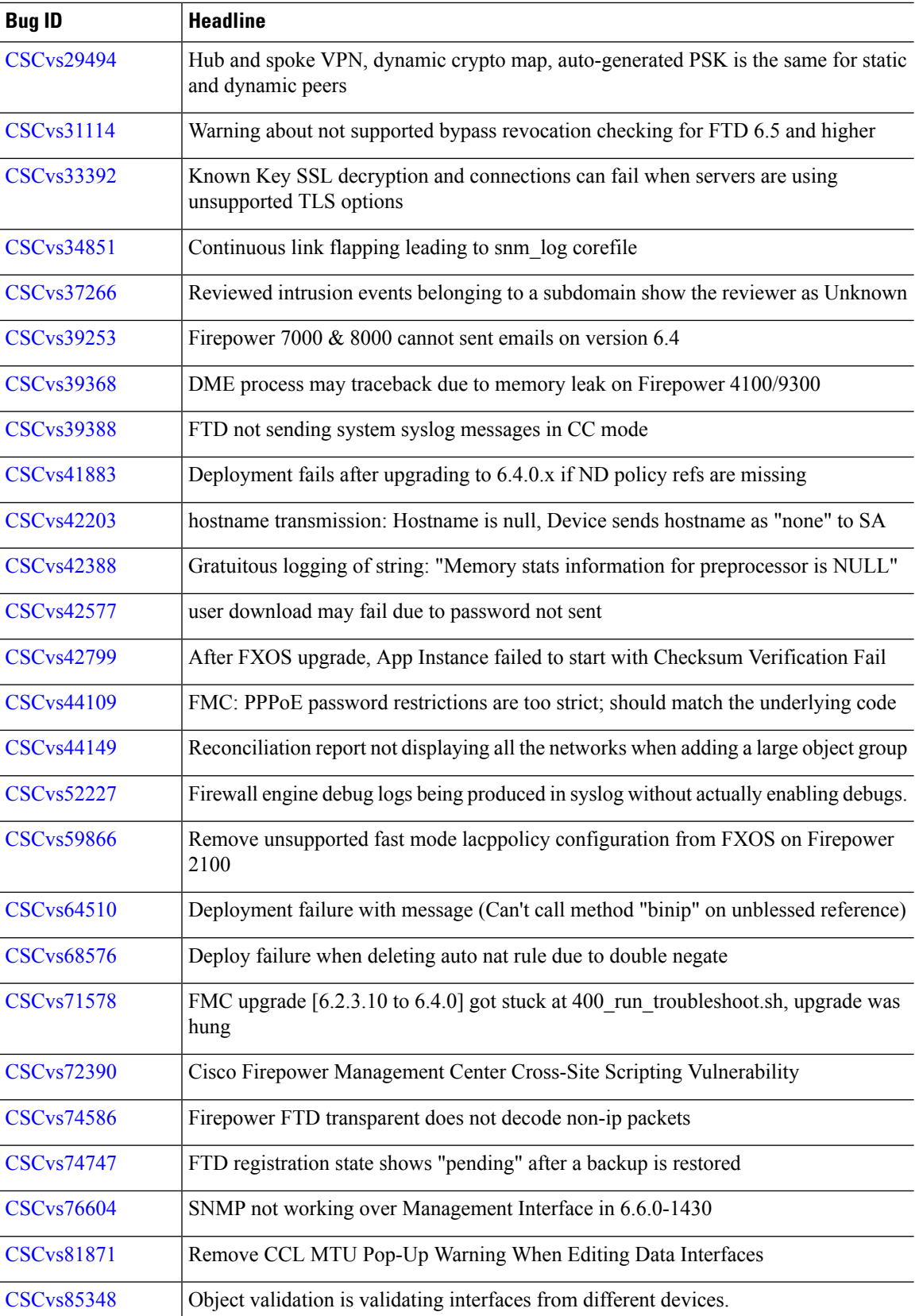

 $\mathbf{l}$ 

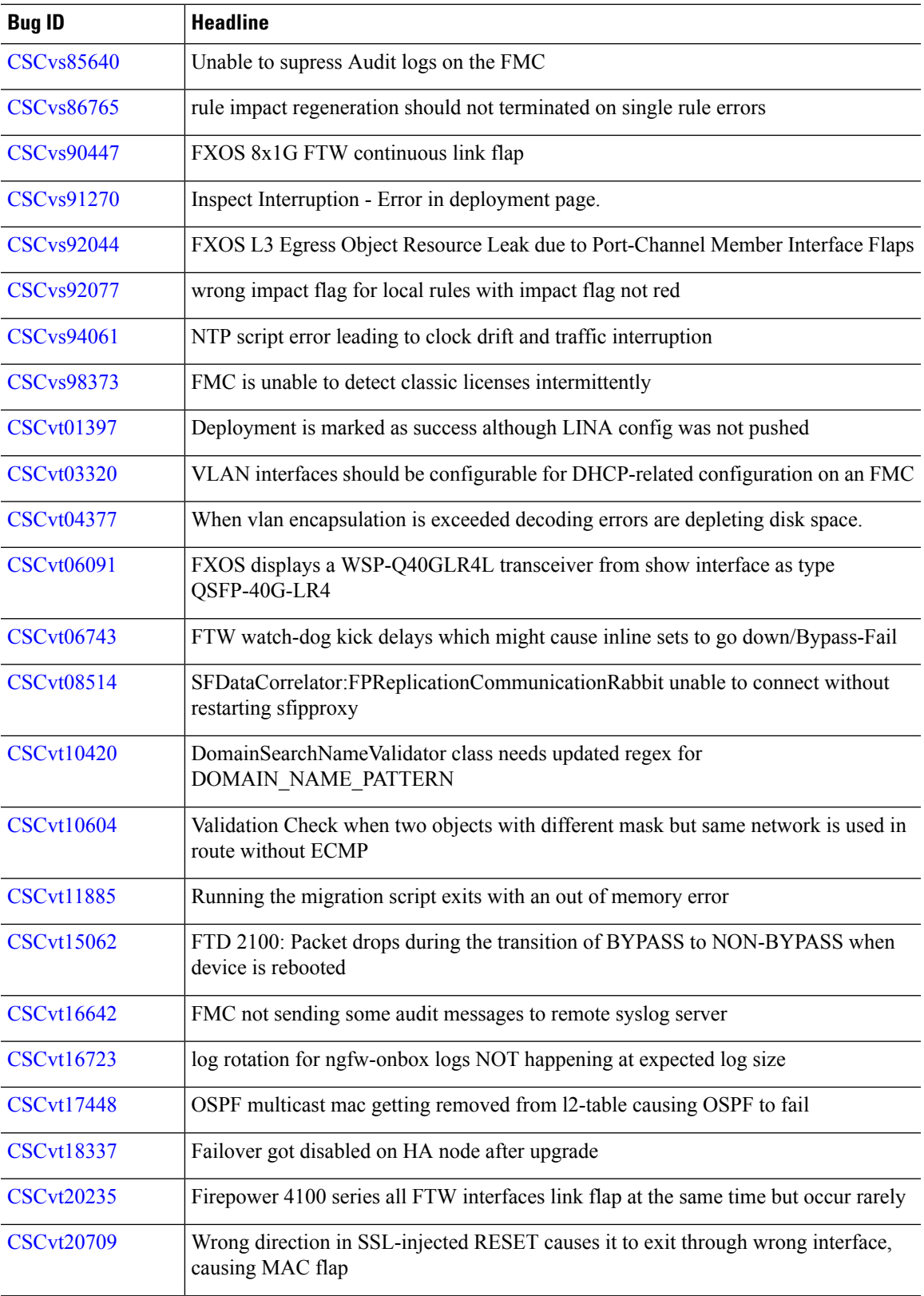

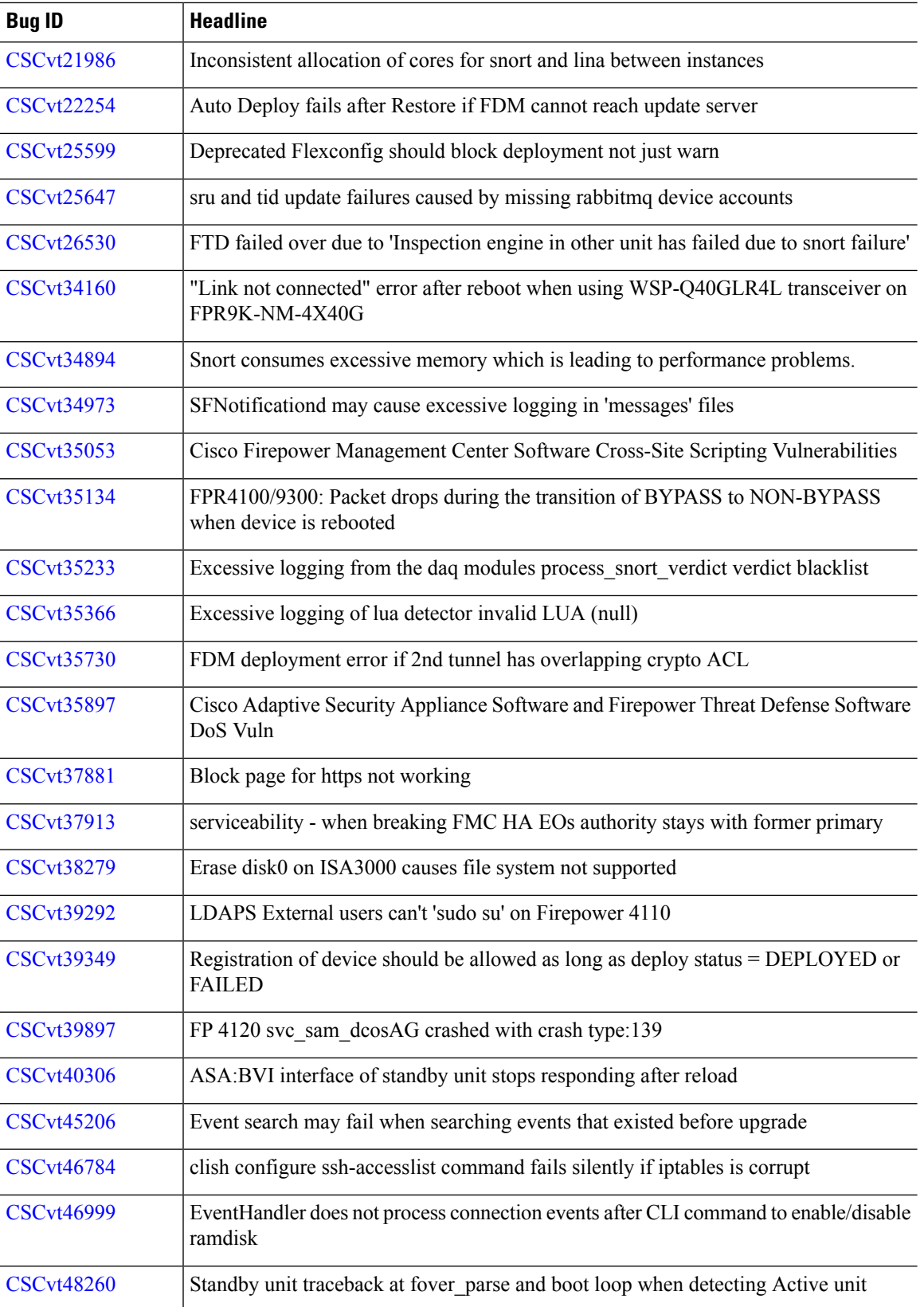

i.

 $\mathbf{l}$ 

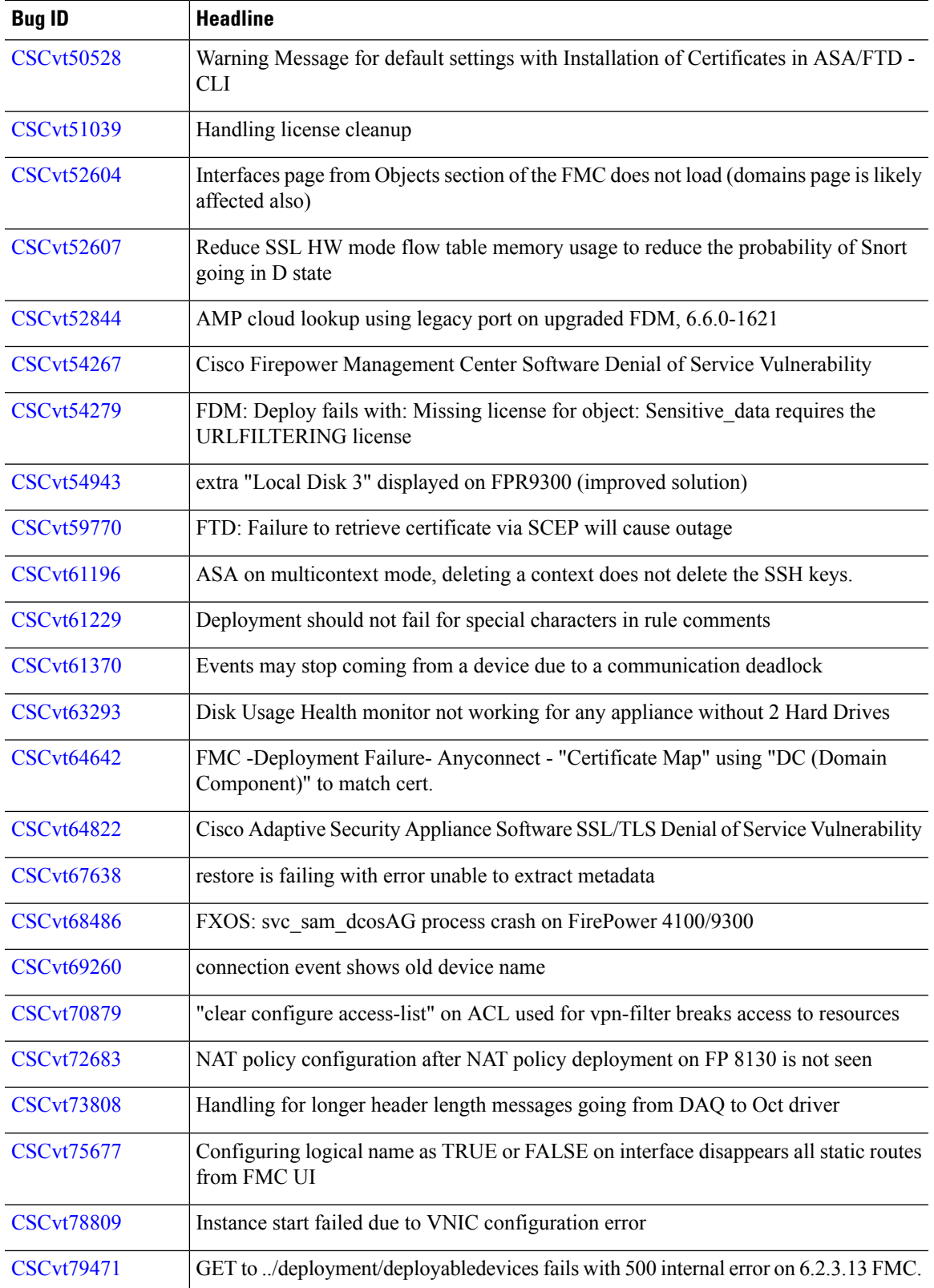

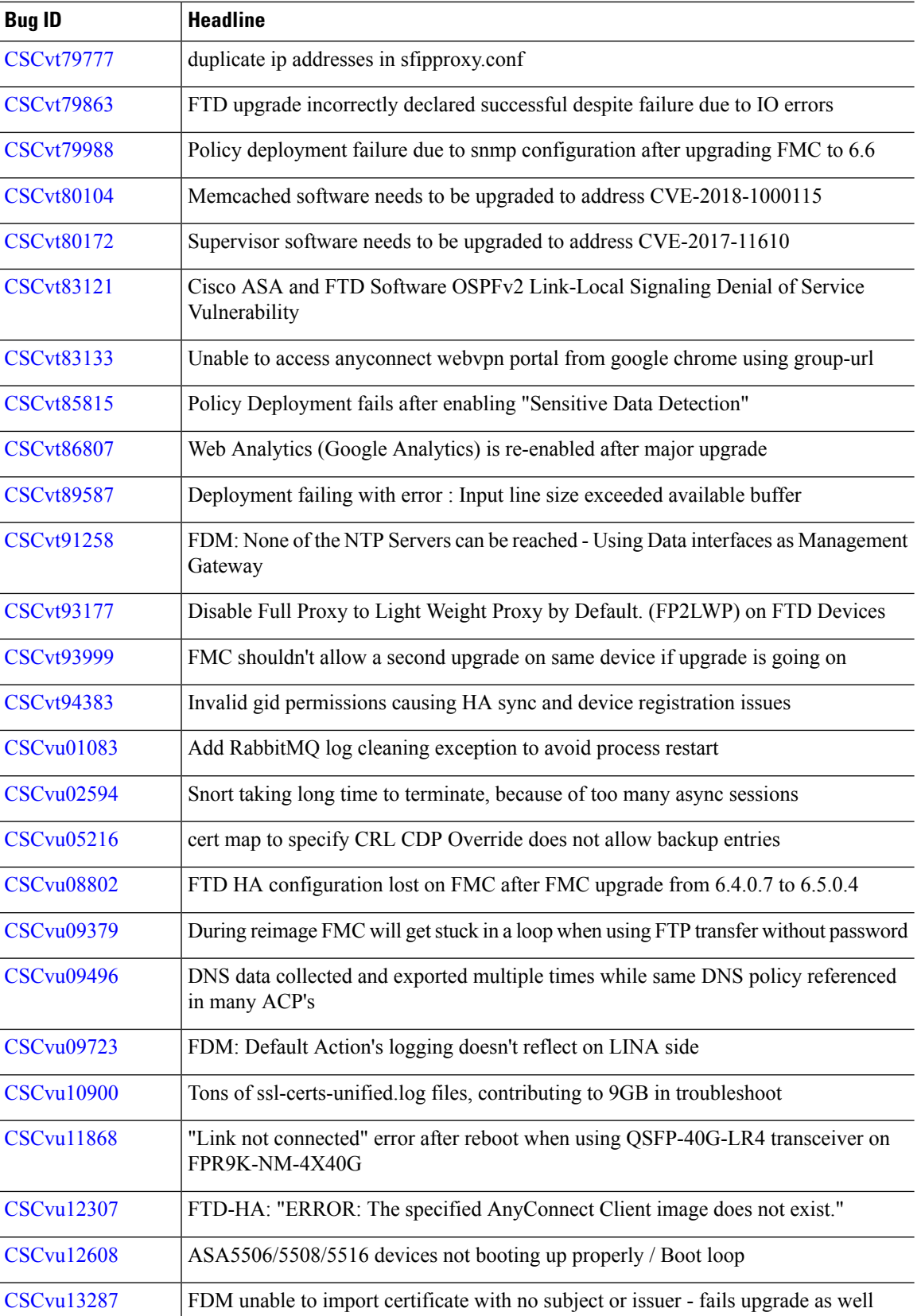

 $\mathbf{l}$ 

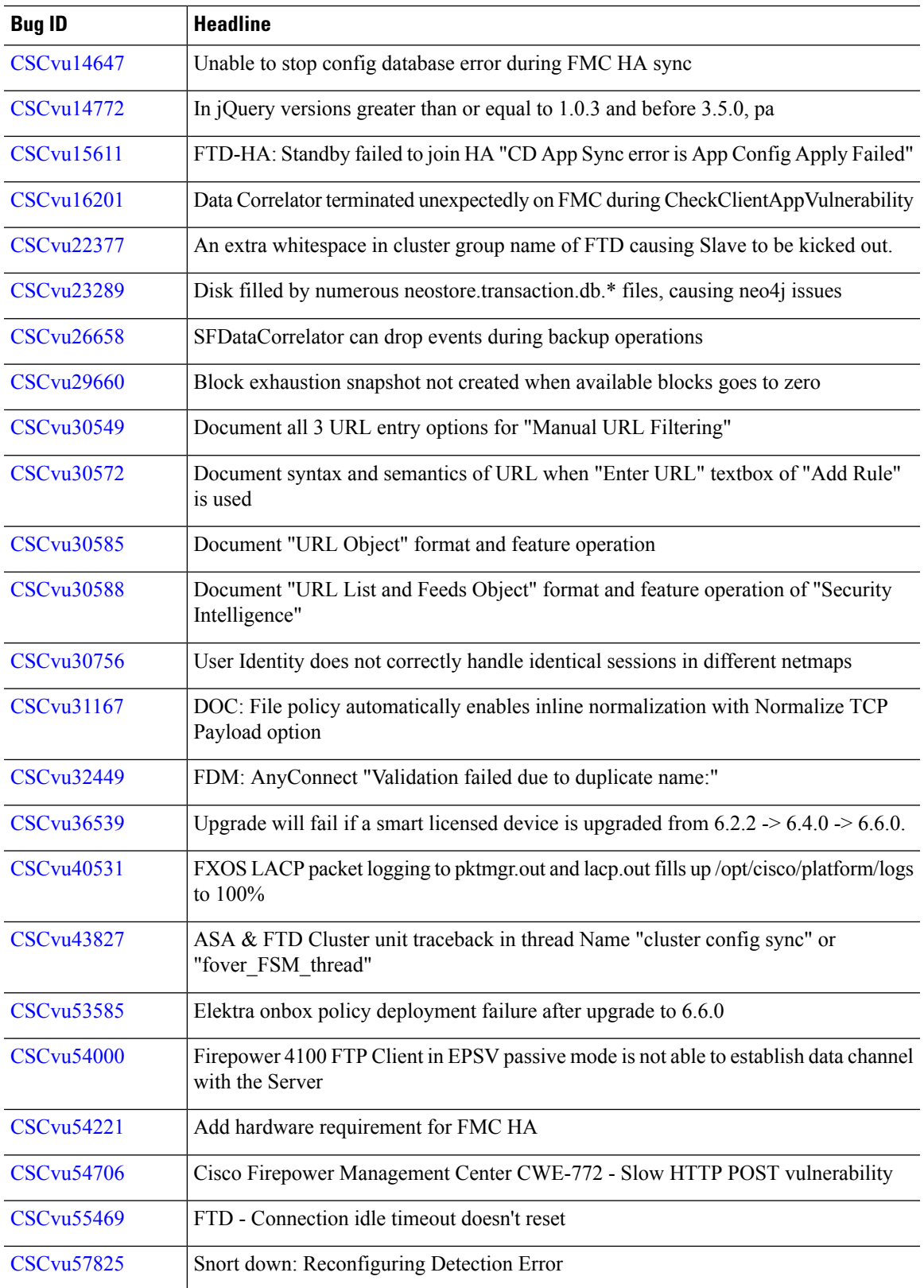

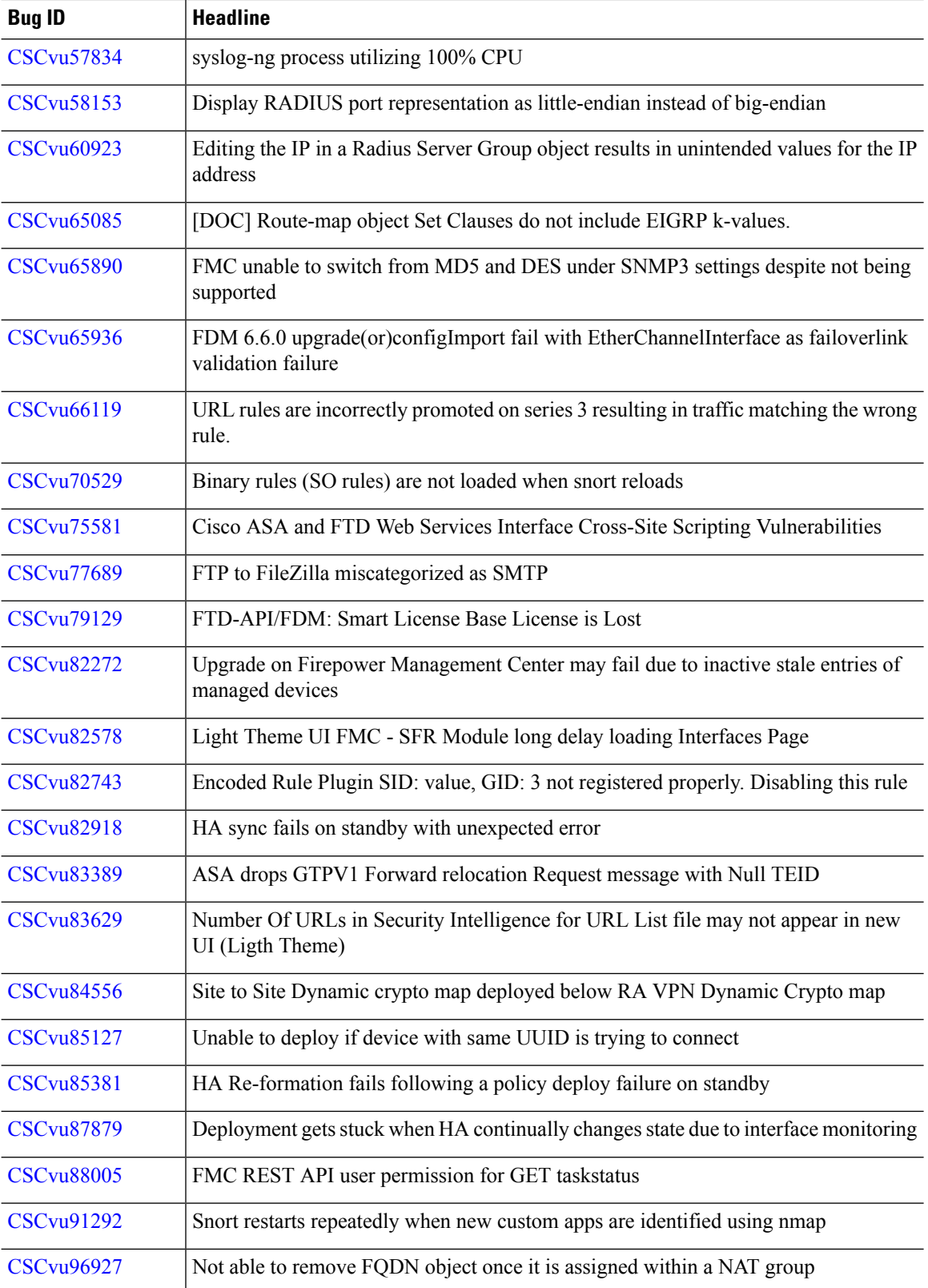

 $\mathbf l$ 

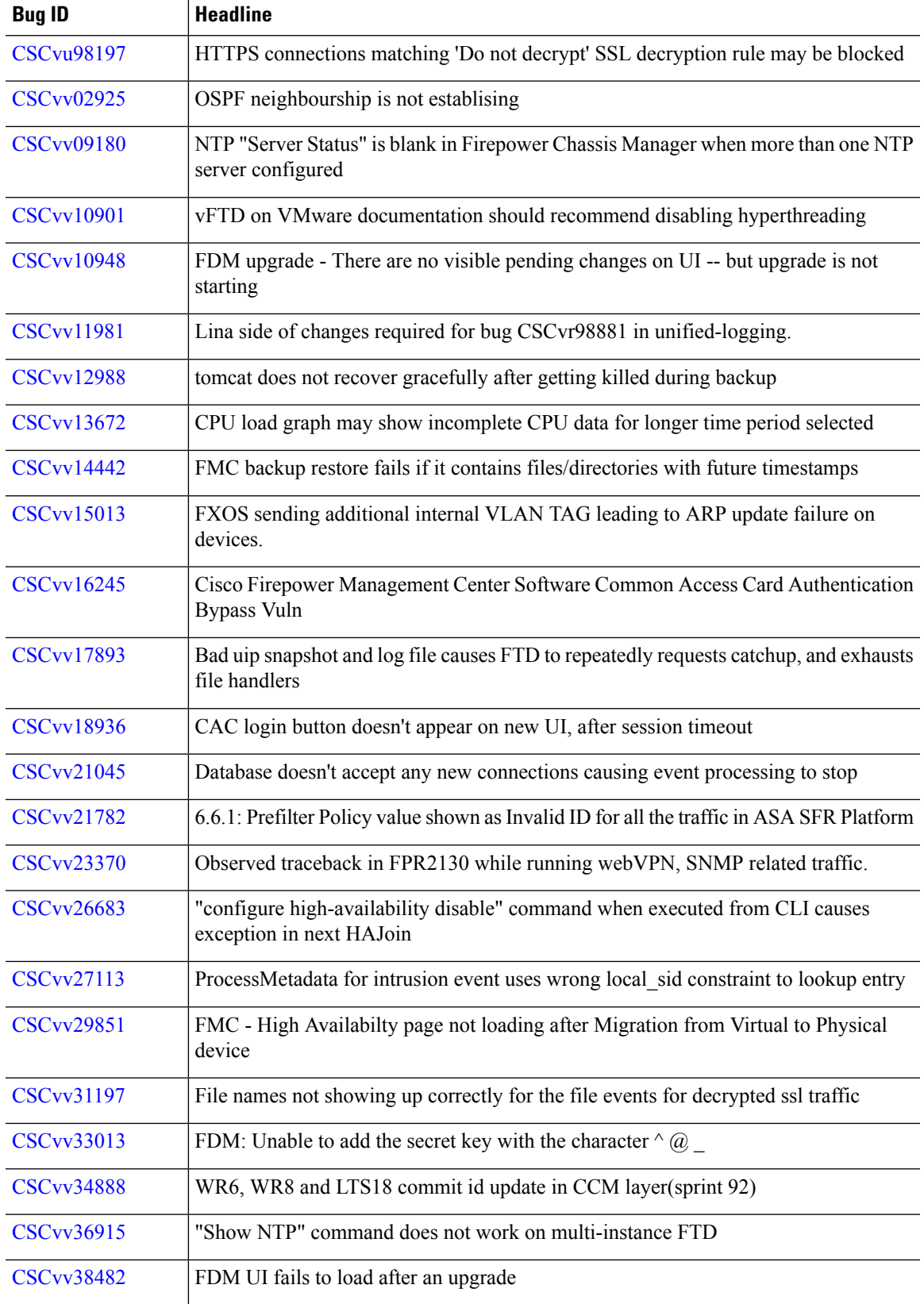

 $\mathbf l$ 

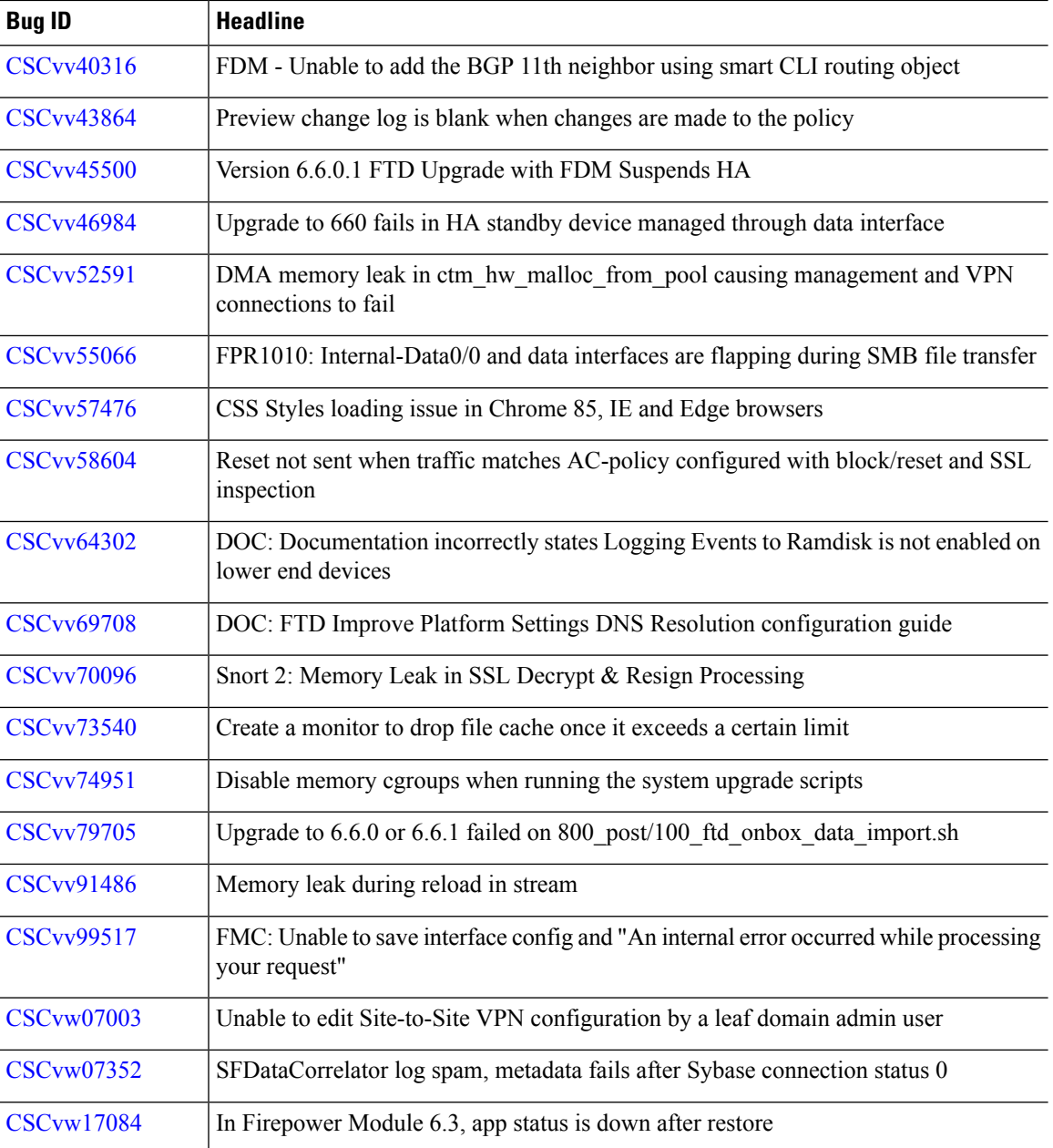

i.

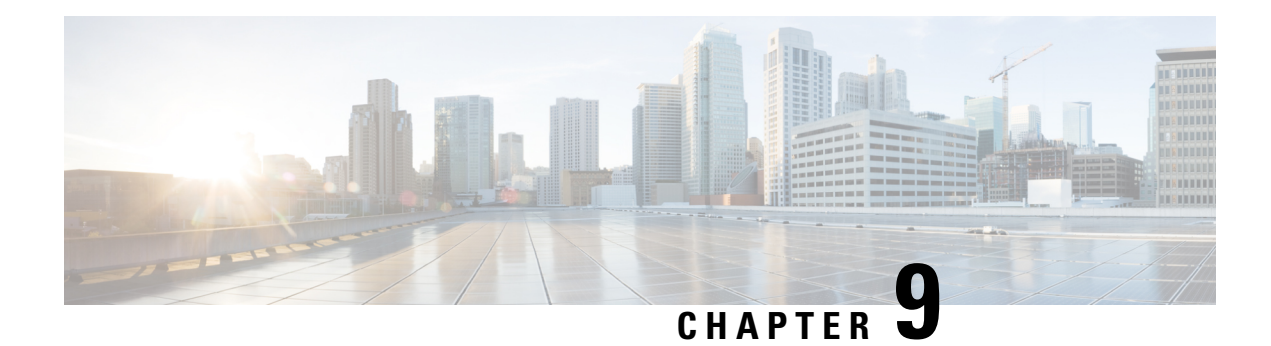

# **Known Issues**

For your convenience, the release notes list the known issues for major releases. We do not list known issues for maintenance releases or patches.

If you have a support contract, you can use the Cisco Bug [Search](https://tools.cisco.com/bugsearch/) Tool to obtain up-to-date bug lists. You can constrain searches to bugs affecting specific platforms and versions. You can also search by bug status, bug ID, and for specific keywords.

### Ú

**Important**

Bug lists are auto-generated *once* and are not subsequently updated. Depending on how and when a bug was categorized or updated in our system, it may not appear in the release notes. You should regard the [Cisco](https://tools.cisco.com/bugsearch/) Bug [Search](https://tools.cisco.com/bugsearch/) Tool as the source of truth.

• Open Bugs in [Version](#page-98-0) 6.7.0, on page 93

## <span id="page-98-0"></span>**Open Bugs in Version 6.7.0**

Table last updated: 2022-11-02

**Table 39: Open Bugs in Version 6.7.0**

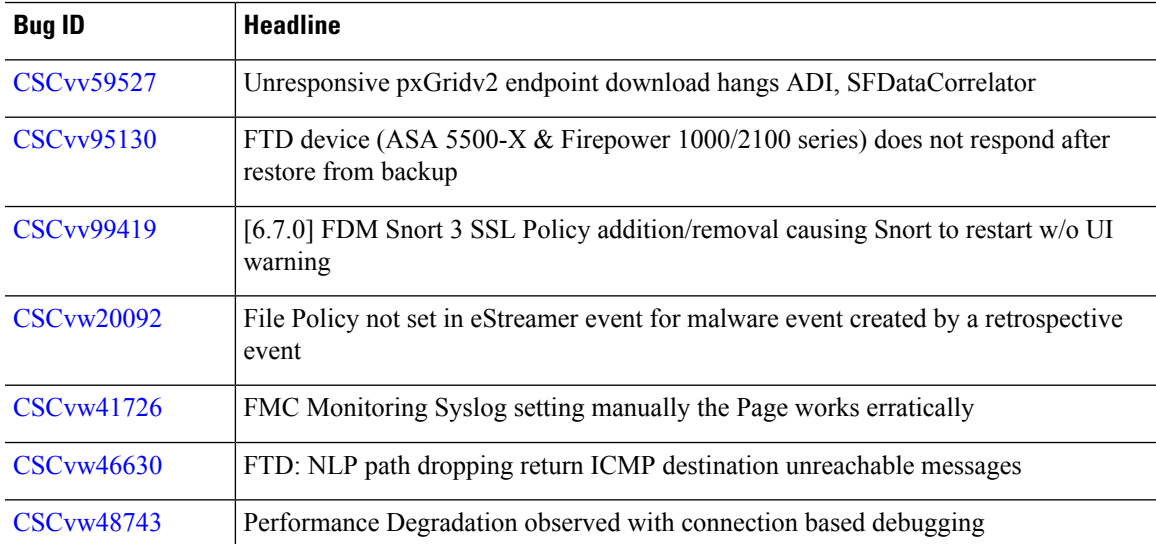

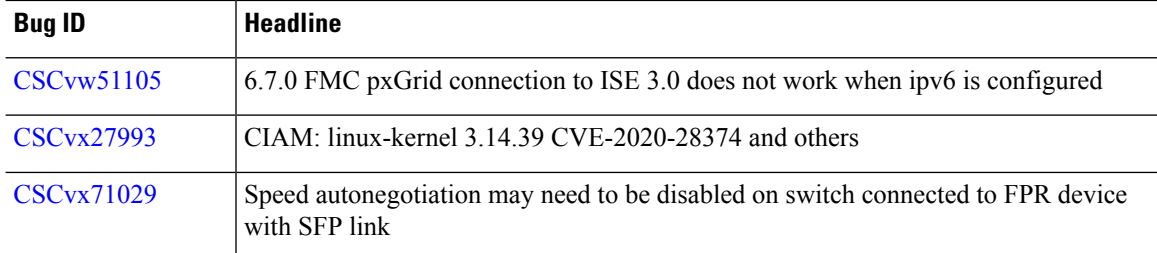

i.